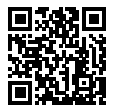

**SONY.** 

https://www.sony.net/SonyInfo/Support/

在索尼的客户支持网站上可以查询到本产品新增的信息和 常见问题解答。

 $\alpha$  7<sub>R $\scriptscriptstyle\rm I$ </sub>

**可更换镜头数码相机**

 $\alpha$ 7<sub>RIII</sub>

**E卡口系统**

**使用说明书**

保留备用

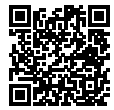

**帮助指南(网络使用说明书)** 还请参阅网络上的"帮助指南"手册。 可以用电脑或智能手机阅览。

**[https://rd1.sony.net/help/ilc/2050/h\\_zz/](https://rd1.sony.net/help/ilc/2050/h_zz/)**

http://www.sony.net/

©2021 Sony Corporation Printed in China 5026814710 ILCE-7RM3A

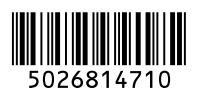

# <span id="page-1-0"></span>**中文(简体字)**

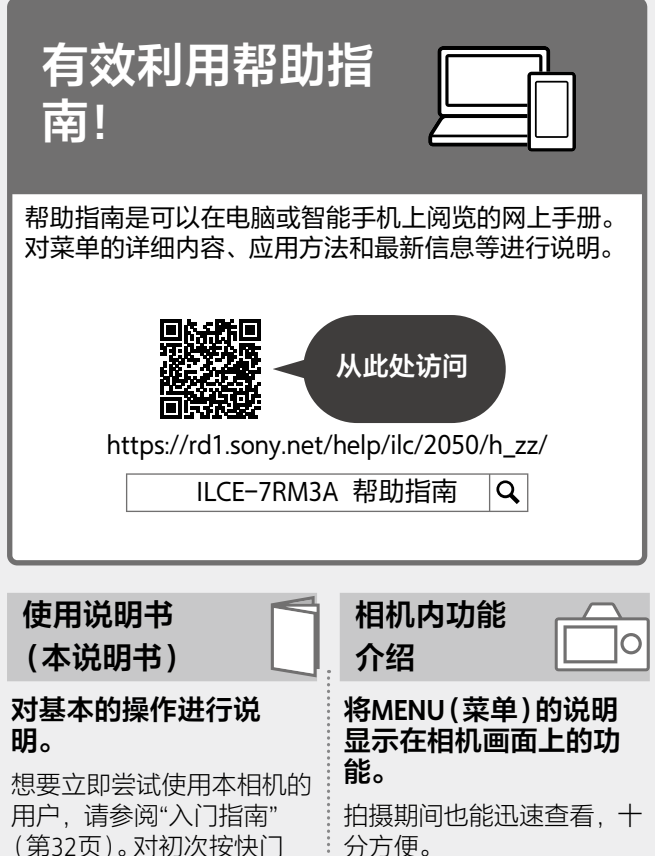

要利用该功能时,需要预先 进行设定。有关设定方法, 请访问帮助指南并尝试搜索 "相机内功能介绍"。

明。

为止所需的准备工作进行说

目录

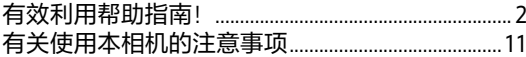

# 拍摄的准备工作

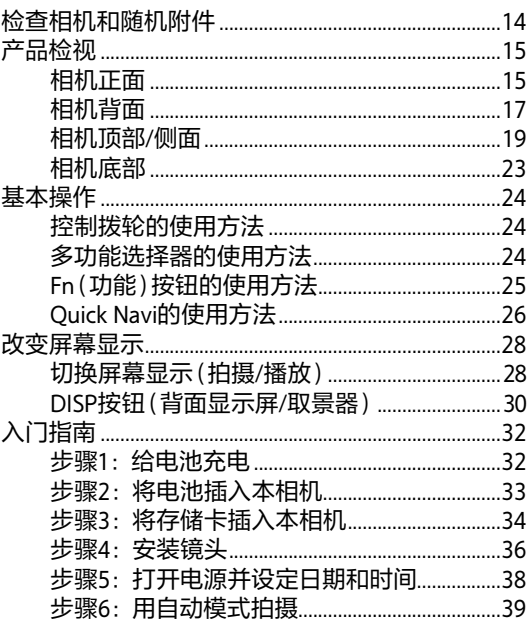

## 拍摄

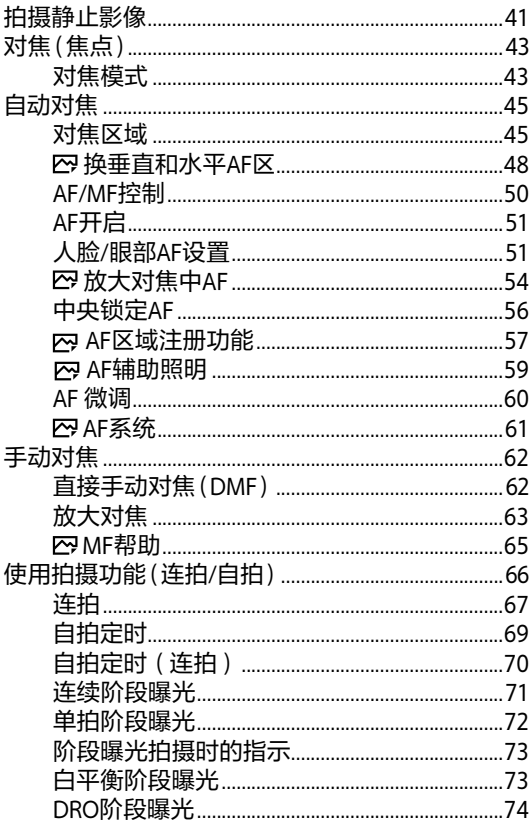

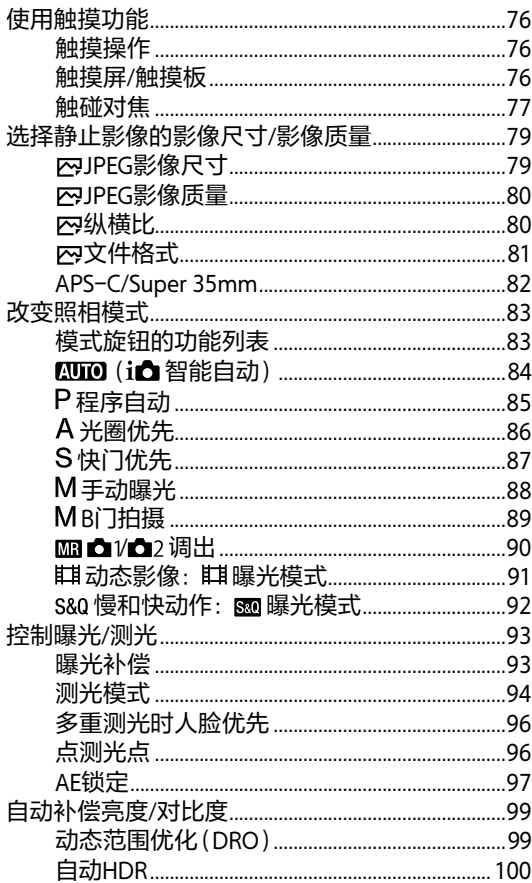

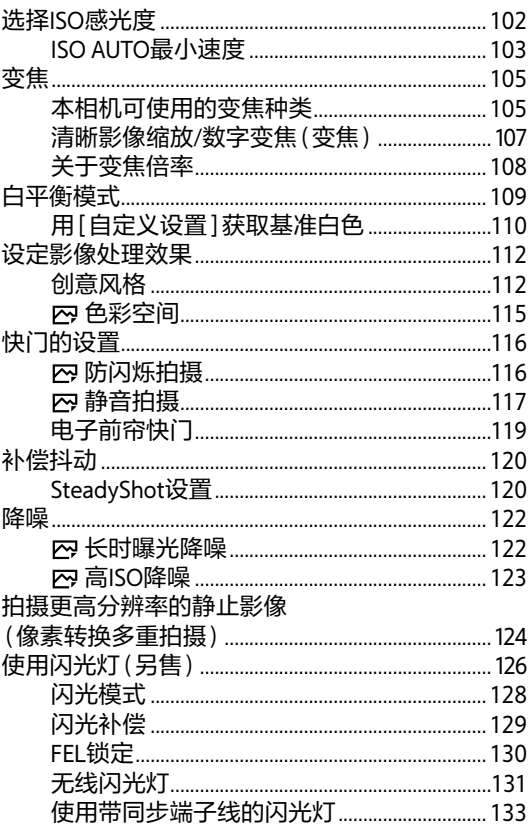

# 拍摄动态影像时

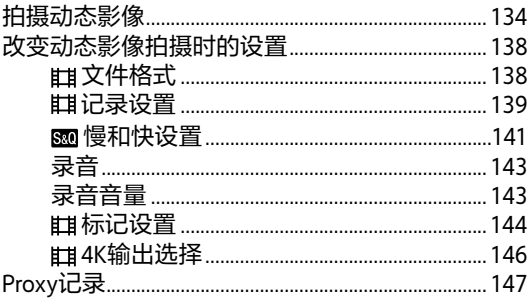

# 播放

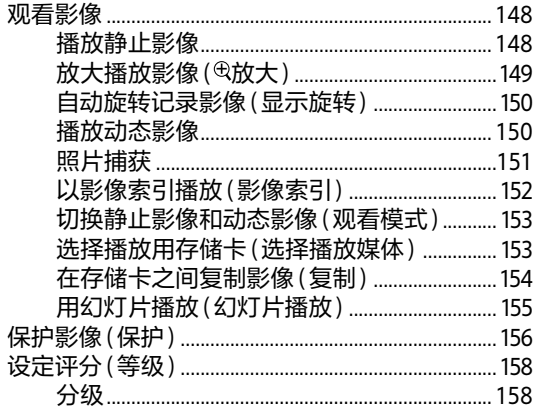

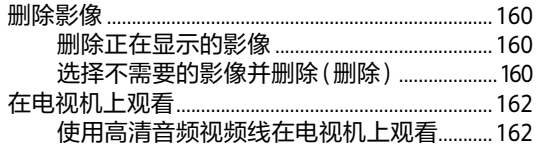

# 相机的自定义

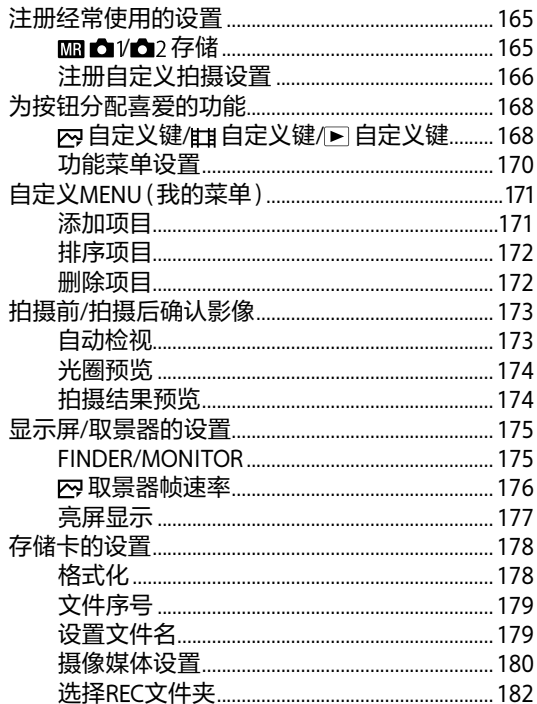

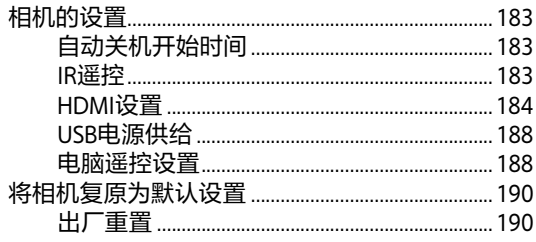

# 使用网络功能

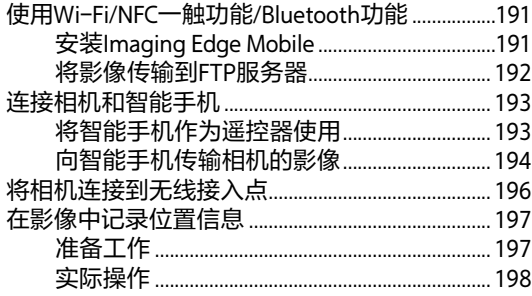

# 可用电脑进行的操作

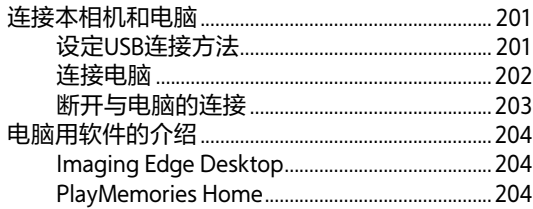

# NENU列表 / 屏幕显示列表

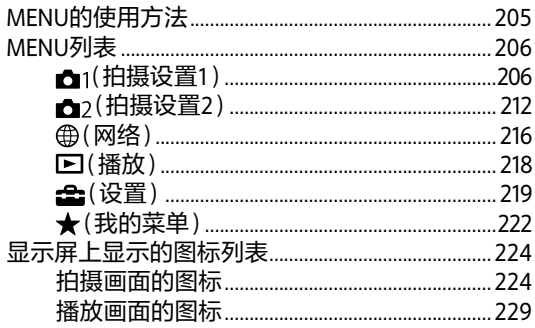

疑难解答

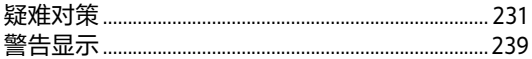

# 关于本相机

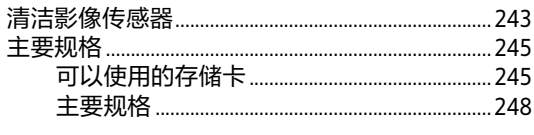

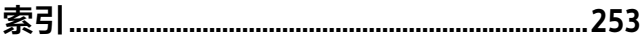

# <span id="page-10-0"></span>**有关使用本相机的注意事项**

#### **另请结合帮助指南的 "使用须知"一起阅读。**

### **有关使用本相机的注意事项**

- 虽然本相机在构造上考虑了 防尘和防溅水性能,但并不 能完全防止灰尘或水滴进 入。
- 切勿将镜头或取景器朝向太 阳或强光源放置。否则,镜 头或取景器的聚光作用可能 会导致冒烟、起火、机身或 镜头内部发生故障。不得已 只能放在阳光等光源下时, 请安装镜头盖。
- 如果阳光或强光源透过镜头 照入相机,可能会在相机内 部聚焦,并导致冒烟或起 火。
	- 存放本相机时,请安装镜头 盖存放。

另外,背光拍摄时,请将视 角从太阳充分地偏移。

如果只将视角从光源略微偏 移,仍可能会导致冒烟或起 火,敬请您注意。

- 请不要让镜头受到激光束等 光束的直接照射。这可能会 损坏影像传感器,并导致相 机故障。
- 请勿透过拆下的镜头看太阳 或强光。这有可能对眼睛造 成无法治愈的伤害。
- 本相机(包括附件)带有磁 铁,可能会干扰心脏起搏 器、用于治疗脑积水的可编 程分流阀或其他医疗设备。 请勿将本相机放在使用上述 医疗设备的人员附近。如果 您在使用上述医疗设备, 请 在使用本相机前咨询医生。
- 请勿将本相机及附属品等放 在婴幼儿能接触到的场所。 婴幼儿有可能将随机附件或 存储卡等吞咽下去。如果 万一吞咽下去,请立即向医 生咨询。

### **有关显示屏和取景器的注意 事项**

• 显示屏和取景器采用超高精 密技术制造,其有效像素为 99.99%以上。但是,画面 上可能会出现一些黑点或不 消失的白、红、蓝或绿点。 这不是故障。这些点不会被 记录。

- 在使用取景器期间,可能会 出现眼睛疲劳、乏力、恶心 或类似晕车的症状。使用取 景器时,建议您定期休息。
- 如果显示屏或取景器损坏, 请立即停止使用。损坏的部 位可能会伤害您的手、脸 等。

### **连拍时的注意事项**

连拍时,可能会在显示屏或 取景器上快速地交替显示拍 摄画面和黑画面。这时如果 持续注视显示屏或取景器, 可能会出现身体不舒服等不 适症状。当出现不适症状 时,请不要使用本相机,如 有需要请向医生咨询。

### **有关长时间拍摄和4K动态 影像拍摄的注意事项**

- 使用时相机机身和电池可能 会发热-这是正常现象。
- 使用相机时,如果皮肤的相 同部位与本相机长时间接 触,即使您不觉得相机热, 也可能会导致红肿或起泡等 低温烫伤。在下列情况下请 特别注意并使用三脚架等。
	- 在高温环境下使用时
	- 血液循环不良或皮肤感觉 不敏感的人等使用时
	- 在自动电源OFF温度设为 [高]的状态下使用时

### **Sony 镜头/配件**

将本机与其他制造商的产品 一起使用可能会影响其性 能,并由此引发事故或故 障。

#### **关于本说明书中的数据**

除非另有说明,性能、规格 相关数据均为常温(25℃)下 的数据。关于电池,是使用 了到充电指示灯熄灭为止持 续充电的电池时的数据。

#### **有关版权的注意事项**

您用相机拍摄的影像除了用 于个人欣赏的目的外,依据 版权法的规定,未经版权所 有者的允许不得擅自使用。 此外,在演示和演出期间以 及展示物品等中,即使出于 个人欣赏等目的,也有禁止 拍摄的情况, 敬请您注意。

### **有关位置信息的注意事项**

如果在互联网上公开或分享 添加有位置信息的影像,可 能会意外地将拍摄地点泄露 给第三方。这时请将 [ 位置信息链接设置]设定 为[关]进行拍摄。

#### **有关丢弃/转让本相机的注 意事项**

当丢弃或转让本相机时,请 执行以下操作以保护个人信 息。

•[出厂重置]-•[初始化]

#### **丢弃/转让存储卡时的注意 事项**

在相机或电脑上执行 [格式化]或[删除]可能不会 完全删除存储卡上的数据。 转让存储卡时,建议使用电 脑的专用数据删除软件等将 数据完全删除。此外,当丢 弃存储卡时,建议将存储卡 实际销毁。

### **有关网络功能的注意事项**

使用网络功能时,根据使用 环境的不同,网络上的预料 外的第三方可能会访问相 机。

例如,在网络设备未经许可 已连接或可以连接的网络环 境中,可能发生对相机的未 授权访问。对连接到此类环 境所造成的损害,本公司恕 不承担任何责任。

#### **电源线**

**对于英国、爱尔兰、马耳 他、塞浦路斯和沙特阿拉伯 的用户**

使用电源线(A)。 出于安全原因,电源线(B)不 适用于上述国家/地区,因此 不可在上述国家/地区使用。 **对于其他欧盟国家/地区的用 户**

使用电源线(B)。  $(A)$  (B)

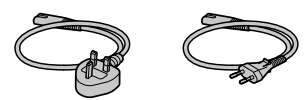

### **暂停无线功能的设定**

按MENU→曲 $(\pm 2)$ +[飞 行模式]→[开]。

[频率范围、发射功率、天线 类型、天线增益] 2.4000-2.4835 GHz : ≤ 20 dBm (e.i.r.p.) 蓝牙 2.4000-2.4835 GHz:  $\leqslant$  10 dBm (e.i.r.p.) WLAN 单极天线、-8.77dBi

# <span id="page-13-0"></span>**拍摄的准备工作**

# **检查相机和随机附件**

- ( )内的数字为个数。
- •相机(1)
- •充电器(1)

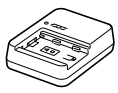

•电源线(1)\*

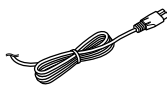

- \* 本设备可能附带多根电源 线。请使用与所在国家/地 区相符的适当电源线。参 见第13页。
- •锂离子电池组NP-FZ100 (1)

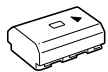

•USB Type-C®连接线(1)

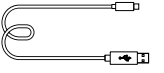

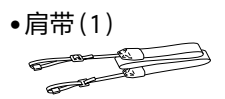

•机身盖(1)(安装在本相 机上)

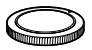

•线缆保护器(1)

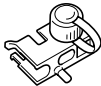

•插座盖(1)(安装在本相 机上)

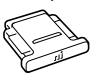

•眼罩(1)(安装在本相机 上)

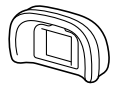

- •使用说明书(1)(本说明 书)
- •参考指南(1)

# <span id="page-14-0"></span>**产品检视**

( )内的数字为参考页数。

## **相机正面**

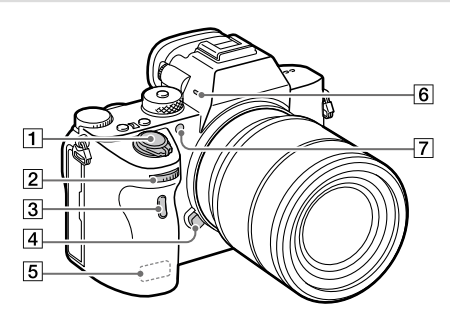

ON/OFF(电源)开关[\(38\)](#page-37-1)/ 快门按钮[\(41\)](#page-40-1)

2前转盘

可以立即改变各照相模 式所需的设置。

- 3 遥控传感器
- 镜头释放按钮[\(37\)](#page-36-0)
- Wi-Fi/Bluetooth天线(内 置)[\(191\)](#page-190-1)

内置麦克风

拍摄动态影像时,请注 意不要用手堵塞。这有 可能导致噪音或音量降 低。

- AF辅助照明发光部分
	- [\(59\)](#page-58-1)/自拍指示灯

[\(69\)](#page-68-1)

### **取下镜头时**

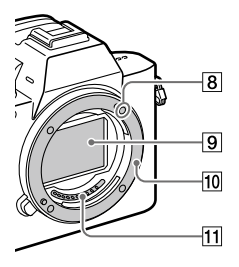

安装标记[\(36\)](#page-35-1)

影像传感器\*

卡口

- 镜头接点\*
- \* 请勿用手直接接触。

## <span id="page-16-0"></span>**相机背面**

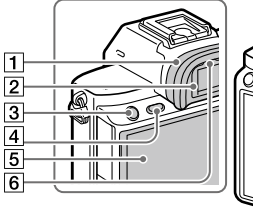

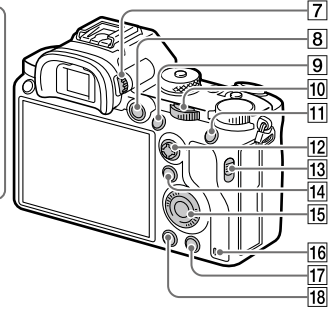

### 眼罩

### **取下方法**

将眼罩底部的卡爪向左 右掰开并将眼罩向上抬 起。

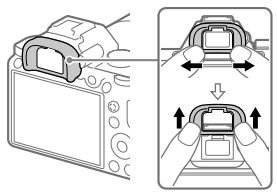

当安装另售的角度取景 器时, 取下眼罩。并且, 用MENU→<del>△</del> (拍摄设置2)→将 [FINDER/MONITOR]切 换为[取景器(手动)] 或[显示屏(手动)]。

20取景器

- [3]C3按钮(自定义按钮3) [\(168\)](#page-167-1)/ $\neg$ (保护)按钮 [\(156\)](#page-155-1)
- MENU(菜单)按钮 [\(205\)](#page-204-1)
- 显示屏(触摸操作时:触 摸面板/触摸板)[\(28、](#page-27-1) [76\)](#page-75-0)

可以将显示屏调整为容 易观看的角度,从任意 位置进行拍摄。

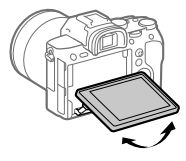

目镜传感器[\(175\)](#page-174-1)

7屈光度调节旋钮

请根据您的屈光度调 整,直到取景器中的屏 幕显示清晰可见。屈光 度调节旋钮难以转动 时,请取下眼罩后进行 操作。

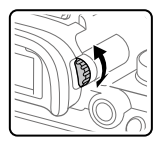

- MOVIE(动态影像)按钮 [\(134\)](#page-133-1)
- 拍摄时:AF-ON(AF开 启)按钮[\(51\)](#page-50-1) 播放时: ⊕(放大)按钮  $(149)$
- 10后转盘
	- 可以立即改变各照相模 式所需的设置。
- 拍摄时:AEL按钮 [\(97\)](#page-96-0)

播放时: (影像索引) 按钮[\(152\)](#page-151-1)

多功能选择器[\(24\)](#page-23-1)

137媒体插槽盖开关

拍摄时:Fn(功能)按钮 [\(25](#page-24-1)[、170\)](#page-169-1) 播放时: 日(发送到智能 手机)按钮 按该按钮会变成智能手 机传输画面。

[15] 控制拨轮[\(24\)](#page-23-2)

<span id="page-17-0"></span>16存取指示灯

拍摄时:C4按钮(自定义 按钮4)[\(168\)](#page-167-1) 播放时: (删除)按钮 [\(160\)](#page-159-1)

(播放)按钮[\(148\)](#page-147-1)

## <span id="page-18-0"></span>**相机顶部/侧面**

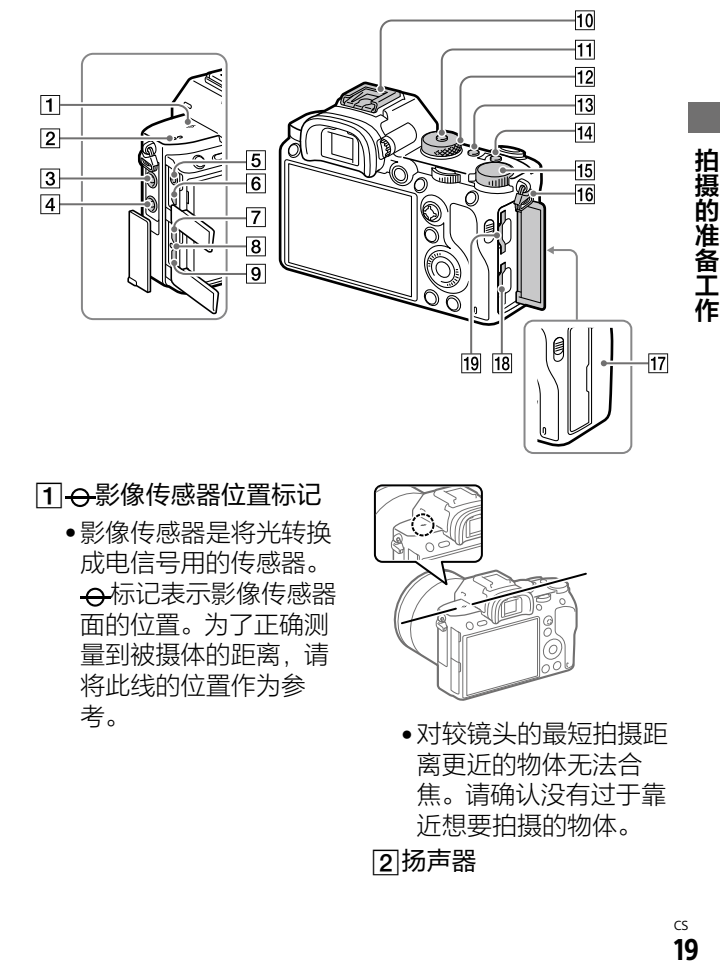

### 110影像传感器位置标记

•影像传感器是将光转换 成电信号用的传感器。 ←标记表示影像传感器 面的位置。为了正确测 量到被摄体的距离,请 将此线的位置作为参 考。 ● 对较镜头的最短拍摄距

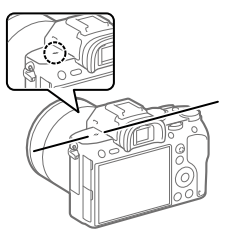

离更近的物体无法合 焦。请确认没有过于靠 近想要拍摄的物体。

27扬声器

### (麦克风)接口

如果连接外接麦克风, 相机会自动从内置麦克 风切换到外接麦克风。 如果使用对应插入式电 源的外接麦克风,本相 机将为麦克风提供电 源。

- (同步)端子[\(133\)](#page-132-1)
- [5](〔耳机〕接口
- HDMI微型接口[\(162\)](#page-161-1)
- USB Type-C接口[\(21](#page-20-0)、 [202\)](#page-201-1)
- 83充电指示灯
- Multi/Micro USB端子\* [\(21](#page-20-0)[、202\)](#page-201-1)

该接口可连接兼容Micro USB标准的设备。

- 多接口热靴\*[\(126\)](#page-125-1) 有些附件在连接时可能 会从多接口热靴后方探 出,不过只要前端完全 插入就已安装好。
- 模式旋钮锁定解除按钮
- 模式旋钮[\(83\)](#page-82-0)
- C2按钮(自定义按钮2) [\(168\)](#page-167-1)
- CS C1按钮(自定义按钮1) [\(168\)](#page-167-1)

151曝光补偿旋钮[\(93\)](#page-92-0)

16 肩带用挂钩

分别安装带子两侧的前 端。

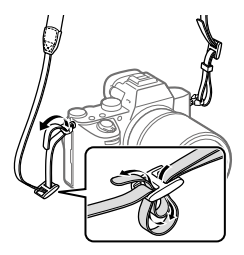

- [17<sup>]</sup> [N (N 标记) [\(191\)](#page-190-1)
	- •将配备有NFC功能的智 能手机与本相机进行连 接时触按此处。 有关详细说明,请参阅 智能手机的使用说明 书。

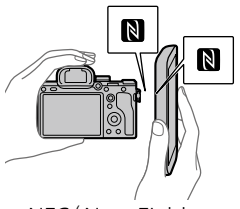

•NFC(Near Field Communication)是近距 离无线通信技术的国际 标准规格。

20

拍 摄的准备工作

SLOT1(存储卡插槽1) [\(34\)](#page-33-1)

> SD卡专用(兼容UHS-I、 UHS-II)

SLOT2(存储卡插槽2) (35)

> 兼容SD卡(兼容UHS-I)、 Memory Stick PRO Duo

\* 有关多接口热靴、Multi/ Micro USB端子兼容附件的 详细说明,请向Sony的网 站、Sony的经销店或各地的 Sony授权机构洽询。 也可使用与附件插座兼容 的附件。不保证安装其他 厂商的附件时可正常操 作。

**ni** Multi<br>**ni** Interface Shoe

附件插座

### <span id="page-20-0"></span>**关于USB端子**

可以用USB Type-C端子或 Multi/Micro USB端子供电、 给电池充电和进行USB通 信。但是,不能同时用两个 端子使用这些功能。

- •电池充电时间不会根据所 使用的端子而改变。
- •可以在使用USB Type-C端 子供电或进行PC遥控拍摄 的同时使用遥控器(另售) 等Multi/Micro USB端子用 附件。

### **关于线缆保护器**

在本相机上连接连接线拍摄时,使用线缆保护器以防止连 接线断开。

### **安装方法**

- ①将连接线穿过线缆保护器的穿孔。
- ②打开本相机的显示屏侧的两个端子盖并将连接线插入插孔。
- ③将线缆保护器的挂钩插入
	- Multi/Micro USB端子下方的切 口。
	- 按照图示安装线缆保护器,以 使上方端子盖装入线缆保护 器的缺口,然后将线缆保护器 的脚爪插入HDMI微型接口旁 边的切口。
- ④按入并转动安装螺丝以固定线 安装螺丝 |<br> 缆保护器。
- ⑤将连接线插入连接线固定部分, 然后用固定旋钮固定。

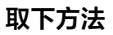

拧松安装螺丝,按下图示位置 将线缆保护器取下。

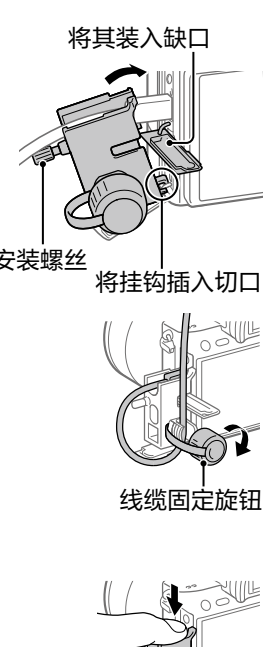

.<br>A

## <span id="page-22-0"></span>**相机底部**

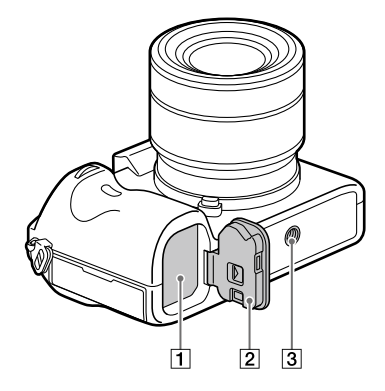

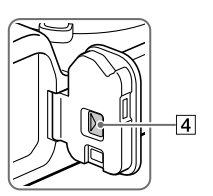

[1]电池插槽[\(33](#page-32-1))

[2]电池盖[\(33](#page-32-1))

3 三脚架安装孔

兼容1/4-20 UNC的螺丝

安装三脚架时,请使用 螺丝长度小于5.5 mm的 三脚架。螺丝长度超过 5.5 mm时,您无法牢固 地将本相机固定在三脚 架上,并可能会损坏相 机。

|4|电池盖释放杆

<span id="page-23-0"></span>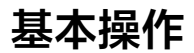

### <span id="page-23-2"></span>**控制拨轮的使用方法**

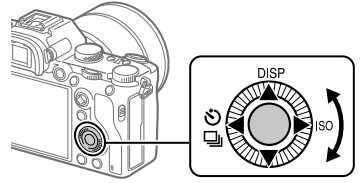

- •可以通过转动控制拨轮或按其上下左右来移动选择框。 按控制拨轮的中央便会确定所选项目。
- •为控制拨轮的上/左/右按钮分配了DISP(显示内容) <>>> (拍摄模式)和ISO(ISO)。此外,还可以为控制拨轮的左/ 右/下按钮、中央和转动操作分配所需功能。
- •播放时,可以通过按控制拨轮的左/右按钮或转动控制拨 轮切换播放画面。

## <span id="page-23-1"></span>**多功能选择器的使用方法**

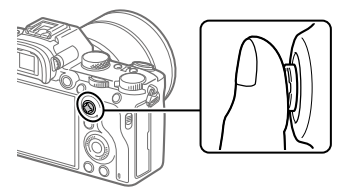

- •把手指放在多功能选择器的上面使用,便可以更准确地 进行操作。
- •[对焦区域]设为[区]、[自由点]、[扩展自由点]时,可 以通过按多功能选择器的上下左右移动对焦区域。
- •在默认设置下,为多功能选择器的中央分配了 [对焦标准]功能。

# <span id="page-24-1"></span><span id="page-24-0"></span>**Fn(功能)按钮的使用方法**

拍摄时按Fn(功能)按钮,可以调出预先注册的常用功能。 最多可以注册12个调出功能。

1 **按控制拨轮的DISP按钮 显示[取景器]以外的画 面,然后按Fn(功能)按 钮。**

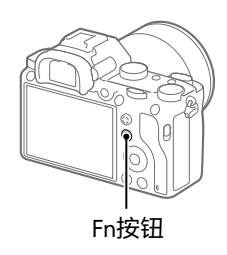

拍摄的准备工作

# 2 **按控制拨轮的上/下/左/右,选择要设定的功能。**

### 3 **转动前转盘选择所需设 置,然后按控制拨轮的 中央。**

•对于某些功能,还可以转 动后转盘进行微调值的设 定。

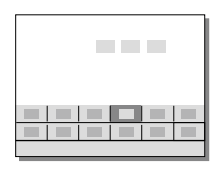

# **要在专用画面中设定时**

在步骤2中,选择要设定的功能 并按控制拨轮的中央,就会变成 设定该项目的专用画面。请按照 操作指南进行设定。

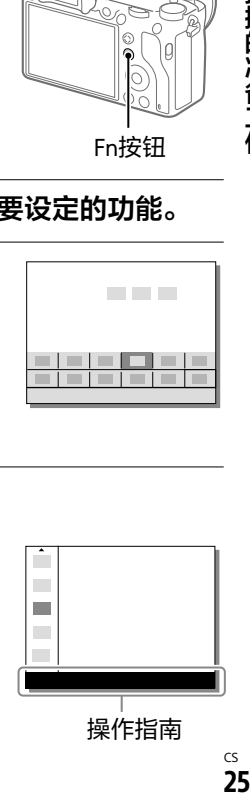

### <span id="page-25-0"></span>**Quick Navi的使用方法**

Quick Navi是适合在使用取景器时利用的功能,可以直接操 作想要改变的项目。

### 1 **MENU (拍摄设置2)[DISP按钮]选择 [显示屏]。**

**2 在[取景器]上添加 ◇标记, 然后选择[确定]。** 

3 **按控制拨轮的DISP(显示内容)按钮,显示 [取景器]画面([第31](#page-30-0)页)。**

## 4 **按Fn(功能)按钮显示Quick Navi画面。**

•显示内容和显示位置为大体的基准,与实际情况可能有 所不同。

### **自动模式时**

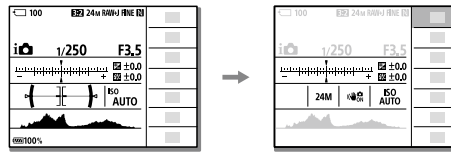

### **P/A/S/M时**

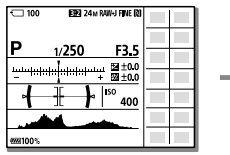

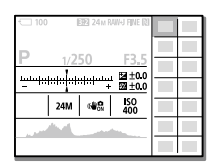

### 5 **按控制拨轮的上/下/左/右,选择要设定的功能。**

### 6**转动前转盘,设定为所需设置。**

• 对于某些功能, 还可以转动后转盘进行微调值的设 定。

### **要在专用画面中设定时**

在步骤5中,选择要设定的功能 并按控制拨轮的中央,就会变成 设定该项目的专用画面。请按照 操作指南进行设定。

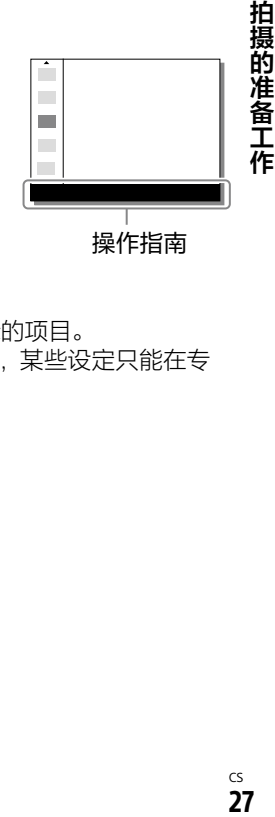

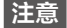

- 无法更改Quick Navi画面上以灰色显示的项目。
- 在[创意风格]或[图片配置文件]等中,某些设定只能在专 用画面中操作。

# <span id="page-27-1"></span><span id="page-27-0"></span>**改变屏幕显示**

### **切换屏幕显示(拍摄/播放)**

可以切换所显示的屏幕显示。

### **按DISP(显示内容)。**

- •要改变取景器显示时,请在从取景器观看的同时按DISP 按钮。
- •每次按DISP按钮时,屏幕显示都会切换。
- •显示内容和显示位置为大体的基准,与实际情况可能有 所不同。

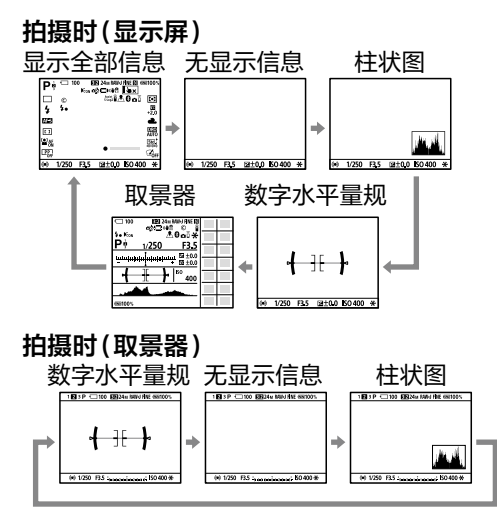

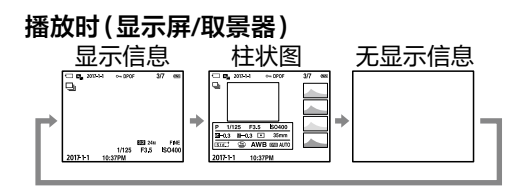

- •如果影像中有曝光过度或曝光不足的部分,柱状图画面 中的相应影像部分会闪烁(曝光过度或曝光不足警告)。
- •播放时的设置还会反映在[自动检视]中。

### **柱状图**

柱状图显示亮度分布,表示存在多少 某一特定亮度的像素。 越往左越暗, 越往右越亮。

如果进行曝光补偿,柱状图也会随之 变化。

柱状图左右两端的数据表示存在曝光 过度/曝光不足的部分。这样的部分即 使拍摄后用电脑进行校正,也无法再 现原来的模样。请根据需要进行曝光 补偿,然后拍摄。

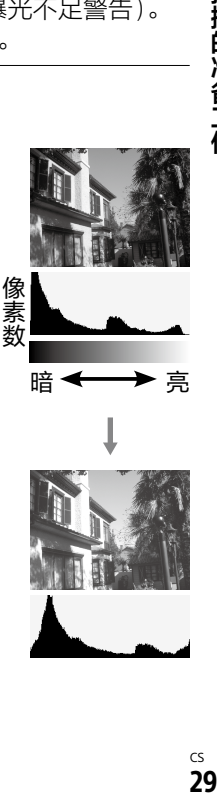

像素数

拍摄的准备工作

<span id="page-29-0"></span>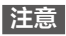

- 拍摄时的取景器显示和显示屏显示可以分别独立设定。请在 从取景器观看的状态下设定取景器的屏幕显示。
- 柱状图不是拍摄结果,而是在屏幕上所看到的影像的柱状 图。根据光圈值等的不同,其结果有所不同。
- 拍摄时和播放时的柱状图在下列情况时差异较大。 –闪光灯闪光时 –拍摄夜景等低亮度的被摄体时
- 动态影像拍摄时无法显示[取景器]。

#### **提示**

- 在默认设置下,不显示以下内容。
	- –图形显示
	- –关闭显示屏
	- –显示全部信息(使用取景器时)

要改变可以用DISP按钮显示的内容时,请从MENU

(拍摄设置2)[DISP按钮]改变设置。

### **DISP按钮(背面显示屏/取景器)**

设定拍摄时用DISP(显示内容)可以选择的屏幕显示模式。

### **MENU (拍摄设置2)[DISP按钮][显示屏] 或[取景器]选择所需设置,然后选择[确定]加以 确定。**

带 & 的项目是可选模式。

### **图形显示:**显示基本的拍摄信息。以图形表现快门速度和 光圈。

- **显示全部信息:**显示拍摄信息。
- **无显示信息:**不显示拍摄信息。

#### **柱状图:**以图形(柱状图)显示影像的明暗。

**数字水平量规:**用指标显示相机的前后方向、水平方向的 倾斜。水平、平衡状态时,显示为绿色。

水平方向

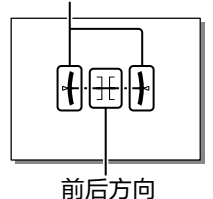

- <span id="page-30-0"></span>**取景器**\***:**显示屏上不显示被摄体,只显示拍摄信息。取景 器拍摄用的显示设置。
- **关闭显示屏**\***:**拍摄时显示屏始终熄灭,但播放时和MENU 操作时可以使用显示屏。取景器拍摄用的显示设置。
- \* 只在设定了[显示屏]时可以选择的屏幕显示模式。

**注意**

- 如果将本相机向前或后大幅度倾斜,数字水平量规的误差会 变大。
- 在数字水平量规的倾斜基本被校正的状态下,也可能会产生 ±1°左右的误差。

**41 拍摄的维多尔**<br>31 CS  $31$ 

拍

摄的准备工作

# <span id="page-31-1"></span><span id="page-31-0"></span>**入门指南**

# **步骤1:给电池充电**

# 1 **将电池放入充电器。**

- •将电池按照的方向摆放 在充电器上。
- •按照箭头方向将电池滑动 到尽头。

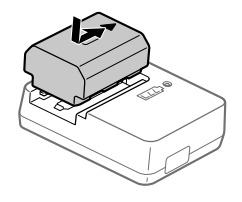

### 2 **将电源线(附件)连接到 充电器,然后连接到墙 壁插座。**

充电器的CHARGE指示灯以 橙色点亮,充电开始。

#### **CHARGE指示灯(橙色)**

点亮:正在充电 闪烁:由于充电错误或温 度超出适当的范围而充电 变成待机状态

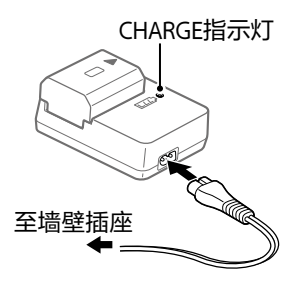

- •当充足电时,充电器的CHARGE指示灯和所有指示熄 灭。
- •大致的充电时间(完全充电):约150分(在25℃的温度 下为完全用尽的电池充电时)
- •刚购买本相机后或电池放置了很长一段时间后,第一次 充电时CHARGE指示灯可能会快速闪烁。这种情况下请 将电池取出一次,然后再重新充电。
- •请务必使用纯正Sony品牌电池。

<span id="page-32-1"></span><span id="page-32-0"></span>**步骤2:将电池插入本相机**

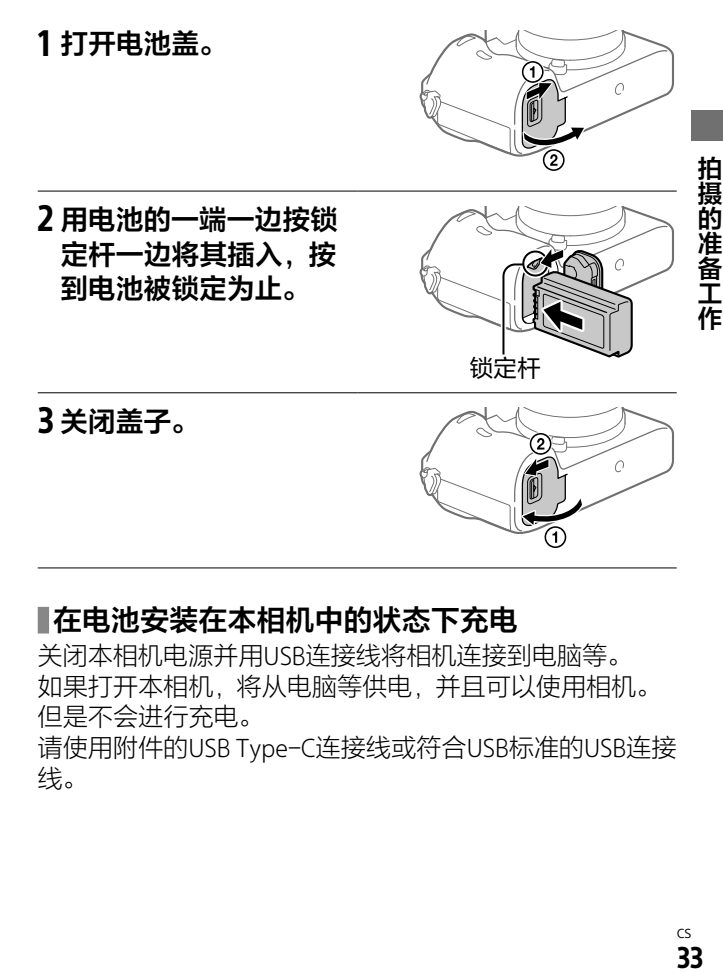

### **在电池安装在本相机中的状态下充电**

关闭本相机电源并用USB连接线将相机连接到电脑等。 如果打开本相机, 将从电脑等供电, 并且可以使用相机。 但是不会进行充电。

请使用附件的USB Type-C连接线或符合USB标准的USB连接 线。

## <span id="page-33-0"></span>**要取出电池时**

确认存取指示灯([第18页](#page-17-0)) 没有点亮后,关闭电源,滑 动锁定杆并拉出电池。这时 请注意不要让电池掉落。

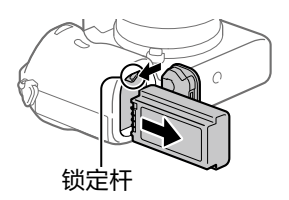

## <span id="page-33-1"></span>**步骤3:将存储卡插入本相机**

有关本相机可以使用的存储卡,请参阅第[245页](#page-244-1)。

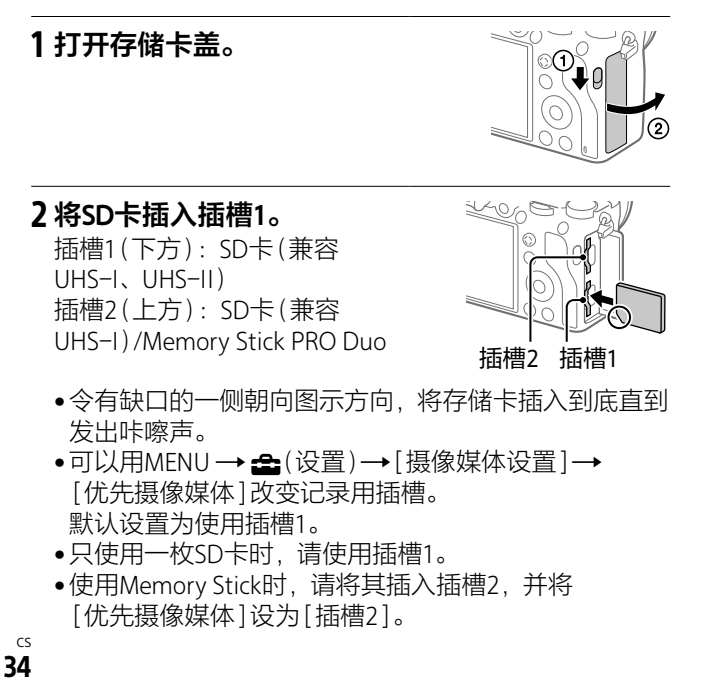

## 3 **关闭盖子。**

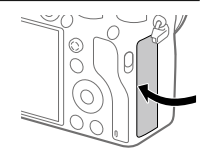

#### **提示**

•为确保存储卡的稳定工作,对于在本相机上首次使用的存储 卡,建议首先用本相机对其进行格式化(初始化)(第[178](#page-177-1) 页)。

#### **注意**

• 请勿将Memory Stick插入插槽1。这可能会导致故障。

### **要取出存储卡时**

打开存储卡盖,确认存取指 示灯(第[18](#page-17-0)页)没有点亮, 然后按一次存储卡。

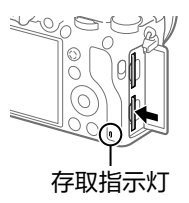

### **要在2个插槽的存储卡上记录时**

默认设置为记录在插槽1的存储卡上。不改变设置只使用1 枚存储卡时,请使用插槽1。 通过在插槽2中也插入存储卡,可以将同一个影像同时记录 在2个存储卡上,还可以根据静止影像/动态影像的种类改 变记录目的地([摄像媒体设置]的[记录模式])(第[181](#page-180-0) 页)。

拍摄的准备工作

### <span id="page-35-0"></span>**步骤4:安装镜头**

### 1 **取下本相机的机身盖和 镜头后方的镜头后盖。**

- •为了避免污垢或灰尘进入 相机内部,请在灰尘较少 的地方迅速操作。
- •拍摄后,建议安装镜头 盖。

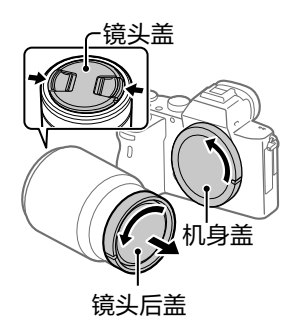

### <span id="page-35-1"></span>2 **对准镜头和本相机上的2 个白色点(安装标记)后 嵌入。**

•为了避免有污垢或灰尘进 入,请将卡口朝下进行安 装。

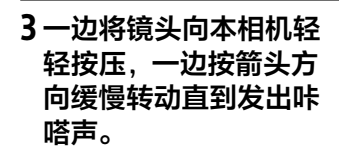

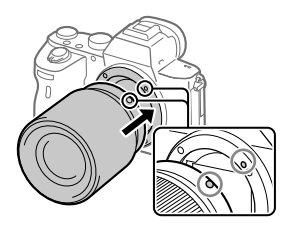

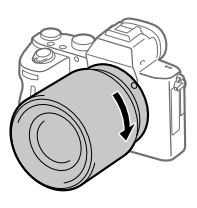
**注意**

- 请不要斜着插入镜头,或过分地施加外力。
- 安装镜头时, 请不要按镜头释放按钮。
- 使用A卡口系统镜头(另售)时,需要另售的卡口适配器。使 用卡口适配器时,还请参阅卡口适配器的使用说明书。
- •以全画幅拍摄时,请使用兼容全画幅的镜头。
- 安装镜头后携带相机时,请同时牢固握持相机和镜头。
- 请不要通过握住因变焦或对焦等伸出的镜头部分来握持相 机。

## **要取下镜头时**

一边按镜头释放按钮,一边 按箭头方向转动镜头直到停 止并将其取下。

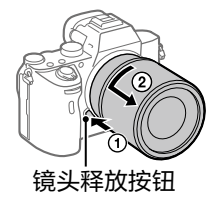

#### **关于兼容镜头**

本相机可以使用的镜头如下。

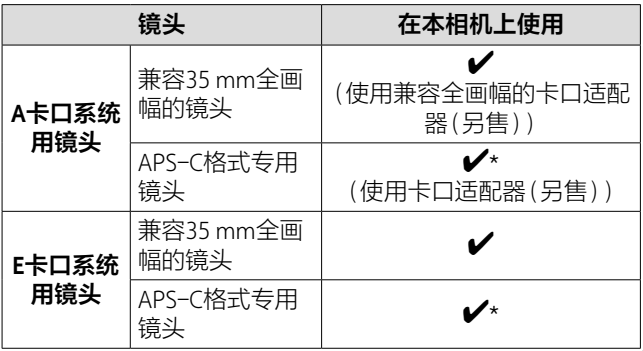

拍摄的准备工作 37 **拍摄的准备工作**

\* 将以APS-C尺寸记录。拍摄视角将相当于镜头上标记的焦距 的约1.5倍。(例如:当安装有50 mm的镜头时,视角将相当 于75 mm。)

## **步骤5:打开电源并设定日期和时间**

1 **将ON/OFF(电源)开关 设定为"ON"以打开本相 机的电源。**

ON/OFF(电源)开关

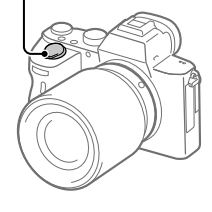

2 **通过显示屏的显示确认 已选择[确定],然后按 控制拨轮的中央。**

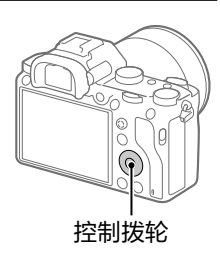

## 3 **在画面上选择所需区域,然后按中央。**

## 4 **按控制拨轮的上/下或通过转动拨轮选择 [日期/时间],然后按中央。**

**夏时制:**在中国,将夏时制设定为[关]。 **日期格式:**选择日期显示顺序。

#### 5 **按控制拨轮的上/下/左/右或通过转动拨轮选择所需 设置,然后按中央。**

- •午夜为12:00AM,而中午为12:00PM。
- •设定[日期/时间]时,请按上/下改变数值。

#### 6**在步骤5完成所有设定,然后选择[确定]并按中 央。**

#### **提示**

• 想要重新设定日期时间时,可以用菜单进行设定(第[221](#page-220-0) 页)。

#### **注意**

• 本相机不具有为影像添加日期的功能。如果使用 PlayMemories Home,可以添加日期并保存/打印影像(仅限 于Windows版)。

## **步骤6:用自动模式拍摄**

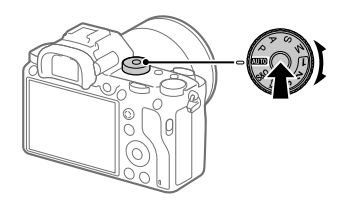

1 **请在按模式旋钮中央的模式旋钮锁定解除按钮的同 时,转动模式旋钮将其设为 。** 照相模式变为iA(智能自动)。

#### 2 **握持本相机并从取景器或显示屏观看。**

#### 3 **安装有变焦镜头时,转动变焦环决定被摄体的大 小。**

#### 4 **半按下快门按钮以对焦。**

•合焦时,对焦显示(●等)会点亮。

#### 5 **完全按下快门按钮。**

#### **■拍摄动态影像时**

按MOVIE(动态影像)按钮便可以开始/结束拍摄。

#### **■播放影像时**

按 (播放)按钮就会变成播放模式。可以用控制拨轮选择 影像。

#### **要删除正在显示的影像时**

显示想要删除的影像,然后按fm(删除)按钮。出现确认信 息后,用控制拨轮选择[删除],按中央便可以删除。

#### **要改变照相模式进行拍摄时**

根据要拍摄的被摄体和要操作的功能,调整模式旋钮(第 [83页](#page-82-0))。

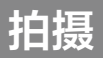

# **拍摄静止影像**

### 1 **转动模式旋钮,选择喜 爱的照相模式。**

•请在按模式旋钮中央的模 式旋钮锁定解除按钮的同 时,转动模式旋钮。

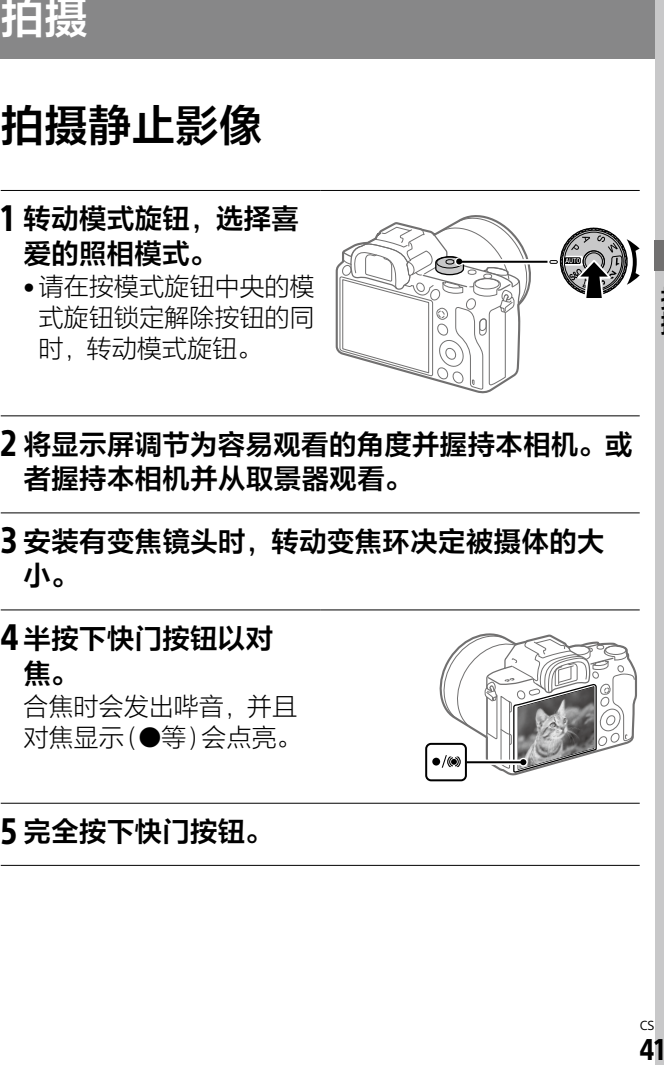

- 2 **将显示屏调节为容易观看的角度并握持本相机。或 者握持本相机并从取景器观看。**
- 3 **安装有变焦镜头时,转动变焦环决定被摄体的大 小。**

4 **半按下快门按钮以对 焦。** 合焦时会发出哔音,并且 对焦显示(等)会点亮。

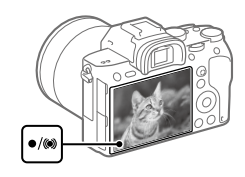

## 5 **完全按下快门按钮。**

**要固定对焦以喜爱的构图进行拍摄时(对焦锁定)**

自动对焦时,将焦点固定在所需被摄体上进行拍摄。

**①MENU (拍摄设置1)[对焦模式]选择 [单次AF]或[自动AF]。**

#### **②将对焦区域对准想要对焦 的被摄体,然后半按快门 按钮。**

对焦被固定。

- •难以合焦时,将 [对焦区域]设为[中间] 或[自由点]。
- **③保持半按快门按钮的状态 并返回想要拍摄的构图。**

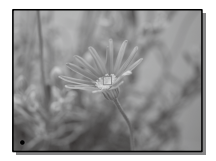

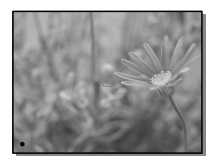

## **④完全按下快门按钮进行拍摄。**

#### **提示**

• 无法自动合焦时,对焦显示会闪烁,不发出"哔哔"的电子 音。请改变构图或改变对焦设置等。 此外,设为[连续AF]时, 3会点亮, 不发出合焦时的电子 音。

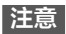

•即使将[对焦模式]设为[自动AF],如果相机判断被摄体在移 动,则无法进行对焦锁定。

# **对焦(焦点)**

**对焦模式**

可以根据被摄体的移动状况选择对焦方式。

#### **MENU → ☆**1(拍摄设置1) → [对焦模式] → 选择所需 **设置。**

- **(单次AF):**在合焦时固定焦点。用于不移动的被摄 体。
- **(自动AF):**根据被摄体的动作,切换单次AF和连续 AF。如果半按快门按钮,相机判断被摄体静止时会固定 对焦位置,被摄体移动时会持续对焦。连拍时,第二张 以后自动切换为连续AF。
- **(连续AF):**半按快门按钮期间,相机持续对焦。对移 动中的被摄体对焦时使用。[连续AF]期间,合焦时不发 出电子音。
- **[000 (直接手动对焦):**用自动对焦进行对焦后,可手动进 行微调。与从一开始使用手动对焦进行对焦相比能够更 迅速地对焦,对微距拍摄等较为方便。
- **(手动对焦):**手动进行对焦。用自动对焦无法对想要 的被摄体合焦时,请用手动对焦进行操作。

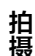

## **对焦显示**

**▲占亭**· 合隹日隹占被固定。

**闪烁:**没有合焦。

**点亮:**合焦。根据被摄体的移动,对焦位置发生变化。

**点亮:**正在进行对焦。

#### **■难以合焦的被摄体**

- •被摄体既远又暗
- •被摄体的反差较弱
- •隔着玻璃的被摄体
- •高速移动的被摄体
- •镜子或发光物体等有反射、光泽的被摄体
- •闪烁的被摄体
- •背光的被摄体
- •大厦的外观等重复图案连续的物体
- •在对焦区域内混有距离不同的物体时

#### **提示**

- 设为[连续AF]时,如果按分配有[对焦保持]功能的键,可 在按住期间固定焦点(第[168](#page-167-0)页)。
- 用手动对焦或直接手动对焦对无限远进行对焦时,请在显示 屏或取景器上确认已对足够远的被摄体合焦。

- 只在安装兼容相位差AF的镜头时,可以使用[自动AF](第 [47页](#page-46-0))。
- •当设定了[连续AF]或[自动AF]时,视角可能会逐渐发生变 化,但这不会影响所拍摄的影像。
- 当拍摄动态影像或当模式旋钮设为S&Q时, 对焦模式将为 [连续AF]或[手动对焦]。

# **i**<br>45<br>45 CS 45

# **自动对焦**

## **对焦区域**

改变对焦位置。用于难以合焦等情况。

#### **MENU → △1(拍摄设置1)→「对焦区域1→洗择所需 设置。**

- **广域:**以显示屏整体为基准自动对焦。如果在拍摄静止 影像时半按快门按钮,会在合焦的区域显示绿框。
- **区:**如果在显示屏上选择想要对焦的区的位置,会在其 中自动进行对焦。
- **中间:**对显示屏中央附近的被摄体自动对焦。与对焦锁 定结合使用可以用喜爱的构图进行拍摄。
- **自由点:**将对焦框移动到显示屏上的所需位置,对非常 小的被摄体或狭窄区域进行对焦。
- **扩展自由点:**将灵活定点周围的对焦区域作为对焦的第 2优先区域,用选定的1点无法合焦时,使用这些周围的 对焦区域进行对焦。
- **©, ©, 回, ®, 翻, 锁定AF:** 如果半按快门按钮, 会从所选 -<br>AF区域开始跟踪被摄体。 只在 [对焦模式]设为 [连续AF] 时可以选择。在[对焦区域]设置画面上将光标对准 [锁定AF],可以用控制拨轮的左/右改变锁定AF的开始区 域。如果将跟踪开始区域设定为区、自由点或扩展自由 点, 还可以将跟踪开始区域移动到喜爱的位置。

拍掉

## **对焦框显示示例**

对焦框显示有以下种类。

#### <span id="page-45-0"></span>**对宽广区域合焦时**

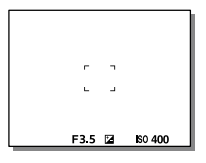

#### <span id="page-45-1"></span>**对狭窄区域合焦时**

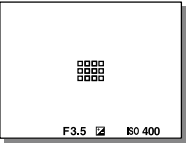

- •当[对焦区域]设为[广域]或[区]时,根据被摄体或场景 的不同,可能显示为["对宽广区域合焦时"](#page-45-0)或["对狭窄区域](#page-45-1) [合焦时"](#page-45-1)。
- •当安装有A卡口系统用镜头和卡口适配器(LA-EA1、 LA-EA3)(另售),并且[ 网AF系统]设定为[相位检测AF] 时,会显示["对狭窄区域合焦时"](#page-45-1)。

#### **以显示屏整体为基准自动合焦时**

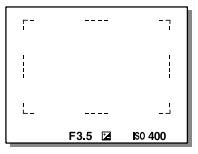

•当使用光学变焦以外的变焦功能时,[对焦区域]设置无 效,并以虚线显示对焦框。自动对焦操作将会优先中央 附近。

## **对焦区域的移动方法**

- •可以用多功能选择器移动[自由点]、[扩展自由点]和 [区]的区域。如果预先为多功能选择器的中央分配 [对焦标准],可通过按中央将对焦框移回显示屏的中央。
- •可以通过触摸操作拖动并迅速地移动显示屏上的对焦 框。请预先将[触摸操作]设为[开]([第76](#page-75-0)页)。

#### **提示**

• 默认设置下,为C2按钮分配了[对焦区域]。

#### **注意**

- 在下列情况下,[对焦区域]固定为[广域]。 –[智能自动]
- 连拍时或将快门按钮一下按到底时等,对焦区域有可能不点 亮。
- •当模式旋钮设为##(动态影像)或 S&Q时,或在动态影像拍摄 期间,无法选择[对焦区域]的[锁定AF]。

#### <span id="page-46-0"></span>**关于相位差AF**

所使用的自动对焦区域内如果有相位差AF测距点,将组合 相位差AF和对比度AF进行自动对焦。

#### **注意**

• 只有兼容镜头可以利用相位差AF。如果使用不兼容相位差 AF的镜头,则无法使用[自动AF]、[ 区 AF跟踪灵敏度]、 [**##** AF跟踪灵敏度]和[##AF驱动速度]。此外, 对于以前购 买的镜头等,即使是兼容镜头,如果不更新镜头,相位差AF 也可能不工作。

CS

Δ7

## <span id="page-47-0"></span>**对焦标准**

为所需自定义键分配[对焦标准],便可以根据对焦区域设 置调出方便的功能(如在画面中央进行自动对焦等)。

#### **①MENU (拍摄设置2)[ 自定义键]为所需 键设定[对焦标准]功能。**

•要在拍摄动态影像时使用[对焦标准]时,请用MENU → △(拍摄设置2)→[ 由自定义键]为所需键设定 [对焦标准]功能。

#### **②按分配了[对焦标准]的键。**

•根据[对焦区域]和[中央锁定AF]设置的不同,按下键 时可进行的操作会发生变化。

#### **[对焦区域]为[区]、[自由点]、[扩展自由点]时**

按下键,对焦框便会返回中央。

#### **[对焦区域]为[广域]或[中间]时**

- •[中央锁定AF]为[开]时,按下键[中央锁定AF]便会启 动。在[中央锁定AF]期间按控制拨轮的中央,便会检测 画面中央的被摄体并开始跟踪。
- •[中央锁定AF]为[关]时,对中央对焦。

#### **注意**

• 无法为[左按钮功能]、[右按钮功能]或[下按钮]设定 [对焦标准]。

## **换垂直和水平AF区**

可以根据相机的位置(横向位置/纵向位置),设定是否区分 使用[对焦区域]和对焦框的位置。在想要频繁地改变相机 位置进行拍摄时(如拍摄人物肖像和体育运动场景时等)十 分方便。

## **MENU (拍摄设置1)[ 换垂直和水平AF区] →选择所需设置。**

- **关:**在横向位置拍摄时和纵向位置拍摄时,不区分使用 [对焦区域]的设置和对焦框的位置。
- **仅AF点:**在横向位置拍摄时和纵向位置拍摄时,区分使用 对焦框的位置。不区分使用[对焦区域]的设置。
- **AF点 + AF区域:**在横向位置拍摄时和纵向位置拍摄时,区 分使用[对焦区域]的设置和对焦框的位置。

#### **[AF点 + AF区域]的示例**

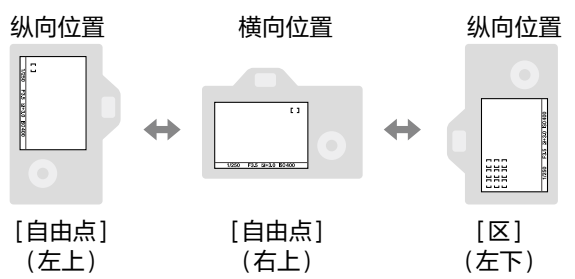

•以横向位置、纵向位置(快门按钮侧朝上)和纵向位置(快 门按钮侧朝下)这三种方式区分相机的位置。

#### **注意**

- 如果改变[ 换垂直和水平AF区]的设置,各位置的设置将 不会被维持。
- •即使将[ 换垂直和水平AF区]设定为[AF点 + AF区域]或 [仅AF点],下列情况下,各位置的[对焦区域]和对焦框的位 置也不会发生改变。

–照相模式为[智能自动]、[动态影像]、[慢和快动作]时 –半按快门按钮期间

拍填

- –拍摄动态影像期间
- –使用数字变焦期间
- –自动对焦工作期间
- –执行[对焦设置]期间
- –连拍期间
- –自拍的倒计时期间
- –放大对焦期间
- •以纵向位置握持相机的状态下,接通电源后立即拍摄时,只 有第一张会以横向位置的对焦设置或上一次的对焦设置进行 拍摄。
- 在镜头朝上或朝下的状态下,相机无法判断垂直水平。

### **AF/MF控制**

拍摄期间不用改变握持相机的姿势,就能轻松地切换自动 对焦和手动对焦。

## **MENU (拍摄设置2)[ 自定义键]或 [ 自定义键]所需按钮选择[AF/MF控制保持] 或[AF/MF控制切换]。**

**AF/MF控制保持:**在持续按按钮期间,对焦切换。 **AF/MF控制切换:**到再次按按钮为止,对焦切换。

#### **注意**

• 无法为控制拨轮的[左按钮功能]、[右按钮功能]或 [下按钮]设定[AF/MF控制保持]。

## **AF开启**

即使不半按快门按钮也能对焦。自动对焦的设置为用 [对焦模式]设定的模式。

#### **在用自动对焦拍摄期间,按AF-ON(AF开启)按钮。**

#### **提示**

- 不想用快门按钮对焦时, 请将 [ K ] 半按快门AF ] 设定为 [关]。
- 事先预测被摄体的位置并对特定的拍摄距离对焦(预置焦 点)时, 请将[ [ ] 半按快门AF]、[ [ ] 预先AF]和 [ Eye-Start AF]设定为[关]。

#### **人脸/眼部AF设置**

设定是否优先对脸部或眼睛对焦等时使用的功能。

#### **MENU→ ☆1(拍摄设置1)→[人脸/眼部AF设置1→ 选择所需设定项目。**

**AF时人脸/眼睛优先:**设定在自动对焦时是否检测对焦区域 内的脸部或眼睛并对眼睛对焦(眼控AF)。([开]/[关])

**拍摄主体检测:**选择要检测的对象。

[人]:检测人的脸部/眼睛。

[动物]: 检测动物的眼睛。不检测动物的脸部。

- **人脸检测框显示:**设定当检测到人脸时是否显示人脸检测 框。([开]/[关])
- **动物眼睛显示:**设定在检测到动物的眼睛时是否显示眼部 检测框。([开]/[关])

## **关于人脸检测框**

检测到人脸时,会显示灰色的人脸 检测框,如果相机判断可以自动对 焦,该框会变成白色。

用[人脸登记]设定了优先顺序时, 被摄体中优先顺序最高的人脸会被 自动选择,并且人脸检测框变成白 色。其他所注册人脸的检测框会变 成品红色。

## **关于眼部检测框**

检测到眼睛并判断可以自动对焦 时,根据设置的不同,会显示白色 的眼部检测框。

[拍摄主体检测]为[动物]时,如图 所示显示眼部检测框。

## **自定义键的[眼部AF]**

还可以将[眼部AF]分配给自定义键使用。可以只在按该键 期间对眼部对焦。不管[对焦区域]的设置如何,当想暂时 在画面整体使用眼控AF时较为方便。

例如想要在[对焦区域]为[自由点]时对对焦框外的眼睛对 焦时,如果使用自定义键的眼控AF,无需改变[对焦区域] 就可以使用眼控AF。

**①MENU (拍摄设置2)[ 自定义键] 为所需 键设定[眼部AF]功能。**

**2 MENU → ←**1(拍摄设置1) → [人脸/眼部AF设置] → **[拍摄主体检测] 选择所需设置。**

**③把相机朝向人或动物的脸部,然后按分配了[眼部AF] 功能的键。**

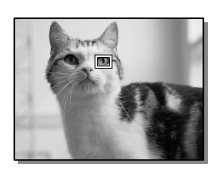

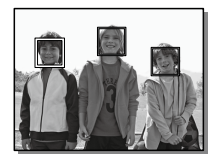

## **④在按住该键的同时按下快门按钮。**

#### **提示**

- 对人脸或眼睛合焦后,如果想要让人脸检测框或眼部检测框 在一段时间后不再显示,将[AF区域自动清除]设为[开]。
- 要检测动物的眼睛时, 确保动物的双眼和鼻子都在视角范围 内。

#### **注意**

- 将[拍摄主体检测]设为[人]时,不检测动物的眼睛。此 外,将[拍摄主体检测]设为[动物]时,不检测人脸。
- •[拍摄主体检测]设为[动物]时,无法利用下列功能。
	- –锁定AF
	- –中央锁定AF
	- –多重测光时人脸优先
	- –登记的人脸优先
- •以下情况时,[眼部AF]可能不正常工作。
	- –戴眼镜(墨镜)的状态
	- –有刘海遮挡的状态
	- –低照度、背光时
	- –闭眼的状态
	- –有阴影的状态
	- –严重脱焦的状态
	- –被摄体的移动幅度较大时
- 被摄体的移动幅度较大时,眼部检测框的显示可能会偏移。
- 根据状况的不同,有可能无法对眼睛对焦。
- 无法对人眼对焦时,检测人脸并对人脸对焦。检测不到人脸 时,无法使用眼控AF。
- 根据状况的不同,可能检测不出人脸,也可能错误地检测出 人脸以外的物体。
- •当模式旋钮设为##(动态影像)或 S&Q时,或在动态影像拍摄 期间,无法使用眼部AF。
- 无法使用眼控AF时,不显示眼部检测框。

拍揖

- •以下情况时,无法使用人脸检测/眼部检测功能。 –使用光学变焦以外的变焦
	- –[照片效果]为[色调分离]时
	- –放大对焦时
	- –慢和快动作拍摄时目[ sm 帧速率]设为[100fps]时
- •以下情况时,无法使用人脸检测功能。 -拍摄动态影像时且[thi记录设置]设为[100p]时
- 最多可以检测出8张人脸。
- •即使将[人脸检测框显示]设为[关],也会在合焦的脸部显 示绿色的对焦框。
- •照相模式为[智能自动]时,[AF时人脸/眼睛优先]为[开]。
- •即使将[拍摄主体检测]设定为[动物],也无法检测到所有动 物的眼睛。
- •即使将[动物眼睛显示]设为[关],也会在合焦的眼睛上显 示绿色的对焦框。

## **放大对焦中AF**

通过放大显示想要对焦的区域,可以用自动对焦进行更正 确的对焦。在放大显示期间,可以对较自由点更狭窄的区 域对焦。

#### 1 MENU → △1(拍摄设置1) → [∞ 放大对焦中AF] → **选择[开]。**

2 **MENU (拍摄设置1)选择[放大对焦]。**

3 **按多功能选择器的中央放大影像,用多功能选择器 的上/下/左/右调整放大位置。**

•每次按中央时,放大倍率会切换。

#### 4 **半按下快门按钮以对焦。**

•对画面中央的+合焦。

#### 5 **完全按下快门按钮进行拍摄。**

•拍摄后,放大显示会被取消。

#### **提示**

•为了正确捕捉放大显示位置,建议使用三脚架。

- 拍掉
- 如果在用自动对焦合焦的状态下进行放大显示,可以确认焦 点的状态。想要重新调整对焦时,请在放大显示画面上调整 对焦区域的位置,然后半按快门按钮。

- 如果放大显示画面的边缘,则有可能无法合焦。
- 在放大显示期间,无法调整曝光和白平衡。
- 在下列情况下, 无法使用[ 风放大对焦中AF]。
	- –拍摄动态影像期间
	- –[对焦模式]为[连续AF]时
	- –[对焦模式]为[自动AF]并且照相模式为P/A/S/M以外时
	- –[对焦模式]为[自动AF]并且[拍摄模式]为[连拍]时
	- –使用卡口适配器(另售)时
- 在放大显示期间,无法使用下列功能。
	- –[眼部AF]
	- –[中央锁定AF]
	- $-$  [ $\overline{P}$  Eye-Start AF]
	- $-$  [  $\sim$  预先 $AF$ ]
	- –[AF时人脸优先]

## **中央锁定AF**

通过按控制拨轮的中央,会检测位于画面中央的被摄体并 持续跟踪该被摄体。

## 1 **MENU (拍摄设置1)[中央锁定AF]选择 [开]。**

- 2 **将目标框对准被摄体, 按控制拨轮的中央。**
	- •要取消跟踪时,再次按中 央。

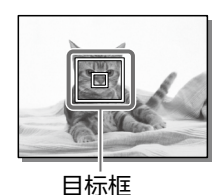

## 3 **完全按下快门按钮进行拍摄。**

#### **提示**

- 如果为喜爱的键分配[对焦标准]功能,当[对焦区域]为 [广域]或[中间]时,通过按该键,也可以启动 [中央锁定AF]或重新进行被摄体的检测(第[48页](#page-47-0))。
- 用显示屏拍摄时,可以通过触摸操作选择要跟踪的被摄体。 请将[触摸操作]设为[开],在[触摸屏/触摸板]中选择 [触摸屏+触摸板]或[仅触摸屏]。

#### **注意**

- •以下情况时,[中央锁定AF]功能可能不正常工作。 –移动过快的被摄体 –太小或太大的被摄体 –被摄体与背景的反差较弱时 –较暗场景
	- –亮度变化的场景
- •以下情况时,锁定AF功能不工作。
	- –手动对焦
	- –数字变焦期间
	- -拍摄动态影像时, [**#** 记录设置]设为[100p]时
	- –慢和快动作拍摄时, [ o 帧速率] 设为[100fps] 时

#### **AF区域注册功能**

使用自定义键,可以将对焦框暂时移动到预先注册的位 置。拍摄可预测动作的体育运动场景等时,可根据状况迅 速地移动对焦区域,十分方便。

#### **要注册对焦区域时**

- **①MENU (拍摄设置1)将[ AF区域注册功能]设 为[开]。**
- **②将对焦区域设定在所需位置,然后长按Fn(功能)按钮。**
- **■要调出已注册的对焦区域时**
- **①MENU (拍摄设置2)[ 自定义键]选择所 需键,选择[保持期间注册AF区域]。**
- **②在显示拍摄画面期间,一边按分配了 [保持期间注册AF区域]功能的按钮,一边按快门按钮 进行拍摄。**

**提示**

- •如果用[ R AF区域注册功能]注册对焦框, 所注册的对焦框 会在画面上闪烁。
- 如果分配[切换注册的AF区域],即使不持续按按钮,也能维 持所注册的对焦框。
- 如果分配[注册的AF区域+AF开启],按按钮时会用所注册的 对焦框进行自动对焦。

- •以下情况时,无法注册对焦区域。
	- –模式旋钮设定为##(动态影像)或s&o
	- –执行[触碰对焦]期间
	- –使用数字变焦期间
	- –执行[锁定AF]期间
	- –对焦期间
	- –对焦锁定期间
- 无法为[左按钮功能]、[右按钮功能]或[下按钮]设定 [保持期间注册AF区域]。
- •以下情况时,无法调出所注册的对焦区域。 –模式旋钮设定为MTM(自动模式)、##(动态影像)或s&o
- 将[ AF区域注册功能]设定为[开]时,[锁定操作的部件] 被固定为[解锁]。

## **AF辅助照明**

AF辅助照明是用于在暗处对焦的辅助照明。从半按快门按 钮到对焦锁定期间,会自动发出红色的辅助照明,以方便 对焦。

#### **MENU → ☆1(拍摄设置1)→[ <> AF辅助照明 1→洗 择所需设置。**

**自动:**AF辅助照明在暗处自动发光。

**关:**不使用AF辅助照明。

- •以下情况时, [ R AF辅助照明] 不发光。 –照相模式为[动态影像]或[慢和快动作]时 –[对焦模式]设为[连续AF]时或设为[自动AF]而被摄体移
	- 动时(对焦显示 )或(3点亮时)
	- –对焦放大期间(第[63](#page-62-0)页)
	- –安装卡口适配器时
- 在多接口热靴上安装了配备AF辅助照明功能的闪光灯时, 如 果闪光灯的电源开启,闪光灯的辅助照明会发光。
- AF辅助照明是明亮的光线。没有安全问题,但使用时请不要 在近距离内直射人的眼睛。

## **AF 微调**

使用卡口适配器LA-EA2、LA-EA4(另售)安装A卡口系统镜 头时,可以调整各镜头的对焦位置并注册。 请只在必要时进行该操作。请注意,调整后有可能无法以

正确的对焦位置进行拍摄。

## 1 **MENU (拍摄设置1)选择[AF 微调]。**

## 2**[AF调节设置] 选择[开]。**

## 3**[微调量]选择所需数值。**

•数值越大,合焦位置距离相机越远;数值越小,合焦位 置距离相机越近。

#### **提示**

• 建议以实际拍摄距离进行调整。请将[对焦区域]设为 [自由点],并用明亮且对比鲜明的被摄体进行调整。

- 安装已注册的镜头时,显示所注册的调整值。未注册的镜头 显示为[±0]。
- 调整值显示为[-]时,表示已注册的镜头已有30种,无法注 册更多镜头。要新注册镜头时,请安装删除注册的镜头并将 调整值设为[±0],或用[清除]删除所有已注册的调整值。
- •[AF 微调]支持Sony、Minolta、Konica Minolta制镜头。如果 用非兼容镜头进行[AF 微调],有可能会对兼容镜头的调整值 有影响。请不要在不支持的镜头上进行调整。
- Sony、Minolta、Konica Minolta使用相同规格的镜头时,无 法单独进行AF微调的设定。

### **AF系统**

选择使用卡口适配器LA-EA1(另售)或卡口适配器LA-EA3 (另售)在本相机上安装A卡口系统镜头时的对焦方式 (相位检测AF/对比度AF)。

#### **MENU (拍摄设置1)[ AF系统]选择所 需设置。**

- **相位检测AF:**使用相位差AF对焦。对焦的速度虽然较快, 但合焦范围仅限于相位差AF的对焦区域内。
- **对比度AF:**始终用对比度AF进行对焦。虽然能够对画面整 体对焦,但对焦速度会变慢。

**注意**

- •[ AF系统]设定为[对比度AF]时,无法使用[对焦模式]的 [连续AF]。
- •[ AF系统]设定为[相位检测AF]时,无法利用下列功能。 –[对焦区域]的[区]、[扩展自由点]、[锁定AF] –[中央锁定AF]
- •[ AF系统]设定为[相位检测AF]时,即使 [AF-S优先级设置]设定为[均衡],也会暂时切换为[AF]。

拍揖

# **手动对焦**

自动对焦难以合焦时,手动进行对焦较为方便。

## 1 **MENU (拍摄设置1)[对焦模式]选择 [手动对焦]。**

- 2 **左右转动对焦环,让被 摄体显得最清晰。**
	- •如果转动对焦环,会在画 面上显示焦距。使用卡口 适配器(另售)时不显示。

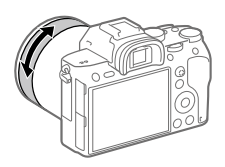

## 3 **完全按下快门按钮进行拍摄。**

**注意**

• 使用取景器时,如果屈光度调节不正确,则无法在取景器上 获得正确对焦([第18页](#page-17-0))。

## **直接手动对焦(DMF)**

用自动对焦进行对焦后,可手动进行微调。与从一开始使 用手动对焦进行对焦相比能够更迅速地对焦,对微距拍摄 等较为方便。

## 1 MENU → △1(拍摄设置1) → [对焦模式] →选择 **[DMF]。**

2 **半按快门按钮对焦。**

## 3 **保持半按快门按钮的状 态,转动对焦环调整对 焦。**

•如果转动对焦环,会在画 面上显示焦距。使用卡口 适配器(另售)时不显示。

## 4 **完全按下快门按钮进行拍摄。**

## <span id="page-62-0"></span>**放大对焦**

可以放大拍摄前的影像并确认对焦。与[ m MF帮助] 不 同,无需转动对焦环,即可放大影像。

## 1 **MENU (拍摄设置1)选择[放大对焦]。**

- 2 **按多功能选择器的中央放大影像,用多功能选择器 的上/下/左/右调整放大位置。**
	- •每次按中央时,放大倍率会切换。
	- •可以通过MENU  $\rightarrow$  01 (拍摄设置1)  $\rightarrow$ [ 图 初始对焦放大倍率] 设定放大显示初始倍率。

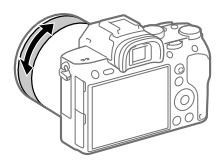

## 3 **确认对焦。**

- 按而(删除)按钮,放大位置便会返回中央。
- •对焦模式为[手动对焦]时,可以在放大显示期间调整 对焦。[ 网放大对焦中AF]设定为[关]时, 如果半按快 门按钮,放大显示会被取消。
- •自动对焦时, 根据[ k 放大对焦中AF]的设置, 放大显 示期间半按快门按钮时的操作会有所不同。
	- –[ 放大对焦中AF]设定为[开]时:再次进行自动对 焦。
	- –[ 放大对焦中AF]设定为[关]时:放大显示被取 消。
- •可以通过MENU → △1(拍摄设置1) → [对焦放大时间] 设定放大显示时间。

## 4 **完全按下快门按钮进行拍摄。**

## **■要用触摸操作讲行对焦放大时**

可以触摸显示屏放大显示被摄体并调整对焦。请预先将 [触摸操作]设为[开]([第76](#page-75-0)页)。 用显示屏拍摄时,当对焦模式设为[手动对焦]时,双击想

要对焦的位置可以进行[放大对焦]。用取景器拍摄时,双 击显示屏会在画面中央显示框,可以通过拖动移动框的位 置。按控制拨轮的中央会放大显示影像。

#### **提示**

- •对焦放大时,可以拖动触摸面板移动放大位置。
- •想要结束对焦放大时,请再次双击显示屏。 [ 放大对焦中AF]设定为[关]时,半按快门按钮也可以 结束。

### **MF帮助**

在手动对焦拍摄或直接手动对焦拍摄期间对焦时,会自动 放大显示影像以便更容易对焦。

## 1 **MENU (拍摄设置1)[ MF帮助]选择 [开]。**

#### 2 **转动对焦环进行对焦。**

•影像被放大。还可通过按控制拨轮的中央,进一步放 大。

#### **提示**

• 可以通过MENU → △1(拍摄设置1) → [对焦放大时间 ]设 定放大显示时间。

- 拍摄动态影像时, 无法利用[ B MF帮助] 功能。 请使用 [放大对焦]功能。
- 使用卡口适配器时, 无法利用[ **) MF**帮助1功能。 请使用 [放大对焦]功能。

# **使用拍摄功能(连拍/自拍)**

根据拍摄目的使用单张拍摄、连拍或阶段曝光等等。

- 1 **控制拨轮的 / (拍摄模式)选择所需设置。**
	- •还可以用MENU → △1(拍摄设置1)→[拍摄模式]设 定。
	- **单张拍摄:**通常的拍摄方法。
	- **连拍:**在按住快门按钮期间,相机连续拍摄。
	- **自拍定时:**按下快门按钮后,在经过指定的秒数后拍 摄自拍。
	- **自拍定时(连拍):**按下快门按钮后,在经过指定的 秒数后用自拍连续拍摄指定张数。
	- **EEMC 连续阶段曝光:** 通过持续按住快门按钮, 阶段式地 改变曝光拍摄影像。
	- **BEBIS 单拍阶段曝光:** 阶段式地改变曝光, 一张接一张地 拍摄指定张数的影像。
	- **EENWB 白平衡阶段曝光:**以所选白平衡模式、色温/彩色 滤光片的值为基准,阶段式地改变设定值,总共记录3 张影像。
	- **BRIDRO DRO阶段曝光:**阶段式地改变动态范围优化的数 值,总共记录3张影像。

#### 2 **用控制拨轮的左/右侧选择所需模式。**

#### **连拍**

在按住快门按钮期间,相机连续拍摄。

#### 1 **控制拨轮的 / (拍摄模式)选择[连拍]。**

•还可以用MFNU→△1(拍摄设置1)→「拍摄模式]设 定。

#### 2 **用控制拨轮的左/右侧选择所需模式。**

拍掉

- **连拍:Hi+:**在按住快门按钮期间,相机以最高速连 续拍摄。
- **马mi 连拍: Hi/马mm连拍: Mid/马uo连拍: Lo:** 由于在 连拍期间也能实时在显示屏或取景器上持续显示被摄 体,因此便于跟踪被摄体。

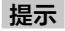

• 要在连拍期间持续对焦并调整曝光时,请变更为以下设置。 –将[对焦模式]设定为[连续AF]。 –将[ 快门AEL]设为[关]或[自动]。

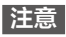

- •[ RAW文件类型]为[未压缩]时,连拍速度变慢。
- •[电子前帘快门]为[关]时,[连拍:Hi]、[连拍:Mid]、 [连拍:Lo]时的连拍速度变慢。
- •当光圈值大于F8时,用[连拍:Hi+]、[连拍:Hi]、 [连拍: Mid]进行连拍期间, 对焦固定为拍摄第一张时的位 置。
- 用[连拍:Hi+]进行连拍期间,显示屏、取景器中显示的被 摄体不是实时显示。
- •以下情况时,无法进行连续拍摄。
	- –[照片效果]为[丰富色调黑白]时
	- –[DRO/自动HDR]为[自动HDR]时

## **连拍长度**

设定在连拍期间是否显示可以不降低 速度地拍摄的大致影像数。

#### **MENU→<del>n</del>**2(拍摄设置2)→ **[连拍长度]选择所需设置。**

**总是显示:**当拍摄模式设定为[连拍] 时始终显示。

**仅在拍摄时显示:**只在进行连拍期间 显示。

**不显示:**不显示。

#### **提示**

•当相机内部缓存已满时,将显示"SLOW"并且连拍速度会降 低。

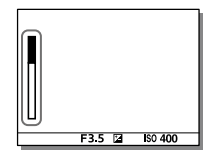

## **自拍定时**

按下快门按钮后,在经过指定的秒数后拍摄自拍。当拍摄 者想把自己也拍摄到照片中时,使用5秒/10秒自拍;要减 少按下快门按钮时的抖动时,使用2秒自拍。

## 1控制拨轮的*\$*)⁄□ (拍摄模式)→选择[自拍定时]。

•还可以用MENU → •1(拍摄设置1) → [拍摄模式]设 定。

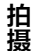

#### 2 **用控制拨轮的左/右侧选择所需模式。**

设定按下快门按钮后到拍摄为止的秒数。

**自拍定时:10秒**

**自拍定时:5秒**

**自拍定时:2秒**

#### 3 **对焦并按快门按钮。**

自拍指示灯闪烁并发出电子音,经过指定秒数后开始拍 摄。

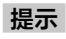

- 要中止自拍的计数时,再次按快门按钮或按控制拨轮的\*>/ 。
- 要取消自拍时,按控制拨轮的3/9并选择 (单张拍摄)。
- 要关闭自拍工作期间的电子音时,请将[音频信号]设为  $[$  $\neq$  $]$ <sub> $\sim$ </sub>
- 要在阶段曝光模式下拍摄自拍时,请用拍摄模式选择阶段曝 光, 然后按MENU → ■1(拍摄设置1)→[阶段曝光设置]→ 选择[阶段曝光中自拍定时]。

## **自拍定时(连拍)**

按下快门按钮后,在经过指定的秒数后用自拍连续拍摄指 定张数。可以从设定的张数中选择喜爱的一张。

#### 1 控制拨轮的*\$*)⁄□(拍摄模式)→选择 **[自拍定时(连拍)]。**

•还可以用MENU → △1(拍摄设置1) → [拍摄模式]设 定。

### 2 **用控制拨轮的左/右侧选择所需模式。**

例如,选择[自拍定时(连拍):10秒3张影像]便可以 在按下快门按钮的10秒后连拍3张。

**自拍定时(连拍):10秒3张影像 自拍定时(连拍):10秒5张影像 自拍定时(连拍):5秒3张影像 自拍定时(连拍):5秒5张影像 自拍定时(连拍):2秒3张影像 自拍定时(连拍):2秒5张影像**

#### 3 **对焦并按快门按钮。**

自拍指示灯闪烁并发出电子音,经过指定秒数后开始拍 摄。连续拍摄指定张数。

#### **提示**

- 要中止自拍的计数时,再次按快门按钮或按控制拨轮的\*)(
- •要取消自拍时,按控制拨轮的\*)/中并选择←(单张拍摄)。

## **连续阶段曝光**

按照标准/黑暗/明亮的顺序自动改变曝光进行拍摄(阶段曝 光拍摄)。可以在拍摄后选择亮度合意的影像。

## 1 控制拨轮的*\$* )⁄□ (拍摄模式)→选择 **[连续阶段曝光]。**

•还可以用MENU → •1(拍摄设置1) → [拍摄模式]设 定。

拍填 **拍摄**

#### 2 **用控制拨轮的左/右侧选择所需模式。**

例如,选择[连续阶段曝光:0.3EV 3张]便可以向+方向 和-方向分别改变曝光值0.3EV并拍摄3张阶段曝光影 像。

#### 3 **对焦并拍摄。**

- •第1张设定为标准曝光。
- •到拍摄结束为止持续按住快门按钮。

- •自动检视显示最后1张影像。
- •[手动曝光]并设定了[ISO AUTO]时,会改变ISO感光度来改 变曝光值。设定了[ISO AUTO]以外时,会改变快门速度来 改变曝光值。
- 补偿了曝光值时,将以补偿的曝光值为基准改变曝光。
- •照相模式为以下模式时,无法进行阶段曝光拍摄。 –[智能自动]
- •当闪光灯闪光时,即使选择[连续阶段曝光],也会变成改变 闪光光量进行拍摄的闪光阶段曝光。请一张接一张地按下快 门按钮进行拍摄。

## **单拍阶段曝光**

按照标准/黑暗/明亮的顺序自动改变曝光进行拍摄(阶段曝 光拍摄)。可以在拍摄后选择亮度合意的影像。 由于一张接一张地按下快门按钮进行拍摄,所以在想要每 次拍摄时进行对焦和构图时等较为方便。

#### 1 控制拨轮的*\$*)⁄□(拍摄模式)→选择 **[单拍阶段曝光]。**

•还可以用MENU → △1(拍摄设置1) → [拍摄模式]设 定。

#### 2 **用控制拨轮的左/右侧选择所需模式。**

例如,选择[单拍阶段曝光: 0.3EV 3张]便可以向 + 方向 和-方向分别改变曝光值0.3EV,并一张接一张地拍摄3 张阶段曝光影像。

## 3 **对焦并拍摄。**

•一张接一张地按下快门按钮进行拍摄。

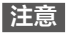

- •[手动曝光]并设定了[ISO AUTO]时,会改变ISO感光度来改 变曝光值。设定了[ISO AUTO]以外时,会改变快门速度来 改变曝光值。
- •补偿了曝光值时, 将以补偿的曝光值为基准改变曝光。
- •照相模式为以下模式时,无法进行阶段曝光拍摄。 –[智能自动]
# **阶段曝光拍摄时的指示**

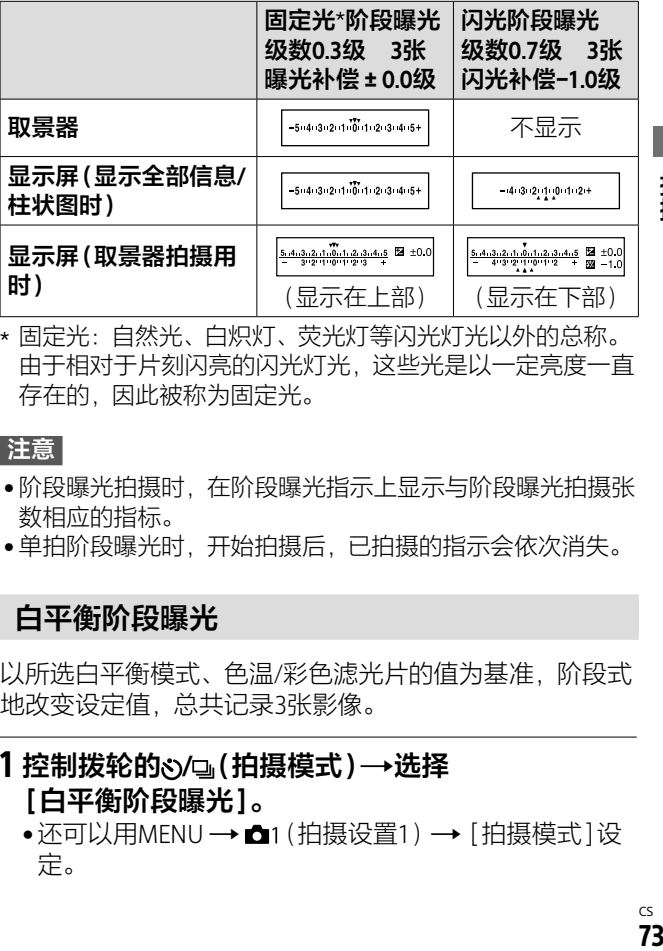

\* 固定光:自然光、白炽灯、荧光灯等闪光灯光以外的总称。 由于相对于片刻闪亮的闪光灯光,这些光是以一定亮度一直 存在的,因此被称为固定光。

#### **注意**

- •阶段曝光拍摄时,在阶段曝光指示上显示与阶段曝光拍摄张 数相应的指标。
- 单拍阶段曝光时,开始拍摄后,已拍摄的指示会依次消失。

### **白平衡阶段曝光**

以所选白平衡模式、色温/彩色滤光片的值为基准,阶段式 地改变设定值,总共记录3张影像。

# 1 控制拨轮的ծ)⁄ь(拍摄模式)→选择 **[白平衡阶段曝光]。**

•还可以用MENU → •1(拍摄设置1) → [拍摄模式]设 定。

### 2 **用控制拨轮的左/右侧选择所需模式。**

**白平衡阶段曝光:Lo:**记录白平衡变化较小 (10MK-1\*幅度)的3张影像。

**四wB 白平衡阶段曝光: Hi:** 记录白平衡变化较大

(20MK-1\*幅度)的3张影像。

\* MK<sup>-1</sup>: 用于表示色温转换滤镜的色温转换能力的单位(与 迈尔德的值相同)。

# 3 **对焦并拍摄。**

**注意**

•自动检视显示最后1张影像。

## **DRO阶段曝光**

阶段式地改变动态范围优化的数值,总共记录3张影像。

## 1 控制拨轮的*\$*)⁄□(拍摄模式)→选择 **[DRO阶段曝光]。**

- •还可以用MENU → △1(拍摄设置1) → [拍摄模式]设 定。
- 2 **用控制拨轮的左/右侧选择所需模式。**

**DRO阶段曝光:Lo:**记录动态范围优化的数值变化 较小的3张(Lv1、Lv2、Lv3)影像。

**Higeo DRO阶段曝光: Hi:** 记录动态范围优化的数值变化 较大的3张(Lv1、Lv3、Lv5)影像。

# 3 **对焦并拍摄。**

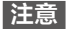

•自动检视显示最后1张影像。

#### **■阶段曝光设置**

可以设定阶段曝光模式时的自拍拍摄和阶段曝光/白平衡阶 段曝光的拍摄顺序。

#### **①控制拨轮的 / (拍摄模式)选择阶段曝光。**

•还可以用MENU → △1(拍摄设置1) → [拍摄模式]设 定。

#### **②MENU (拍摄设置1)[阶段曝光设置] 选择 所需设置。**

- **阶段曝光中自拍定时:**设定阶段曝光拍摄时是否进行自 拍拍摄。进行自拍拍摄时,设定到拍摄为止的秒数。 (OFF/2秒/5秒/10秒)
- **阶段曝光顺序:**设定阶段曝光、白平衡阶段曝光的拍摄 顺序。

 $(0 \rightarrow - \rightarrow + / - \rightarrow 0 \rightarrow + )$ 

拍填

# **使用触摸功能**

## **触摸操作**

设定是否将显示屏的触摸操作设为有效。 显示屏拍摄时的触摸操作称为触摸面板操作,取景器拍摄 时的触摸操作称为触摸板操作。

#### **MENU (设置)[触摸操作]选择所需设 置。**

- **开:**将触摸操作设为有效。
- **关:**将触摸操作设为无效。

## **触摸屏/触摸板**

设定将显示屏拍摄时的触摸面板操作和取景器拍摄时的触 摸板操作的哪一个设为有效。

#### **MENU (设置)[触摸屏/触摸板]选择所需 设置。**

**触摸屏+触摸板:**将显示屏拍摄时的触摸面板操作和取景 器拍摄时的触摸板操作设为有效。

**仅触摸屏:**只将显示屏拍摄时的触摸面板操作设为有效。 **仅触摸板:**只将取景器拍摄时的触摸板操作设为有效。

# **触碰对焦**

可在静止影像或动态影像拍摄期间,用触摸操作选择对焦 的被摄体。

### **MENU (设置)[触摸操作]选择[开]。**

#### **■在静止影像拍摄期间指定想要对焦的位置**

触摸显示屏对所需位置对焦。

**①将[对焦区域]设定为[自由点]或[扩展自由点]以外。**

#### **②MENU (拍摄设置1)[中央锁定AF]选择 [关]。**

#### **③触摸显示屏。**

- •用显示屏拍摄时,触摸要对焦的被摄体。
- •用取景器拍摄时,在从取景器观看的同时触摸拖动显 示屏,便可以移动对焦位置。

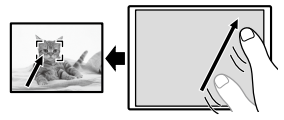

- •如果半按快门按钥,将对框内合隹。 拍摄影像时请在 该状态下按下快门按钮。
- •要取消以触摸操作进行的对焦时,用显示屏拍摄时, 请触摸 \*或按控制拨轮的中央。用取景器拍摄时, 请 按控制拨轮的中央。

# **在动态影像拍摄期间指定想要对焦的位置(点对 焦)**

相机会对所触摸的被摄体对焦。用取景器拍摄时,无法使 用点对焦。

**①将[对焦区域]设定为[自由点]或[扩展自由点]以外。**

- **②MENU (拍摄设置1)[中央锁定AF]选择 [关]。**
- **③在录制开始前或录制期间触摸想要对焦的被摄体。**
	- •触摸时会暂时变成手动对焦,可以用对焦环调节对 焦。
	- •要取消点对焦时, 请触摸 \*或按控制拨轮的中央。

#### **提示**

- •除触碰对焦功能外,还可以利用如下的触摸操作。
	- –当[对焦区域]设为[自由点]或[扩展自由点]时,可以用 触摸操作移动对焦框。
	- –当[对焦模式]设为[手动对焦]时,可通过双击显示屏进 行对焦放大操作。

- 在下列情况下,无法利用触碰对焦功能。
	- –[对焦模式]为[手动对焦]时
	- –数字变焦期间
	- –安装有LA-EA2、LA-EA4时
	- –安装有LA-EA1、LA-EA3时的动态影像模式

# **选择静止影像的影像尺寸/影像质 量**

## **JPEG影像尺寸**

影像尺寸越大,在大幅纸张上越能精细地打印。缩小影像 尺寸,可拍摄更多影像。

## **MENU (拍摄设置1)[ JPEG影像尺寸] 选择所需设置。**

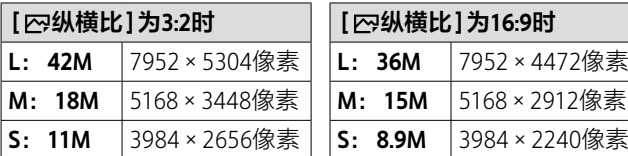

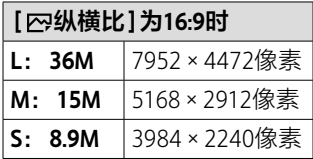

#### **以相当于APS-C的尺寸拍摄时**

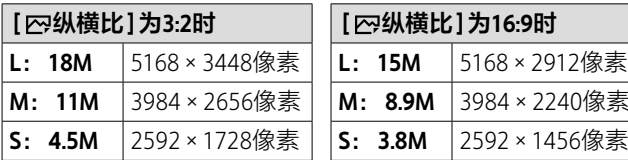

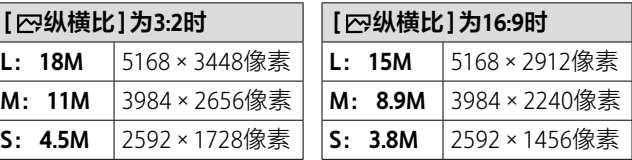

#### **注意**

•为[四文件格式]选择[RAW]、[RAW&JPEG]时, RAW影像的 影像尺寸相当于L。

拍摄

## **JPEG影像质量**

为[R 文件格式]选择[RAW&JPEG]或[JPEG]时,设定 JPEG影像的影像质量。

# **MENU → △1(拍摄设置1) → [ ∞ JPEG影像质量 ] → 选择所需设置。**

**超精细/精细/标准:**按照[超精细]、[精细]、[标准]的顺 序压缩率变高,因此数据量变小。虽然在1张存储卡上能 够记录的影像数增多,但影像质量降低。

#### **纵横比**

### **MENU (拍摄设置1)[ 纵横比]选择所 需设置。**

**3:2:**与35mm胶片规格相同的纵横比。

**16:9:**适合在高清电视机上观看的尺寸。

## **文件格式**

设定用于记录静止影像的文件格式。

### **MENU → △1(拍摄设置1) → [ <> 文件格式 ] →选择 所需设置。**

- **RAW:**没有进行数字处理等加工的文件格式。想要按照专 门用途用电脑加工时选择此格式。
- **RAW&JPEG:**同时记录RAW影像和JPEG影像。JPEG影像用 于阅览,RAW影像用于编辑等,想要记录两种格式的影 像时较为方便。
- **JPEG:**以JPEG格式记录影像。

### **关于RAW**

- •要打开用本相机拍摄的RAW影像时,需要专用软件(第 [204页](#page-203-0))。如果使用该软件,打开RAW影像后,可以将其 转换成JPEG或TIFF等普通的格式,还可以重新调整白平 衡、饱和度和对比度等。
- •RAW格式的影像无法设定[自动HDR]以及[照片效果]。
- •本相机拍摄的RAW影像的每1像素具有14比特的分辨率。 但是,在下列拍摄时,可能被限制为12比特的分辨率。
	- –[ 长时曝光降噪]
	- –[BULB]
	- –将[ RAW文件类型]设为[已压缩]进行[连拍]时
- •用[ RAW文件类型]可以改变RAW数据的压缩/非压缩 设置。

- 不打算用电脑进行加工时,建议用JPEG格式记录。
- 无法为RAW影像指定DPOF(打印命令)。

## **APS-C/Super 35mm**

设定拍摄静止影像时是否以相当于APS-C的尺寸、拍摄动 态影像时是否以相当于Super35mm的尺寸记录。通过以 APS-C尺寸/相当于Super35mm的尺寸记录,还可以在本相 机上使用APS-C尺寸专用镜头。

### **MENU (拍摄设置1)[APS-C/Super 35mm] 选择所需设置。**

APS CS35**拍摄:**设定相机是否根据镜头自动决定记录范围。 (自动/ 手动)

#### APS(S35**拍摄: 手动:** 将[APS(S35拍摄]设为[手动]时, 设定是 否以APS-C/Super35mm拍摄。(关/开)

- 安装APS-C用镜头以全画幅拍摄时,有可能无法进行理想的 拍摄。
- 设为APS-C/Super35mm尺寸时,将使用影像传感器的中央 部分,以与APS-C尺寸同等的视角记录。

# **模式旋钮的功能列表**

可以根据被摄体和拍摄目的改变照相模式。

# **转动模式旋钮,选择所 需的照相模式。**

•请在按模式旋钮中央的模 式旋钮锁定解除按钮的同 时,转动模式旋钮。

# **可以设定的功能**

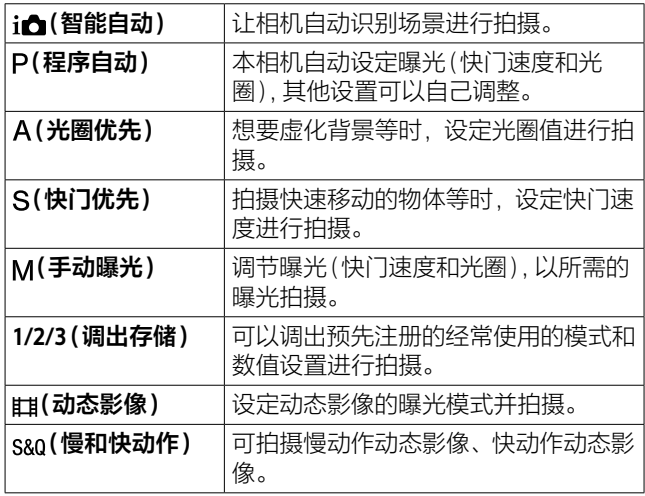

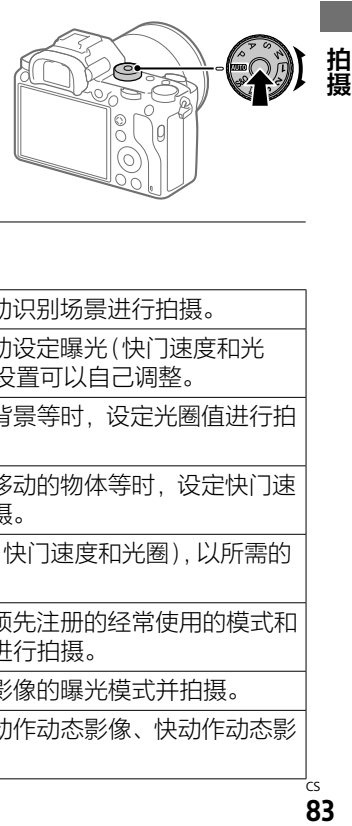

# **( 智能自动)**

让相机自动识别场景进行拍摄。

#### 1 **将模式旋钮设定为 。**

照相模式变为ie (智能自动)。

# 2 **把相机朝向被摄体。**

识别场景时,会显示场景 识别图标。

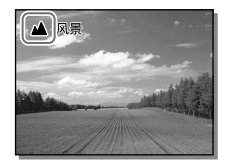

## 3 **对焦并拍摄。**

#### **注意**

- 使用光学变焦以外进行变焦拍摄时,场景识别不工作。
- •根据状况的不同,有可能无法正确识别场景。
- 在[智能自动]时,自动设定大多数功能,无法自行改变。

# **关于场景识别**

场景识别在[智能自动]时工作。这是本相机自动识别拍摄 状况并拍摄的功能。

#### **场景识别**

识别场景时,会在上部显示下列标记和指南。

- (肖像)、 (婴儿)、 (夜景肖像)、 (夜景)、
- $\boldsymbol{z}$  (背光肖像)、  $\boldsymbol{\Xi}$  (背光)、 ▲ (风景)、 し(微距)、
- $\bigcirc$  (聚光灯)、 $\theta$  (低照明条件)、 $\Omega$ (使用三脚架拍摄夜景)

# **程序自动**

本相机自动设定曝光(快门速度和光圈)。 可以将[ISO]等拍摄功能改变为喜爱的设置。

## 1 **将模式旋钮设定为 (程序自动)。**

### 2 **将拍摄功能设为所需设置。**

# 3 **对焦并拍摄。**

## **■程序转换**

不使用闪光灯时,可以在保持相机设定的适当曝光的状态 下,改变快门速度和光圈(F值)的组合。 请转动前/后转盘,选择光圈值和快门速度的组合。

- •转动前/后转盘,显示屏的显示就会从"P"变成"P\*"。
- •要取消时,将照相模式设为[程序自动]以外或关闭本相 机的电源。

- 根据拍摄环境亮度的不同,有可能无法进行程序转换。
- 将照相模式设为"P"以外或关闭电源,便可以取消设置。
- 亮度发生变化时,快门速度和光圈(F值)保持程序转换的组 合发生变化。

# **光圈优先**

可以改变合焦的范围或背景的虚化程度进行拍摄。

## 1 **将模式旋钮设定为 (光圈优先)。**

## 2 **用前/后转盘选择所需数值。**

- •设定较小的光圈值:被摄体的前后模糊。 设定较大的光圈值:被摄体的前后范围也清晰合焦。
- •当本相机判断以设定的光圈值无法获得适当曝光时, 快门速度会闪烁。这种情况下,请改变光圈值。

# 3 **对焦并拍摄。**

为了获得话当曝光,相机自动设定快门速度。

**注意**

• 显示屏的影像亮度可能与实际拍摄的影像不同。

# **快门优先**

可以调整快门速度,拍摄静止的动作或拍摄轨迹等,改变 移动物体的表现进行拍摄。

## 1 **将模式旋钮设定为 (快门优先)。**

#### 2 **用前/后转盘选择所需数值。**

•当本相机判断以设定的快门速度无法获得适当曝光 时,光圈值闪烁。这种情况下,请改变快门速度。

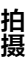

#### 3 **对焦并拍摄。**

为了获得适当曝光,相机自动设定光圈值。

#### **提示**

- •降低快门速度时,为了防止抖动,建议使用三脚架。
- 拍摄室内运动时,请设定较高的ISO感光度。

- 在快门优先模式下,不显示抖动警告图标。
- [ 网长时曝光降噪]设定为[开]时, 将快门速度设为1秒或1 秒以上拍摄时(长时间曝光),会以等同于快门开放的时间长 度进行降噪处理。进行降噪处理期间无法拍摄。
- 显示屏的影像亮度可能与实际拍摄的影像不同。

# **手动曝光**

可以调节光圈值和快门速度,以自己喜爱的曝光拍摄。

### 1 **将模式旋钮设定为 (手动曝光)。**

#### 2 **转动前转盘,选择光圈值。 转动后转盘,选择快门速度。**

- •用MENU (拍摄设置2)[转盘设置]可以改变 前/后转盘的设置。
- •即使在手动曝光模式下,也可以将[ISO]设定为 [ISO AUTO]。为了能够以调整的光圈值和快门速度获 得适当曝光, ISO感光度会发生变化。
- •将[ISO]设定为[ISO AUTO]时,如果本相机判断以设 定的数值无法获得适当曝光,ISO感光度的显示会闪 烁。这种情况下,请改变快门速度或光圈值。
- •[ISO]为[ISO AUTO]以外时,可以用"MM"(手动测光)\* 确认曝光值。
	- +方向: 明亮地拍摄。
	- -方向:偏暗地拍摄。
	- 0:本相机判断的适当曝光。
	- \* 显示相对于适当曝光的曝光不足/曝光过度。在显示屏上 以数值显示,在取景器上以测光指示显示。

# 3 **对焦并拍摄。**

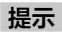

• 如果在按AE锁定按钮的同时转动前/后转盘,可以在保持设 定的曝光的状态下,改变快门速度和光圈值的组合。(手动 转换)

**注意**

- 将[ISO]设定为[ISO AUTO]时,不显示手动测光。
- 超出手动测光的测光范围时,手动测光的数值会闪烁。
- 在手动曝光模式下,不显示抖动警告图标。
- 显示屏的影像亮度可能与实际拍摄的影像不同。

### **B门拍摄**

可以用长时间曝光拍摄移动轨迹。 适于拍摄星星的轨迹或烟花光迹类的照片。 抯

## 1 **将模式旋钮设定为 (手动曝光)。**

### 2 **向左转动后转盘直到出现[BULB]。**

3 **用前转盘选择光圈值(F值)。**

#### 4 **半按快门按钮对焦。**

#### 5 **按住快门按钮进行连续拍摄。**

在持续按快门按钮期间,快门保持开放状态。

#### **提示**

- 拍摄烟花等时, 请设定为手动对焦并对无限远对焦。使用不 知道无限远位置的镜头时,预先用出现在相似位置的烟花决 定对焦并拍摄。
- •为了不降低影像质量地进行B门拍摄,建议在本相机的温度 降低后开始拍摄。
- •由于影像容易模糊,建议使用三脚架或具有快门按钮锁定功 能的兼容遥控器(另售)。请使用对应Multi/Micro USB端子连 接的遥控器。

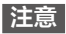

- •曝光时间越长,画面内的噪点越容易变得明显。
- 拍摄后以等同于快门开放的时间长度进行降噪处理。进行降 噪处理期间无法拍摄。
- 在下列情况下,无法将快门速度设定为[BULB]。
	- –[自动HDR]
	- –[照片效果]为[丰富色调黑白]时
	- –[拍摄模式]为以下时
	- –[连拍]
	- –[自拍定时(连拍)]
	- –[连续阶段曝光]
	- –[ 静音拍摄]

如果在快门速度设定为[BULB]时使用上述功能,快门速度 会暂时变成30秒。

## **图 0102调出**

可以用[m ← / ← / ↑ 存储 ] ([第165页](#page-164-0)) 预先注册经常使用的 模式和相机设置的组合并调出使用。

## 1 **将模式旋钮设定为1、2、3(调出存储)。**

#### 2 **按控制拨轮的中央确定。**

•也可以用MENU → m1(拍摄设置1) → [mam1/m2)调 出]调出。

**提示**

- 要调出存储卡上注册的设置时,请将模式旋钮设定为1、2或 3(调出存储),然后用控制拨轮的左/右选择所需号码。
- 调出存储卡上注册的设置时, 从用[m 选择媒体]所选的存 储卡插槽的存储卡中调出。可以用MENU **←**1(拍摄设置1)→[ma洗择媒体]确认插槽。
- 用其他同型号的相机在存储卡上注册的设置也能够用本相机 调出。

#### **注意**

•讲行与拍摄有关的设置后进行[mm n1/m1 / 调出]时, 调出的 [mart1/ta)存储]的数值被优先,起初进行的设置有可能变 为无效。请在显示屏上确认设定值后进行拍摄。

#### **动态影像: 曝光模式**

可以设定动态影像拍摄时的曝光模式。

#### 1 将模式旋钮设定为<sub>甲</sub>(动态影像)。

#### 2 **MENU (拍摄设置2)[ 曝光模式]选择 所需设置。**

**程序自动:**本相机自动设定曝光(快门速度和光圈)。

**光圈优先:**手动设定光圈。

**快门优先:**手动设定快门速度。

**手动曝光:**手动设定曝光(快门速度和光圈)。

#### 3 **按MOVIE(动态影像)按钮开始拍摄。**

•要结束拍摄时,再按一次MOVIE按钮。

拍揖

### **慢和快动作: 曝光模式**

可以设定慢和快动作拍摄时的曝光模式。可以用 [sm 慢和快设置]改变拍摄时的设置和播放速度(第[141](#page-140-0) 页)。

1 **将模式旋钮设定为 (慢和快动作)。**

2 MENU → <del>△</del><sub>2</sub> (拍摄设置2) → [8 曝光模式 ] →选 **择所需设置。**

**程序自动:**本相机自动设定曝光(快门速度和光圈)。

**光圈优先:**手动设定光圈。

**快门优先:**手动设定快门速度。

**手动曝光:**手动设定曝光(快门速度和光圈)。

#### 3 **按MOVIE(动态影像)按钮开始拍摄。**

•要结束拍摄时,再按一次MOVIE按钮。

# **控制曝光/测光**

# **曝光补偿**

在通常情况下,自动设定曝光(自动曝光)。以自动曝光设 定的曝光值为基准,向+方向补偿时影像整体变亮, 向-方向补偿时影像整体变暗(曝光补偿)。

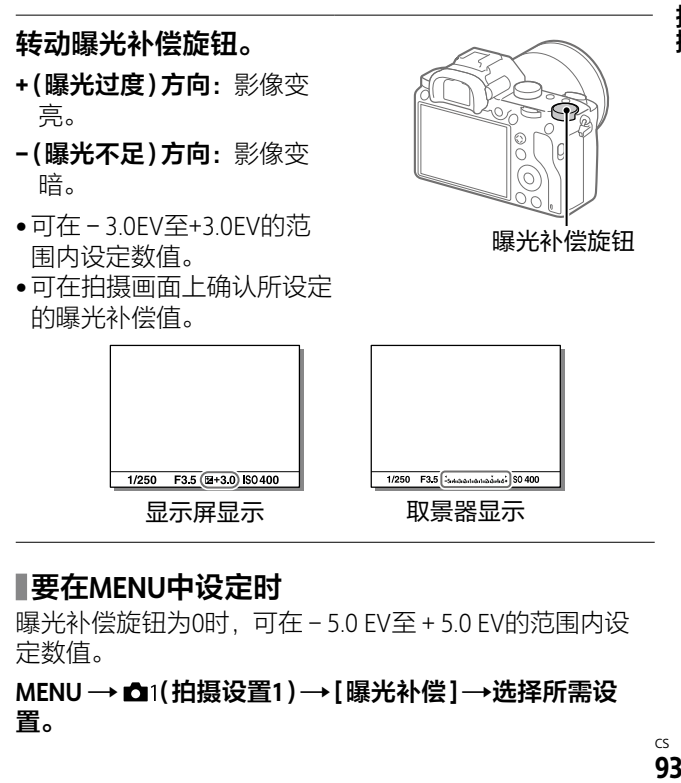

曝光补偿旋钮为0时,可在-5.0 EV至+5.0 EV的范围内设 定数值。

#### **MENU (拍摄设置1)[曝光补偿]选择所需设 置。**

拍揖

**注意**

- •照相模式为以下模式时,无法进行曝光补偿。 –[智能自动]
- •[手动曝光]时,只在[ISO]为[ISO AUTO]时可以进行曝光 补偿。
- 在曝光补偿旋钮和菜单的[曝光补偿]、[转盘Ev补偿]之间, 优先曝光补偿旋钮的设置。
- 拍摄时可在画面上确认的数值为-3.0EV至+3.0EV为止。设定 了该范围以外的数值时,拍摄时的画面上亮度没有变化,但 会反映在记录的影像中。
- 拍摄动态影像时,可在-2.0EV到+2.0EV的范围内调整。
- •当被摄体极亮时或极暗时,或在闪光拍摄时,可能无法获得 充分的效果。
- 将曝光补偿旋钮从0以外调整为0时,与[曝光补偿]的设置 无关, 曝光补偿值都会变成0。

## **测光模式**

设定本相机自动决定曝光时,用显示屏的哪个部分测光 (测光)。

### **MENU (拍摄设置1)[测光模式]选择所需 设置。**

- **多重:**对分割成多个区域的显示屏的各区域进行测光, 以确定画面整体的最佳曝光(多重测光)。
- **中心:**将重点放在显示屏中央部分的同时,对整体的亮 度进行测光(中央重点测光)。
- **点测光:**只对点测光圆内进行测光。适于想要对画面内 的特定位置进行部分测光时。可以从[点测光:标准]和 [点测光:大]中选择测光圆的大小。测光圆的位置会根 据[点测光点]的设置有所不同。

#### **■整个屏幕平均:**对画面整体进行平均测光。曝光不容易 因构图和被摄体位置的不同而发生变化。

**强光:**对画面内的高光部分重点进行测光。适于想要抑 制被摄体的曝光过度进行拍摄时。

#### **提示**

• 选择[点测光]时,如果将[对焦区域]设为[自由点]或 [扩展自由点],将[点测光点]设为[对焦点联动],可以让点 测光位置与对焦区域联动。

拍掉

- 选择[多重]时,如果将[多重测光时人脸优先]设为[开],将 以相机检测到的人脸信息为基准进行测光。
- 如果将[测光模式]设定为[强光]并使用[动态范围优化]或 [自动HDR],会将明暗差分成小区域进行分析,并自动补偿 亮度和对比度。请根据拍摄状况加以使用。

- •以下照相模式时,[测光模式]固定为[多重]。
	- –[智能自动]
	- –使用光学变焦以外的变焦
- 选择[强光]时,如果画面内有比想要拍摄的被摄体更亮的 物体,拍摄的被摄体可能会较暗。

# **多重测光时人脸优先**

将[测光模式]设为[多重]时,设定是否以相机检测到的人 脸为基准进行测光。

## MENU → △1(拍摄设置1)→[多重测光时人脸优先] **→选择所需设置。**

**开:**以相机检测到的人脸信息为基准进行测光。

**关:**不检测人脸,用[多重]进行测光。

#### **注意**

•照相模式为[智能自动]时,[多重测光时人脸优先]为[开]。

### **点测光点**

[对焦区域]为[自由点]或[扩展自由点]时,设定是否让点 测光位置与对焦区域联动。

#### **MENU → ☆1(拍摄设置1) → [点测光点] →洗择所需 设置。**

**中间:**点测光位置与对焦区域不联动,始终在中央测光。 **对焦点联动:**点测光位置与对焦区域联动。

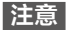

- •[对焦区域]为[自由点]或[扩展自由点]以外时,点测光位 置固定在中央。
- •[对焦区域]为[锁定AF:自由点]或[锁定AF:扩展自由点] 时,点测光位置与锁定AF开始位置联动,但与被摄体的跟踪 不联动。

#### **AE锁定**

在背景与被摄体的明暗反差较大的背光条件下或在窗边等 拍摄时,在被摄体亮度适当的位置测光并固定曝光进行拍 摄。想要降低被摄体的亮度时,在较被摄体亮的位置测 光,想要更加明亮地拍摄被摄体时,在较被摄体暗的位置 测光,然后固定画面整体的曝光。

#### 1 **对所需曝光位置对焦。**

#### 2 **按AE锁定按钮。**

曝光被固定,显示\*(AE锁 定标记)。

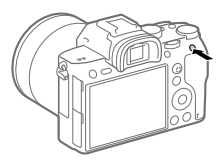

#### 3 **在按住AE锁定按钮的状态下,重新对想要拍摄的被 摄体对焦并拍摄。**

•在曝光值保持一定的状态下连续拍摄时,拍摄后也应 该按住AE锁定按钮。手指如果离开,曝光固定将被取 消。

**提示**

• MENU → △ (拍摄设置2) → [ p 自定义键] 或[ 由自定义键] →[AEL按钮功能]→如果选择[AE锁定切换], 即使不持续按 按钮也能固定曝光。

**注意**

• 使用光学变焦以外的变焦时,无法使用[□ AE锁定保持]或  $[**□**$  AE锁定切换 $]$ 。

# **自动补偿亮度/对比度**

# **动态范围优化(DRO)**

将被摄体和背景的明暗差分成小区域进行分析,以用最佳 亮度和层次表现影像。

1 **MENU (拍摄设置1)[DRO/自动HDR]选 择[动态范围优化]。**

拍摄

## 2 **按控制拨轮的左/右,选择所需设置。**

**动态范围优化:自动:**本相机自动进行调整。

**动态范围优化:1级至动态范围优化:5级:**对所拍摄 影像的各区域分别优化影像的层次。在Lv1(低)至Lv5 (强)中选择优化等级。

- 在下列情况下,[动态范围优化]固定为[关]。
	- –[照片效果]为[关]以外时
	- –[图片配置文件]为[关]以外时
- •[ 记录设置]为[100p 100M]、[100p 60M]时,或 [ 帧速率]为[100fps]时,[DRO/自动HDR]设为[关]。
- •[动态范围优化]工作时,噪点有可能会较为明显。特别是在 增强校正效果时,请一边确认拍摄后的影像,一边选择等 级。

## **自动HDR**

拍摄3张具有不同曝光的影像,通过将适当曝光影像和曝光 不足影像的亮部与曝光过度影像的暗部合成在一起,制作 一幅层次丰富的影像(HDR: High Dynamic Range)。相机记 录适当曝光影像和合成后的影像共计2张影像。

### 1 **MENU (拍摄设置1)[DRO/自动HDR]选 择[自动HDR]。**

#### 2 **按控制拨轮的左/右,选择所需设置。**

- **自动HDR:自动HDR曝光差异:**本相机自动进行调 整。
- **自动HDR:曝光差异1.0EV至**

**自动HDR: 曝光差异6.0EV:** 根据被摄体的明暗差设定 曝光差。在1.0EV(低)至6.0EV(强)中选择优化等级。 例: 2.0EV时, 将-1.0EV影像、适当曝光影像和+1.0EV 影像这3张影像合成。

#### **提示**

•由于一次拍摄会释放3次快门,因此请注意下列事项。 –请在拍摄不移动或没有闪烁发光等的被摄体时设定。 –拍摄时请勿改变构图。

- •[ 文件格式]为[RAW]或[RAW&JPEG]时无法设定。
- •照相模式为以下模式时,无法设定[自动HDR]。 –[智能自动]
- 在下列情况下,无法设定[自动HDR]。
	- –[照片效果]为[关]以外时
	- –[图片配置文件]为[关]以外时
- 拍摄后,到处理结束为止,无法进行下一次拍摄。
- 根据被摄体的亮度差的状况和拍摄环境的不同,有可能无法 获得预期的效果。
- 拍填

- •闪光灯闪光时,几乎没有效果。
- 在对比较弱的场景、抖动较强烈、发生被摄体模糊的场合, 有可能无法拍摄出良好的HDR影像。当相机检测出抖动时, 会在播放影像上显示 四 加以通知。 请根据需要改变构 图,或避免模糊重新拍摄。

# **选择ISO感光度**

对光线的敏感程度用ISO感光度(推荐曝光指数)表示。数 值越大,感光度越高。

### **控制拨轮的ISO(ISO)选择所需设置。**

- •还可以用MENU→■1(拍摄设置1)→[ISO]设定。
- •转动前转盘时,与用控制拨轮选择时相同,能够以1/3级 为单位改变数值。转动后转盘时,能够以1级为单位改变 数值。

**ISO AUTO:**相机根据亮度自动设定感光度。

**ISO 50至ISO 102400:**手动设定喜爱的感光度。数值越 大,感光度越高。

#### **提示**

• 可以改变[ISO AUTO]时自动设定的ISO感光度的范围。在选 择了[ISO AUTO]时, 请按控制拨轮的右侧, 选择 [ISO AUTO最大]/[ISO AUTO最小]并设定所需数值。

- •以下情况时,设定为[ISO AUTO]。 –[智能自动]
- 在小于ISO100的区域,可以记录的被摄体的亮度范围(动态 范围)略微变窄。
- ISO感光度越高,噪点越多。
- 拍摄静止影像时、拍摄动态影像时或拍摄慢和快动作时, 可 选择的设置会有所不同。
- 拍摄动态影像时,可在ISO100至ISO32000的范围内选择。如 果在数值大于ISO32000的状态下开始拍摄动态影像, 会切换 成ISO32000。动态影像拍摄结束后,会恢复原来的ISO值。
- 拍摄动态影像时,可在ISO100至ISO32000的范围内选择。如 果在数值小于ISO100的状态下开始拍摄动态影像,会切换成 ISO100。动态影像拍摄结束后,会恢复原来的设定值。
- •照相模式为"P"、"A"、"S"、"M"时,如果将ISO感光度设定为 [ISO AUTO],将在设定的范围内自动设定。

#### **ISO AUTO最小速度**

照相模式为P(程序自动)或A(光圈优先)并选择了 [ISO AUTO]时,可以设定ISO感光度开始变化的快门速 度。

该功能在拍摄移动的被摄体时有效果。在抑制抖动的同 时,还能减少被摄体模糊。

### **MENU (拍摄设置1)[ISO AUTO最小速度] →洗**择所需设置。

**FASTER(更快)/FAST(高速):**由于ISO感光度从较[标准] 更快的快门速度开始变化,因此可抑制抖动和被摄体模 糊。

**STD(标准):**相机根据镜头的焦距自动设定。

**SLOW(低速)/SLOWER(更慢):**由于ISO感光度从较

[标准]更慢的快门速度开始变化,因此可拍摄噪点较少 的照片。

**1/8000 至 30":**ISO感光度从设定的快门速度开始变化。

#### **提示**

•[更快]、[高速]、[标准]、[低速]、[更慢]的ISO感光度开始 变化的快门速度的差分别为1级。

拍揖

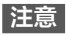

- •即使将ISO感光度提高到[ISO AUTO]时设定的 [ISO AUTO最大]曝光仍然不足时,为了以适当的曝光拍 摄,会变成较[ISO AUTO最小速度]所设定的快门速度更低 的速度。
- 在下列情况下,有可能不按照所设定的快门速度工作。 –用闪光灯拍摄明亮的场景时(由于高速侧的快门速度受到 闪光同步速度1/250秒的限制)
	- –[闪光模式]为[强制闪光]的情况下,用闪光灯拍摄较暗的 场景时(由于低速侧的快门速度受到相机自动判断的快门 速度的限制)

# **本相机可使用的变焦种类**

本相机可通过组合几种变焦,进行高倍率的变焦。根据变 焦种类的不同,显示屏上显示的图标会发生变化。 电动变焦镜头时:

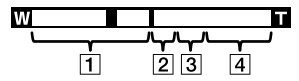

电动变焦镜头以外时:

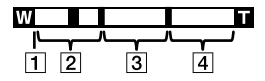

#### 光学变焦范围

在镜头的变焦范围内变焦。使用电动变焦镜头时,显示光 学变焦范围的变焦杆。使用电动变焦镜头以外时,在光学 变焦范围内滑块固定在左端。

(显示为×1.0)

#### [2]智能变焦范围(se)

将影像的一部分裁剪,不降低影像质量地进行放大。(仅 限于影像尺寸为M、S时。)

#### [3]清晰影像缩放范围( e)

通过影像质量降低较少的影像处理进行放大。将 [变焦设置]设为[开:清晰影像缩放]或[开:数字变焦]便 可以使用。

[4] 数字变焦范围(<sub>0</sub>@)

通过影像处理进行放大。将[变焦设置]设为 [开:数字变焦]便可以使用。

- 在默认设置下,[变焦设置]设定为[仅光学变焦]。
- 在默认设置下,[ JPEG影像尺寸]设定为[L]。想要使用智 能变焦时, 请将[ R JPEG影像尺寸]改变为M或S。
- 在下列情况下,无法使用光学变焦以外的变焦。
	- –[ 文件格式]为[RAW]或[RAW&JPEG]时
	- –[ 记录设置]为[100p]时
	- –[ 帧速率]为[100fps]并进行慢和快动作拍摄时
- 拍摄动态影像期间,无法使用智能变焦。
- 安装有电动变焦镜头时,无法从MENU使用[变焦]。当超出 光学变焦的倍率进行变焦时,该操作会直接转换成光学变焦 以外的[变焦]。
- 使用光学变焦以外的变焦时,[测光模式]变成[多重]。
- 使用光学变焦以外的变焦期间,无法使用以下功能。
	- –[AF时人脸优先]
	- –[多重测光时人脸优先]
	- –锁定AF
- 拍摄动态影像期间进行光学变焦以外的变焦时,请用 [ 自定义键]为所需键设定[变焦](第[168](#page-167-0)页)。

## **清晰影像缩放/数字变焦(变焦)**

使用光学变焦以外的变焦,可以超出变焦镜头的光学变焦 倍数进行放大。

- 1 **MENU (拍摄设置2) 在[变焦设置]中选 择[开:清晰影像缩放]或[开:数字变焦]。**
- 2 **安装有电动变焦镜头时,用变焦镜头的变焦杆或变 焦环放大被摄体。**
	- •当超出光学变焦的倍率时,该操作会直接转换成光学 变焦以外的变焦。
- **3 安装有电动变焦镜头以外的镜头时, MENU → (拍摄设置2)[变焦]选择所需数值。**

结束时,按控制拨轮的中央。

•还可以用MENU → △2(拍摄设置2)→[B 自定义键] 或[ 自定义键]为所需键设定[变焦]的功能。

# **关于变焦倍率**

根据影像尺寸的不同,与镜头的变焦倍率组合的倍率会发 生变化。

#### **[ 纵横比]为[3:2]时**

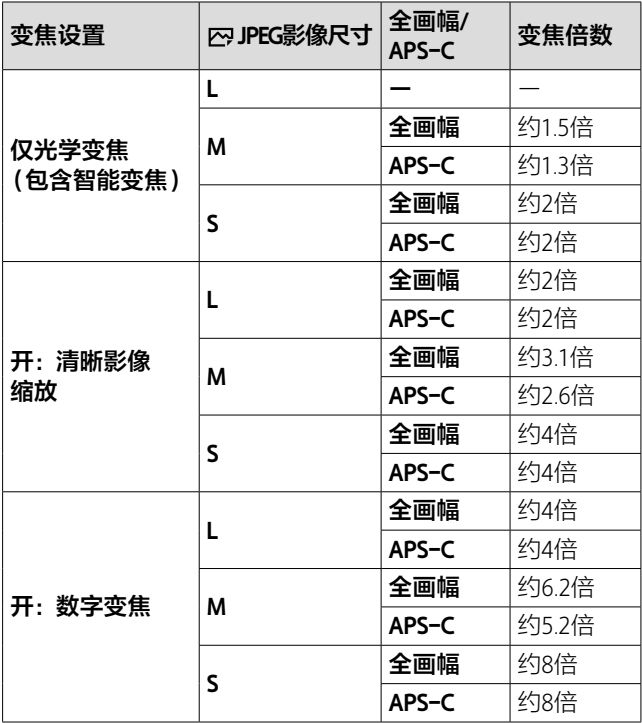
# **白平衡模式**

补偿拍摄环境中光的颜色的影响,将白色物体拍摄成白色 的功能。当影像的色调不如愿时, 或想要改变色调以表现 某种气氛时使用。

### **MENU (拍摄设置1)[白平衡模式]选择所 需设置。**

**AWBAWB® AWB® 自动/※日光/▲ 阴影/▲ 阴天/☆ 白炽灯/ 荧光灯:暖白色 / 荧光灯:冷白色 / 荧光灯:日光白色 / 荧光灯:日光 / 闪光灯 / 。水中自动:**如果选择照射被摄体的光源,就会调整为 适合所选光源的色调(预设白平衡)。选择[自动]时本相 机自动辨别光源,调整为适当的色调。

- **色温/滤光片:**根据光源的颜色进行设定(色温)。可以获 得与照片用CC(色彩校正)滤光片同等的效果(彩色滤光 片)。
- **、■,自定义1/自定义2/自定义3:**使用通过[自定义设置] 获取的设置。
- **自定义设置:**在拍摄光源下获取基准白色。选择并确 定注册位置的号码。

#### **提示**

- 可用控制拨轮的右侧显示微调画面,并根据需要对色调进行 微调。
- •以所选设置无法获得想要的色彩时,请进行白平衡阶段曝光 拍摄。
- AWB@、AWB@只在[AWB优先级设置]设定为[环境]或[白]时显 示。

拍攝

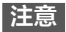

- •以下情况时,[白平衡模式]固定为[自动]。 –[智能自动]
- 如果光源只有水银灯或钠灯,由于光线的性质,相机将无法 获得正确的白平衡。建议让闪光灯闪光进行拍摄或使用 [自定义设置]。

# <span id="page-109-0"></span>**用[自定义设置]获取基准白色**

在使用多个种类的光源照射被摄体的场合等,想要更加准 确地表现色调时,建议使用自定义白平衡。可以注册3个设 定。

# 1 **MENU (拍摄设置1)[白平衡模式]选择 [自定义设置]。**

### 2 **握持相机让想要拍摄成白色的物体覆盖画面中央的 圈,然后按控制拨轮的中央。**

发出快门音后,会显示获取的数值(色温和彩色滤光 片)。

### 3 **用控制拨轮的左/右选择注册号码,然后按中央。**

在所注册的自定义白平衡值被设定的状态下,返回拍摄 信息画面。

•到下次注册其他值为止,通过该操作注册的自定义白 平衡值将被保留。

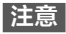

- 显示[自定义白平衡错误]信息时,表示数值为预想外(相机 朝向色彩鲜艳的被摄体的场合等)。虽然可以继续注册,但 是建议您重新设定。发生自定义白平衡设定错误时,拍摄信 息画面的、显示会变为橙色(正确注册时为白色)。
- 按快门按钮时如果让闪光灯闪光,就会以闪光灯光注册自定 义白平衡。调出后的拍摄也请使用闪光灯进行拍摄。

# **设定影像处理效果**

# **创意风格**

可以设定影像处理效果,并可以微调各影像风格的对比 度、饱和度和锐度。

## 1 **MENU (拍摄设置1)选择[创意风格]。**

## 2 **用控制拨轮的上/下选择所需的创意风格或样式 框。**

- **标准:**用丰富的层次和靓丽的色彩表现各种场景。
- **Mai 生动:**饱和度和对比度将会增强,可以更加印象深刻 地表现花朵、春绿、蓝天或大海等色彩丰富的场景。
- **中性:**饱和度和锐度降低,表现平静的气氛。还适合 于以电脑影像加工为目的的拍摄。
- **Diant 清澈:**可清晰地拍摄高光部分,表现具有透明感的气 氛。适合于表现闪闪发光的感觉等。
- **深色:**再现浓厚深沉的色彩。适合于稳重感、存在感 等有重量的表现。
- **轻淡:**再现明亮、清澈的色彩。适合于表现具有爽快 感、轻快感等的快活气氛。
- **画: 肖像:** 更加柔和地再现肌肤。话合于拍摄人物。
- **Land: 风景:** 饱和度、对比度和锐度讲一步增强, 再现色彩 鲜艳且强弱有别的风景。远处的风景也能更加清晰地 拍摄。
- **黄昏:**美丽地表现晚霞的红色。
- **Mail 夜景:** 对比度略微降低, 再现更加接近于视觉印象的 夜景。
- **【# 红叶·** 更加鲜艳地表现红叶的红色和黄色。
- **黑白:**以黑白单色调加以表现。
- **棕褐色:**以棕褐色单色调加以表现。
- **n**st 注册喜爱的设置(样式框): 选择可以注册任意内容 的6个样式框(如msat所示,左侧标有数字的选项),然 后可以用右按钮选择所需设置并注册。 如果使用样式框,即使是相同的风格,也能微妙地改 变设置并调出。
- 3 **想要调整 (对比度)、 (饱和度)或 (锐 度)时,用左/右选择所 需项目,用上/下选择数 值。**

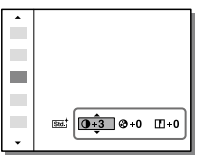

- 4 **选择了样式框时,用控 制拨轮的右移动到右 侧,选择所需的创意风 格。**
	- •如果使用样式框,即使是 相同的风格,也能微妙地 改变设置并调出。

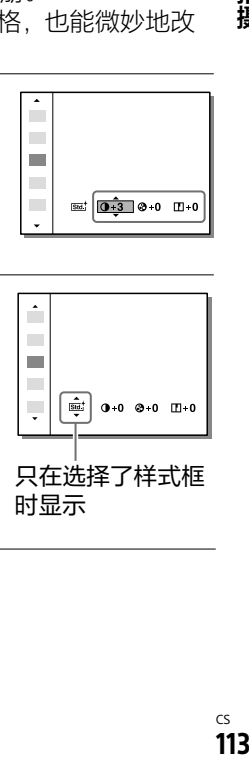

拍填

# **[对比度]、[饱和度]、[锐度]的设置**

可以调整能注册[标准]或[风景]等预设影像风格或喜爱设 置的各[样式框]中的[对比度]、[饱和度]或[锐度]。 按控制拨轮的左/右选择项目,按上/下设定数值。

**①对比度:** 越向+方向设定明暗差越被强调, 可创建具有震 撼力的效果。

- **饱和度:**越向+方向设定色彩越鲜艳。如果向-方向设 定,可再现温和、平静的色彩。
- **锐度:**可以调整分辨率。如果向+方向设定,轮廓会更 加清晰;如果向-方向设定,可以让表现变得柔和。

- •以下情况时,[创意风格]固定为[标准]。
	- –[智能自动]
	- –[照片效果]为[关]以外时
	- –[图片配置文件]为[关]以外时
- 选择[黑白]或[棕褐色]时,无法调整[饱和度]。

# **色彩空间**

用数字组合表示色彩的方法或可再现色彩的范围叫做色彩 空间。可根据影像的用途改变色彩空间。

### **MENU (拍摄设置1)[ 色彩空间]选择 所需设置。**

- **sRGB:**数码相机的标准色彩空间。在通常的拍摄中,如想 要打印不作任何调整的影像等时,使用[sRGB]。
- **AdobeRGB:**具有更加广泛的色彩再现范围的色彩空间。当 打印大部分是鲜艳的绿色或红色的被摄体时较为有效。 所拍摄影像的文件名以""(下划线)开始。

- •[AdobeRGB]用于支持色彩管理和DCF2.0选项色彩空间的应 用程序软件或打印机。如果使用不兼容的软件或打印机,可 能无法以正确的色彩显示或打印。
- 如果使用不兼容Adobe RGB的设备显示用[AdobeRGB]拍摄 的影像,将以低饱和度显示。

# **快门的设置**

# **防闪烁拍摄**

检测荧光灯等人工光源的闪动造成的闪烁,在闪烁造成的 影响较少的时机拍摄静止影像。 可减少以较快的快门速度拍摄时,影像上下部分所产生的

曝光和色调的差异,以及连拍时曝光和色调的不均匀。

# 1 **MENU (拍摄设置1)[ 防闪烁拍摄]选 择[开]。**

- **关:**不减少闪烁的影响。
- **开:**减少闪烁的影响进行拍摄。如果在半按快门按钮时 检测到闪烁,会显示 (闪烁图标)。

# 2 **半按快门按钮后进行拍摄。**

•通过半按快门按钮,可检测闪烁。

#### **提示**

- 用不同的快门速度拍摄同一场景时,所拍摄影像的色调可能 有所不同。这种情况下,建议将照相模式设为[快门优先]或 [手动曝光],以一定的快门速度进行拍摄。
- 手动对焦时, 也可以通过半按快门按钮进行防闪烁拍摄。

**注意**

- •释放时滞有可能略微变长。此外, 连拍速度有可能变慢, 连 拍间隔可能不均匀。
- 只能在光源的闪烁周期为100Hz或120Hz时检测闪烁。
- •背景较暗时等,根据光源或被摄体的不同,可能无法检测闪 烁。
- •即使检测到闪烁,根据光源和拍摄条件的不同,可能无法减 少闪烁的影响。建议事先进行试拍。
- •在下列情况下,无法使用[ 风防闪烁拍摄]。 –B门拍摄期间
	- 「 【 静音拍摄
	- –拍摄动态影像时
	- –手动对焦时,没有半按快门按钮就进行了拍摄时
- 将[ 防闪烁拍摄]设为[开]时和[关]时,所拍摄影像的色 调可能有所不同。

#### **静音拍摄**

可以关闭快门音进行拍摄。

#### **MENU (拍摄设置2)[ 静音拍摄]选择 所需设置。**

**开:**关闭快门音进行拍摄。

**关:**不进行静音拍摄。

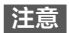

- 使用静音拍摄功能时,请充分考虑被摄体的隐私和肖像权并 自行承担责任。
- •即使将[ 静音拍摄]设定为[开],也不会完全没有声音。
- •即使将「网静音拍摄]设定为[开],也会发出光圈和对焦的 操作音。

拍

- 进行低感光度的静音拍摄时,如果把相机朝向极强的光源, 画面内的高亮度部分可能会拍摄得较暗。
- •当关闭电源时,在极少数情况下可能会发出快门音,但这不 是故障。
- 有可能会产生由被摄体的移动或相机机身的移动所导致的影 像失真。而且,当[ RAW文件类型]为[未压缩]时,失真 可能会更加显著。要减少失真时,请将[ 风 文件格式 ] 设为 [JPEG]。要以RAW格式拍摄时,如果将[拍摄模式]设为 [连拍],将[ RAW文件类型]设为[已压缩],可减少失真。
- 在瞬间的光(其他相机的闪光灯闪光等)或荧光灯等有闪烁 的照明下拍摄时,有可能会拍摄到带状的明暗。
- 想要关闭合焦时或自拍工作时等的电子音时,请将 [音频信号]的设置设定为[关]。
- 在下列情况下,即使在[ 风静音拍摄]设定为[开]时也会发 出快门音。
	- –用[白平衡模式]的[自定义设置]获取基准白色时
	- –用[人脸登记]注册人脸时
- 模式旋钮设定为P/A/S/M以外时,无法选择[ 静音拍摄]。
- [ 网静音拍摄 ] 设定为 [ 开 ]时, 无法利用下列功能。
	- –闪光灯拍摄
	- –自动HDR
	- –照片效果
	- –图片配置文件
	- 内长时曝光降噪
	- –电子前帘快门
	- –B门拍摄
- 起动后到可以拍摄为止的时间比通常延迟约0.5秒。
- •[ 文件格式]为[RAW]或[RAW&JPEG]并且 [ RAW文件类型]设为[未压缩]时,无法在静音拍摄时进 行阶段曝光拍摄。

# **电子前帘快门**

如果使用电子前帘快门功能,能够以较短的释放时滞进行 拍摄。

### **MENU (拍摄设置2)[电子前帘快门]选择 所需设置。**

- **开:**使用电子前帘快门功能。
- **关:**不使用电子前帘快门功能。

- 安装大口径镜头并以高速快门速度拍摄时,圆形模糊等处可 能会产生快门所致的欠缺。这时请设定为[关]。
- 使用其他公司制造的镜头(包含Minolta/Konica Minolta制镜 头)时,请设定为[关]。如果设定为[开],可能无法获得适 当曝光,或影像的亮度不均匀。
- •以高速快门速度拍摄时,取决于拍摄条件,画面的亮度可能 会不均匀。这时请设定为[关]使用。

# **补偿抖动**

设定是否使用SteadyShot功能。

## **MENU (拍摄设置2)[SteadyShot]选择所 需设置。**

**开:**进行[SteadyShot]。

**关:**不进行[SteadyShot]。使用三脚架等时建议设定为 [关]。

## **SteadyShot设置**

可根据所安装的镜头,使用最佳的SteadyShot进行拍摄。

# 1 **MENU (拍摄设置2)[SteadyShot]选择 [开]。**

2**[SteadyShot设置][SteadyShot调整] 选择 所需设置。**

**自动:**根据从镜头获取的信息自动进行SteadyShot。

**手动:**以用[SteadyS.焦距]设定的焦距进行SteadyShot。 (8 mm至1000 mm)

•请设定拍摄时的镜头焦距。

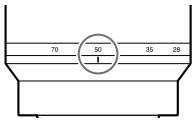

- ON/OFF(电源)开关刚设为"ON"或刚拿起相机时,如果没有 半按快门按钮就立即将其按到底,有可能难以获得 SteadyShot的效果。
- 由于使用三脚架等时SteadyShot功能有可能发生误动作, 因 此请将[SteadyShot]设定为[关]。
- MENU →  $\triangle$ 2 (拍摄设置2) → [SteadyShot]为[关]时,无 法使用[SteadyShot设置]。
- 无法从镜头获取焦距等信息时,SteadyShot不正常工作。请 将[SteadyShot调整]设定为[手动],并根据所安装的镜头设 定[SteadyS.焦距]。这时, 会在(+)的旁边显示所设定的 SteadyShot焦距的数值。
- 在SEL16F28镜头(另售)上安装了转换镜头等情况下,请将 [SteadyShot调整]设定为[手动],并设定焦距。
- 通过[SteadyShot]的[开]/[关],同时切换机身内/镜头内的 设置。
- 安装有配备SteadyShot开关的镜头时,由于只能通过镜头上 的开关操作改变设置,因此无法在本机上切换设置。

**降噪**

#### **长时曝光降噪**

为了减少长时间曝光时出现的较为明显的粒状噪点,在快 门速度为1秒或1秒以上时进行降噪处理。

### **MENU → A1(拍摄设置1) → [**  $\bowtie$  **长时曝光降噪 ] → 选择所需设置。**

- **开:**以等同于快门开放的时间长度进行降噪处理。进行降 噪处理期间会显示信息,并且无法进行拍摄。优先影像 质量时选择。
- **关:**不进行降噪处理。要优先拍摄时机时选择。

**注意**

- •在下列情况下,即使将[ 风长时曝光降噪]设定为[开],降噪 也不工作。
	- –[拍摄模式]为[连拍]或[连续阶段曝光]
- •照相模式为以下模式时,无法将[ 风长时曝光降噪]设为 [关]。

–[智能自动]

• 根据拍摄条件的不同,当快门速度为1秒以上时也可能不进 行降噪处理。

# **高ISO降噪**

设定将ISO感光度设定为高感光度拍摄时的降噪处理。

### **MENU (拍摄设置1)[ 高ISO降噪]选择 所需设置。**

**标准:**进行标准的高ISO降噪处理。

- **低:**进行较弱的高ISO降噪处理。
- **关:**不进行高ISO降噪处理。要优先拍摄时机时选择。

- •照相模式为以下模式时,无法设定[ 网高ISO降噪]。 –[智能自动]
- •[ 文件格式]为[RAW]时无法设定。
- •[ 网文件格式]为[RAW&JPEG]时, [ 网 高ISO降噪]对RAW 影像不起作用。

# **拍摄更高分辨率的静止影像 (像素转换多重拍摄)**

通过拍摄4张RAW影像并在电脑上进行组合,可以生成常 规拍摄无法实现的高分辨率影像。拍摄艺术品和建筑物等 静物时很有效果。 请预先将MFNU → 曲(网络) → [使用智能手机控制] → [使用智能手机控制]设为[关]。

# 1 **MENU (设置)[USB连接][电脑遥控]。**

- 2 **用USB连接本相机和电脑,然后在电脑上启动 Imaging Edge Desktop(Remote)。**
- 3 **使用三脚架牢固固定本相机,用Imaging Edge Desktop(Remote)进行[像素转换多重拍摄]。**

以指定的拍摄间隔拍摄4张RAW影像,并与组合影像一起 保存在电脑中。

- •请注意相机和被摄体抖动。
- •以相同设置拍摄4张RAW影像。拍摄间隔期间无法更改 拍摄设置。
- •在拍摄间隔期间按控制拨轮的中央可以中断拍摄。
- •不使用闪光灯(另售)时,请用Imaging Edge Desktop (Remote)将拍摄间隔设为0.5秒。使用闪光灯时,请考 虑所使用的闪光灯的回电时间设定拍摄间隔。
- •闪光同步速度为1/13秒。将[曝光步级]设为[0.5段] 时,快门速度只能设至1/10秒为止。
- •有关[像素转换多重拍摄]的技巧,请参阅以下支持页。 <https://www.sony.net/psms/>

#### **提示**

• 也可以不使用Imaging Edge Desktop(Remote)进行  $[$ 像素转换多重拍摄 $]$ 。请用MENU  $\rightarrow$  n (拍摄设置1)  $\rightarrow$ [像素转换多重拍摄]设定拍摄间隔进行拍摄。可以将拍摄 的4张RAW影像导入电脑,使用Imaging Edge Desktop (Viewer)进行组合。拍摄时如果不使用Imaging Edge Desktop(Remote),为了防止相机和被摄体抖动,请使用无 线遥控器(另售)或[自拍定时]进行拍摄。

- 如果发生相机或被摄体抖动,可能无法正确组合使用 [像素转换多重拍摄]拍摄的RAW影像。此外,即使被摄体 静止,如果附近的人或物体移动,由于照射被摄体的光线发 生变化,也可能无法正确组合RAW影像。
- 使用[像素转换多重拍摄]拍摄的RAW影像无法在本相机上 进行组合。请使用Imaging Edge Desktop(Viewer)进行组 合。
- •[像素转换多重拍摄]时,固定为以下设置。
	- $-$  [  $\rightleftharpoons$  文件格式 ]: [RAW]
	- –[ RAW文件类型]:[未压缩]
	- [ < 静音拍摄 ] : [ 开 ]
- •[像素转换多重拍摄]时,无法进行B门拍摄。
- •照相模式为P/A/S/M以外时,无法进行像素转换多重拍摄。
- 使用卡口适配器(LA-EA1/LA-EA2/LA-EA3/LA-EA4)时,拍摄 间隔可能会变长。

# **使用闪光灯(另售)**

在黑暗场所拍摄或背光拍摄时,如果使用闪光灯,可以明 亮地拍摄被摄体。并且还能有效地抑制抖动。 有关闪光灯的使用方法的详细说明,请参阅闪光灯的使用 说明书。

1 **安装闪光灯(另售)。**

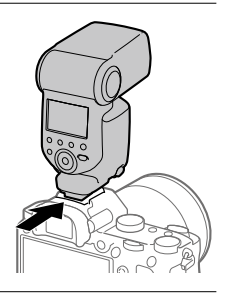

# 2 **打开闪光灯的电源,闪光灯充电结束后进行拍摄。**

- 闪烁:闪光灯正在充电
- 点亮:闪光灯充电结束
- •取决于所设定的照相模式或功能,可选择的闪光模式 会有所不同。

**注意**

- •由于闪光灯的光线被镜头遮挡,可能会在照片的底部出现阴 影。请取下镜头遮光罩。
- •闪光灯闪光时,请在距离被摄体1 m以上的位置拍摄。
- 拍摄动态影像时无法使用闪光灯。(使用内置有LED灯的闪 光灯(另售)时, 能够使用LFD灯。)
- 将闪光灯等附件安装到多接口热靴或从多接口热靴取下时, 请将电源设定为"OFF"后进行操作。安装时,请确认已牢固 地固定在本相机上。
- 请勿在多接口热靴上使用产生250 V或以上电压的市售闪光 灯或极性相反的市售闪光灯。这可能导致故障。
- •同步接口也可以使用极性相反的类型。请使用同步电压为 400V以下的闪光灯。
- 在变焦设定为W侧的情况下使用闪光灯拍摄时,取决于拍摄 条件,可能会出现镜头阴影。如果发生这种情况,离开被摄 体一段距离拍摄,或将变焦设定为T侧并使用闪光灯拍摄。
- 根据镜头的不同,所拍摄影像的周围光量可能会降低。
- •当使用外接闪光灯拍摄时,如果快门速度设为较1/4000秒 快,影像上可能会出现明暗条纹。推荐设定为手动闪光,以 1/2或以上的闪光光量进行拍摄。

CS

127

接<br>127

拍摄

# **闪光模式**

可以设定闪光灯的闪光方法。

#### **MENU (拍摄设置1)[闪光模式]选择所需 设置。**

- **禁止闪光:**不让闪光灯闪光。
- 1. **自动闪光:**相机确定光量不足或背光时闪光。
- **强制闪光:**闪光灯始终工作。
- **低速同步:**闪光灯始终工作。以低速同步降低快门速度 拍摄时,能明亮地拍摄被摄体和背景。
- **后帘同步闪光:**在曝光即将结束时,闪光灯始终工作。 拍摄行驶中的汽车或行走中的人等移动中的被摄体时, 能够拍摄出具有自然感的运动轨迹。

**注意**

- 默认值根据照相模式发生变化。
- 根据照相模式的不同,有无法选择的[闪光模式]。

# **闪光补偿**

可以在-3.0EV到+3.0EV的范围内调整闪光灯闪光光量。进 行闪光补偿时,只有闪光灯的闪光光量发生变化。如果进 行曝光补偿,快门速度和光圈值以及闪光灯的闪光光量都 会发生变化。

#### **MENU (拍摄设置1)[闪光补偿]选择所需 设置。**

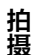

•向+方向调整时闪光光量增加,向-方向调整时闪光光量 减少。

- •照相模式为以下模式时,无法进行闪光补偿。 –[智能自动]
- •当被摄体位于较闪光灯光线能够到达的最远距离(闪光距 离)更远的位置时,过度方向(+方向)的效果可能不明显。 此外,当近距离拍摄时,不足方向(-方向)的效果可能不明 显。
- •当镜头上安装有中灰滤光镜时,以及在闪光灯上安装有扩散 器、彩色滤光片时,可能无法获得适当的曝光并且影像可能 会变暗。这时请将[闪光补偿]设定为所需量。

# **FEL锁定**

通常的闪光拍摄时相机自动调整闪光灯的闪光光量以使得 被摄体获得最佳曝光,但也可以预先决定闪光灯的闪光光 量。

FEL: Flash Exposure Level (闪光曝光水平)的简称

1 **MENU (拍摄设置2)[ 自定义键]所需 按钮注册[FEL锁定切换]。**

2 **将想要进行FEL锁定的被 摄体置于中央并对焦。**

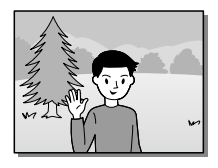

# 3 **按注册有[FEL锁定切换]的按钮,固定闪光光量。**

- •闪光灯进行预闪光。
- (FEL锁定标记)点亮。
- 4 **进行想要的构图并拍 摄。**
	- •要解除FEL锁定时,再次 按注册有[FEL锁定切换] 的按钮。

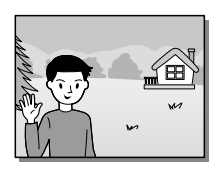

**提示**

• 设定了[FEL锁定保持]时,只在按下按钮期间保持锁定。此 外,设定为[FEL锁定/AEL保持]或[FEL锁定/AEL切换]时, 可在以下情况下锁定AE进行拍摄。 –[闪光模式]为[禁止闪光]或[自动闪光]时 –闪光灯无法闪光时 –设定外接闪光灯的手动闪光时

#### **注意**

- 在未安装闪光灯时无法设定。
- 安装了不支持FEL锁定的闪光灯时,会出现错误显示。
- AE和FEL均固定时, 会点亮。

### **无线闪光灯**

有2种无线闪光拍摄的方法,一种是将本相机上安装的闪光 灯的闪光作为信号光加以利用的光通信式无线闪光拍摄, 另一种是利用无线通信的无线电式无线闪光拍摄。要进行 无线电式无线闪光拍摄时,请使用兼容闪光灯或无线引闪 发射器(另售)。

有关各自的详细设定方法,请参阅闪光灯或无线引闪发射 器的使用说明书。

#### 1 **取下插座盖,安装闪光灯或无线引闪发射器。**

•安装闪光灯进行无线闪光拍摄时,请将所安装的闪光 灯设定为控制器。

# 2 **MENU (拍摄设置1)[无线闪光灯]选择 [开]。**

**关:**不使用无线闪光功能。

**开:**使用无线闪光功能,让远离本相机的外接闪光灯闪 光。

## 3 **将设定为无线遥控的其他闪光灯或安装在无线引闪 接收器(另售)上的闪光灯从本相机附近移开摆 放。**

•进行测试闪光时,请按本相机的AE锁定按钮。

## **关于AEL按钮的设定**

使用无线闪光灯时, 建议将MENU → △2(拍摄设置2) → [ 风自定义键]→[AEL按钮功能]设定为[AE锁定保持]。

**注意**

• 当用本相机设定的无线闪光灯因接收到进行光通信式无线闪 光拍摄的其他相机发出的信号光而发生闪光时,请改变闪光 灯的频道。有关改变频道的详细说明,请参阅闪光灯的使用 说明书。

# **使用带同步端子线的闪光灯**

**打开(同步)端子的盖 子,插入电线。**

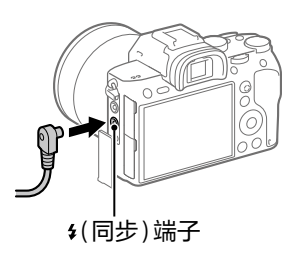

拍揖

#### **提示**

- •因为较暗而难以确认构图时,通过将[实时取景显示]设定 为[设置效果关],在闪光拍摄时也能容易地确认构图。
- •同步接口的极性相反类型的闪光灯也可以使用。

- 请将曝光模式设定为手动曝光模式(推荐使用ISO AUTO以 外),快门速度设定为1/200秒或闪光灯推荐值这两者中较慢 的数值,或设定为较该值低的数值。
- 请使用同步电压为400V以下的闪光灯。
- 将同步线连接到4(同步)端子时, 请关闭与同步线连接的闪 光灯的电源。如果设为开,与同步线连接的瞬间闪光灯有可 能会闪光。
- •闪光灯始终为全闪光。无法进行[闪光补偿]。
- 不推荐使用自动白平衡。为了获得更准确的白平衡,请使用 自定义白平衡(第[110页](#page-109-0))。
- 连接(同步)端子期间,不出现闪光灯显示。

# **拍摄动态影像**

按MOVIE(动态影像)按钮可以拍摄动态影像。

# 1 **按MOVIE按钮开始拍 摄。**

•由于默认设置下 [MOVIE按钮]设定为 [总是],因此可以从所有 照相模式开始拍摄动态影 像。 MOVIE按钮

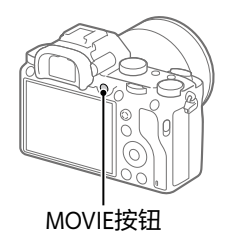

# 2 **再次按MOVIE按钮结束拍摄。**

#### **提示**

- 可以将动态影像拍摄开始/停止功能分配给喜爱的键。MENU  $\rightarrow$   $\bullet$ 2(拍摄设置2) $\rightarrow$ [趙自定义键] $\rightarrow$ 请为所需键设定动 态影像拍摄开始/停止功能。
- 想要指定对焦所使用的区域时,用[对焦区域]进行设定。
- 想要持续对人脸对焦时,构图时请尽可能让对焦框与人脸检 测框重叠。或者将[对焦区域]设定为[广域]。
- 如果在拍摄动态影像期间半按快门按钮,可以迅速对焦。 (自动对焦的工作声音可能会被记录。)
- 如果想要将快门速度或光圈设定为所需值,请将照相模式设 定为由(动态影像),然后选择所需的曝光模式。
- –白平衡模式
- –创意风格
- –测光模式
- –[AF时人脸优先]
- –[多重测光时人脸优先]
- –动态范围优化
- –镜头补偿
- 拍摄动态影像期间可以改变ISO感光度、曝光补偿和对焦区 域的设置。
- 如果将[HDMI信息显示]设定为[关],在记录动态影像期间 也可以不显示拍摄信息地输出记录影像。

#### **注意**

- 拍摄动态影像期间相机或镜头工作的声音、操作音等可能会 被记录。 通过选择MENU → •• 1 组摄设置2) → [录音] → [关]可设定为不录音。
- 拍摄动态影像时,根据使用状况,肩带用挂钩(三角环)的声 音可能会被记录。
- •使用电动变焦镜头时,如果介意拍摄动态影像期间变焦环工 作的声音,建议您用变焦杆讲行操作。当移动变焦杆时,请 将手指轻轻放在杆上,操作时不要敲打杆。
- 连续拍摄时,本相机的温度容易上升,您可能会感到热,但 这不是故障。 此外,可能会出现[相机过热,暂时无法使用。待相机冷却

后再使用。]的显示。这种情况下,请关闭本相机的电源, 等到本相机的温度降低后再进行拍摄。

- •显示 时,本相机的温度已升高。 请关闭本相机的电源,等 到温度降低后进行拍摄。
- •当拍摄结束时,可通过再次按MOVIE按钮重新开始拍摄。根 据相机和电池的温度,拍摄可能会停止以保护相机。

拍摄动态影像时

- •当模式旋钮设为##(动态影像)或 s&n时, 或在动态影像拍摄 期间,无法选择[对焦区域]的[锁定AF]。
- 在动态影像的[程序自动]模式下,光圈和快门速度被自动设 定并且无法改变。因此在明亮的环境中快门速度会变成高 速,有可能无法平滑地拍摄被摄体的动作。通过设定为其他 曝光模式并调整光圈和快门速度,有可能拍摄出更加平滑的 影像。
- 拍摄动态影像时,可在ISO100至ISO32000的范围内选择。如 果在数值大于ISO32000的状态下开始拍摄动态影像, 会切换 成ISO32000。动态影像拍摄结束后,会恢复原来的ISO值。
- 可在ISO100至ISO32000之间选择拍摄动态影像时的ISO感光 度。如果在数值小于ISO100的状态下开始拍摄动态影像,会 切换成ISO100。动态影像拍摄结束后,会恢复原来的设定 值。
- 拍摄动态影像时,无法设定以下的[照片效果]。开始拍摄动 态影像后,暂时变成[关]。 –丰富色调黑白
- 进行低感光度的动态影像拍摄时, 如果把相机朝向极强的光 源,画面内的高亮度部分可能会拍摄得较暗。
- 显示屏的显示为[取景器]时,开始动态影像拍摄后会切换 为显示全部信息。
- 将XAVC S动态影像和AVCHD动态影像导入电脑时,请使用 PlayMemories Home。

# **快门录制动态影像**

可以用更大且容易按的快门按钮取代MOVIE(动态影像)按 钮开始/停止拍摄动态影像。

#### **MENU (拍摄设置2)[快门录制动态影像]选择 所需设置。**

**开:**照相模式为[动态影像]或[慢和快动作]时,用快门按 钮也可以进行动态影像拍摄。

**关:**不用快门按钮进行动态影像拍摄。

**提示**

- •即使将[快门录制动态影像]设定为[开],也可以用MOVIE按 钮开始/停止拍摄。
- 如果将[快门录制动态影像]设定为[开],用[ REC控制] ([第186](#page-185-0)页)控制外接录像播放设备的动态影像录制开始/停 止时,也可以用快门按钮进行操作。

**注意**

•当[快门录制动态影像]设定为[开]时,即使在动态影像拍 摄期间半按快门按钮也无法对焦。

# **改变动态影像拍摄时的设置**

**文件格式**

设定用于录制动态影像的文件格式。

### **MENU (拍摄设置2)[ 文件格式]选择 所需设置。**

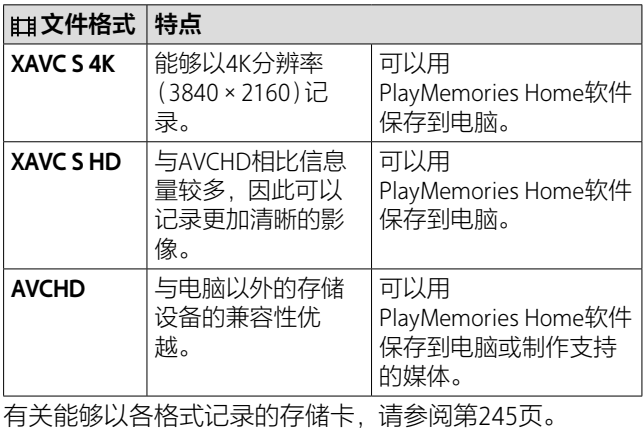

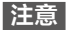

- •[ 文件格式]为[AVCHD]时,1个动态影像文件的最大尺 寸约为2 GB。连续记录期间文件尺寸达到约2 GB时,会自动 创建新文件。
- •将[】女件格式]设定为[XAVCS4K]时,如果在本相机连接 到HDMI设备的状态下拍摄动态影像,则显示屏上不会显示 影像。
- 拍摄XAVC S 4K动态影像时如果[APS-C/Super 35mm]的 [APS-C335 拍摄]设为[自动], 视角将变成相当于镜头上标记的 焦距的约1.5倍。

#### **记录设置**

设定动态影像拍摄时的帧速率和比特率。

## **MENU (拍摄设置2)[ 记录设置]选择 所需设置。**

•比特率越高,越能够以高画质进行拍摄。

#### **[ 文件格式]为[XAVC S 4K]时**

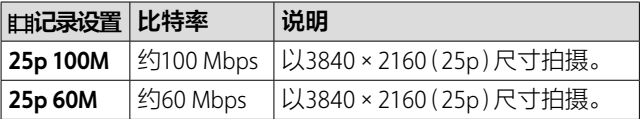

# **[ 文件格式]为[XAVC S HD]时**

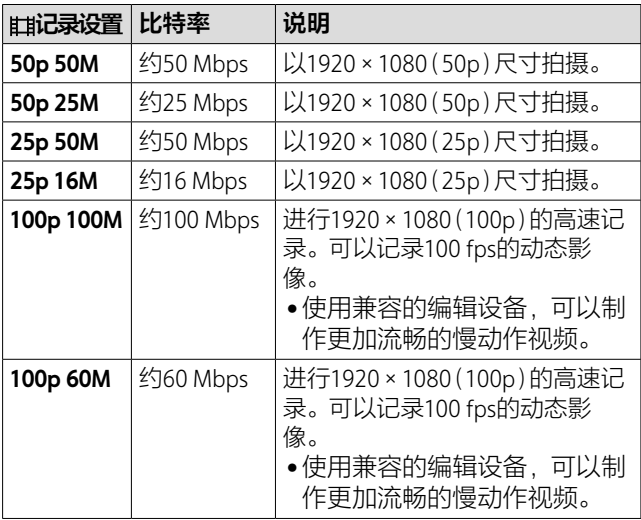

# **[ 文件格式]为[AVCHD]时**

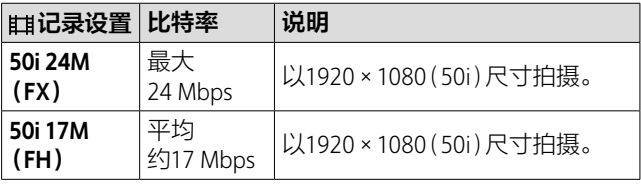

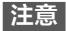

- 从[ 记录设置]设定为[50i 24M(FX)]录制的动态影像制 作AVCHD格式光盘时,由于转换影像质量的原因,制作光盘 需要花费时间。想要不转换影像质量进行保存时,请使用 Blu-ray Disc。
- •以下情况时,无法选择[100p]。 –[智能自动]

#### **慢和快设置**

用于记录肉眼无法捕捉的瞬间(慢动作拍摄),或将长时间 的现象缩短为短时间进行记录(快动作拍摄)。可以记录动 作激烈的体育运动场景、鸟儿起飞的瞬间、花蕾开花的样 子以及云彩和星空变化的模样等。 声音不被记录。

1 **将模式旋钮设定为 (慢和快动作)。**

2 MENU → **△** (拍摄设置2) → [3 曝光模式] →选择 **慢和快动作的所需设置( 程序自动、 光圈优先、 快门优先或 手动曝光)。**

3 **MENU (拍摄设置2)选择 [ 慢和快设置],将[ 记录设置]和[ 帧速率] 设定为所需设置。**

**记录设置:**选择录制动态影像的帧速率。 **帧速率:**选择拍摄动态影像时的帧速率。

#### 4 **按MOVIE(动态影像)按钮开始拍摄。**

•要结束拍摄时,再按一次MOVIE按钮。

拍摄动态影像时

CS

141

# **关于播放速度**

根据[ o 记录设置] 和[ o 帧速率] 的设置, 播放速度如 下。

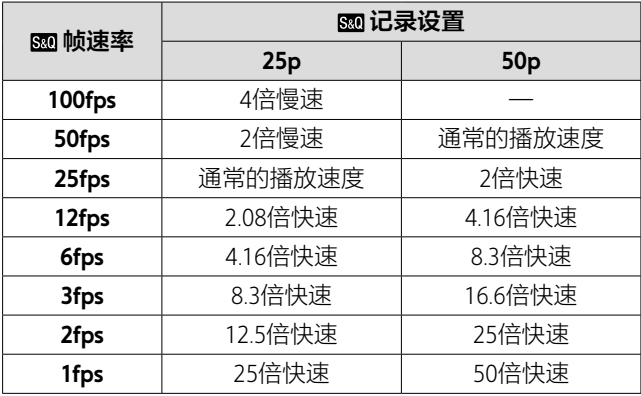

• [ on 帧速率]为[100fps]时, 无法将[ on 记录设置]设定为 [50p]。

- 慢动作拍摄时由于快门速度变快,有可能无法获得充分的曝 光。这种情况下,请设定较小的光圈值或手动设定较高的 ISO感光度。
- 所录制动态影像的比特率根据[80 帧速率]和 [so 记录设置]的设置会有所不同。
- 所录制的动态影像为XAVC S HD格式。
- 慢和快动作拍摄时,无法使用以下功能。
	- –[TC/UB设置]的[TC Run]
	- [HDMI设置]的[**EH**TC输出]
	- –[ 4K输出选择]

# **录音**

设定在拍摄动态影像时是否记录声音。想要防止在拍摄期 间记录镜头或相机的工作声音等时, 选择[关]。

## **MENU (拍摄设置2)[录音]选择所需设 置。**

**开:**拍摄时记录声音(立体声)。

**关:**拍摄时不记录声音。

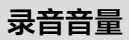

可以一边观看电平表,一边调整录音电平。

# 1 **MENU (拍摄设置2)选择[录音音量]。**

### 2 **用控制拨轮的左/右选择所需电平。**

**+方向:**录音电平升高。

**-方向:**录音电平降低。

**复位:**将录音电平恢复为默认值。

#### **提示**

• 录制声音较大的动态影像时,设定较低的[录音音量]可以 记录具有临场感的声音。录制声音较小的动态影像时,设定 较高的[录音音量]可以记录容易听取的声音。

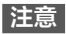

- 与[录音音量]的设定值无关,限幅器始终工作。
- •[录音音量]只在照相模式为动态影像时可以选择。
- 慢和快动作拍摄时无法选择[录音音量]。
- •[录音音量]的调整对内置麦克风和(麦克风)接口输入有 效。

# **标记设置**

## **标记显示**

设定拍摄动态影像时,是否在显示屏或取景器上显示用 [輯标记设置]设定的标记。

#### **MENU (拍摄设置2)[ 标记显示]选择所需设 置。**

- 开:显示标记。标记不被记录。
- **关:**不显示标记。

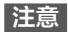

- •标记显示在模式旋钮设为##(动态影像)时、 s&o时或拍摄动 态影像期间显示。
- •[放大对焦]期间无法显示标记。
- 标记显示只在显示屏或取景器上显示。(无法输出到外 部。)
# **标记设置**

设定拍摄动态影像时显示的标记。

#### **MENU (拍摄设置2)[ 标记设置]选择所需设 置。**

- **中央:**设定是否在拍摄画面中心显示中央标记。 [关]/[开]
- **式样:**设定纵横比标记显示。 [关]/[4:3]/[13:9]/[14:9]/[15:9]/ [1.66:1]/[1.85:1]/[2.35:1]
- **安全框:**设定安全区显示。作为可以用一般家庭用电视机 接收影像的范围基准。
	- [关]/[80%]/[90%]
- **145卷发动不足的时候,它们也不能动态。 145倍 引导框:**设定是否显示引导框。可以确认被摄体是否水平/ 垂直。

[关]/[开]

#### **提示**

- 可以同时显示多个标记。
- 如果将被摄体放在[引导框]的交叉点,将获得均衡的构图。

CS

145

拍摄动态影像时

## **4K输出选择**

设定将本机连接到支持4K的外接录像播放设备等时,进行 记录和HDMI输出的方法。

# 1 将模式旋钮设定为耳(动态影像)。

#### 2 **用高清音频视频线连接想要与本相机连接的设备。**

#### 3 **MENU (设置)[ 4K输出选择]选择所 需设置。**

- **存储卡+HDMI:**记录在本相机的存储卡上,还同时输出 到外接录像播放设备。
- **仅HDMI(25p):**不记录在本相机的存储卡上,以25p将 4K动态影像输出到外接录像播放设备。

- 在动态影像拍摄模式下,只在连接4K兼容设备期间可以进行 菜单设置。
- 设定为[仅HDMI(25p)]时,[HDMI信息显示]暂时变成 [关]。
- 拍摄慢和快动作时,即使连接兼容4K的设备,也不会输出4K 影像。
- 如果设定为[仅HDMI(25p)],记录到外接录像播放设备期 间,本相机的计数器(动态影像的实际拍摄时间)不前进。
- •[ 文件格式]为[XAVC S 4K]并且连接HDMI时,无法利用 下列功能。
	- –[AF时人脸优先]
	- –[多重测光时人脸优先]
	- –[中央锁定AF]

# **Proxy记录**

记录XAVC S动态影像时,设定是否同时记录低比特率的 Proxy动态影像。

由于Proxy动态影像的文件尺寸小,适于发送到智能手机和 上传到网站。

#### **MENU (拍摄设置2)[ Proxy录制]选择 所需设置。**

- **开:**同时记录Proxy动态影像。
- **关:**不同时记录Proxy动态影像。

#### **提示**

- •以XAVC S HD格式(1280×720)9 Mbps记录Proxy动态影像。 Proxy动态影像的帧速率与原始动态影像相同。
- 播放画面(单幅影像画面或影像索引画面)上不显示Proxy动 态影像。同时记录了Proxy动态影像的动态影像上显示 **Bra**。

- 无法在本相机上播放Proxy动态影像。
- 下列情况下无法进行Proxy记录。
	- –[ 文件格式]为[AVCHD]时
	- –[ 文件格式]为[XAVC S HD]且[ 记录设置]为[100p] 时
- 删除/保护有Proxy动态影像的动态影像时,会同时删除/保护 原始动态影像和Proxy动态影像。无法只删除/保护原始动态 影像或Proxy动态影像。
- 有关可以使用的存储卡,请参阅[第245](#page-244-0)页。

**观看影像**

# **播放静止影像**

播放所拍摄的静止影像。

# 1 **按 (播放)按钮设为播放模式。**

#### 2 **用控制拨轮选择影像。**

•连续拍摄的影像作为一个组显示。要播放组内的影像 时,请按控制拨轮的中央。

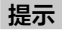

- 本相机在存储卡上建立数据库文件,进行影像的记录和播 放。未在数据库文件中注册的影像有可能无法正确显示。观 看用其他相机拍摄的影像时, 请用MENU → <del>△</del>(设置) → [修复影像数据库]将影像注册在数据库文件中。
- ●如果在连续拍摄后立即播放影像,显示屏上可能会显示表示 正在写入数据/剩余要写入的影像数的图标([第224](#page-223-0)页)。写 入期间,某些功能无法利用。
- 可通过双击显示屏放大影像。此外,还可以通过拖动显示屏 移动放大位置。请预先将[触摸操作]设为[开]。

# **放大播放影像( 放大)**

放大所播放的影像。可以在想要确认照片的对焦状况等时 使用。

#### 1 显示想要放大的影像,然后按@按钮。

- •请转动控制拨轮调整倍率。如果转动前/后转盘,可以 保持相同放大倍率切换前后影像。
- •以拍摄时合焦的位置为中心放大影像。如果无法获得焦 点的位置信息,将会放大影像的中心。

# 2 **用控制拨轮的上/下/左/右移动显示位置。**

# 3 **按MENU按钮或控制拨轮的中央结束放大播放。**

#### **提示**

- 还可以从菜单进行播放变焦。
- MENU → FI(播放) →用[⊕放大初始放大倍率]或 [ 放大初始位置]可以改变放大初始倍率或放大初始位置。
- 还可通过双击显示屏放大影像。此外,还可以通过拖动显示 屏移动放大位置。请预先将[触摸操作]设为[开]。

**注意**

• 无法放大动态影像。

播放

# **自动旋转记录影像(显示旋转)**

可以设定播放影像时的朝向。

#### **MENU (播放)[显示旋转]选择所需设 置。**

- **自动:**如果旋转本相机,本相机会判断横竖,所播放的影 像会自动旋转。
- **手动:**纵向显示以纵向位置拍摄的影像。此外用旋转功能 设定了显示方向时,以该方向显示。

**关:**始终横向显示记录的影像。

#### **播放动态影像**

播放所拍摄的动态影像。

## 1 **按 (播放)按钮设为播放模式。**

## 2 **用控制拨轮选择想要播放的动态影像,然后按中央 进行播放。**

# ■播放动态影像期间可**讲行的操**作

按控制拨轮的下,便可以进行慢速播放和音量调整等操 作。

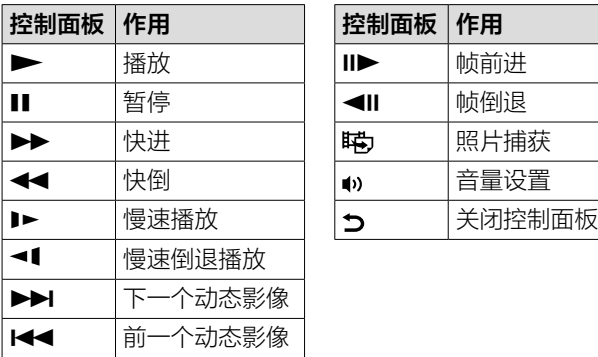

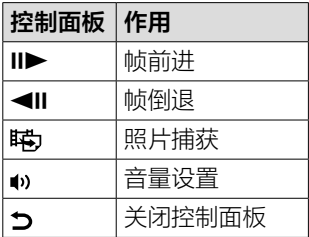

#### **提示**

- 可以在暂停期间选择慢速播放、慢速倒退播放、帧前进和帧 倒退。
- 用本相机以外拍摄的动态影像文件有可能无法播放。

#### **照片捕获**

从动态影像截取所需场景并作为静止影像保存。首先拍摄 动态影像,然后在动态影像播放期间暂停, 这样可以截取 出静止影像无法拍摄的决定性瞬间并作为静止影像保存。

#### 1 **显示想要截取静止影像的动态影像。**

#### 2 **MENU (播放)选择[照片捕获]。**

151

- 3 **播放动态影像并暂停。**
- 4 **使用慢速播放、慢速倒退播放、帧前进和帧倒退, 在所需场景处停止。**
- 5 **按 (照片捕获),将所需场景作为静止影像截取。** 保存为静止影像。

# **以影像索引播放(影像索引)**

播放时,可以同时显示多张影像。

- 1 **在播放影像期间,按 (影像索引)按钮。**
- 2 **通过按控制拨轮的上/下/左/右或转动拨轮选择影 像。**

**要改变显示张数时**

**MENU (播放)[影像索引]选择所需设置。 9张影像/25张影像**

**要返回单幅影像画面时**

在选中想要显示的影像的状态下,按控制拨轮的中央。

## **要迅速显示所需影像时**

用控制拨轮选择左侧的条,用控制拨轮的上/下可翻页。在 选中条的状态下,按中央,便可以显示日历画面或文件夹 选择画面。还可以选择图标切换观看模式。

#### **切换静止影像和动态影像(观看模式)**

设定播放影像的显示方法(观看模式)。

#### **MENU (播放)[观看模式]选择所需设 置。**

**国、日期视窗**:按日期显示。

**文件夹视窗(静态影像):**只显示静止影像。 **AVCHD视窗:**只显示AVCHD动态影像。

**XAVC S HD视窗:**只显示XAVC S HD动态影像。

**XAVC S 4K视窗:**只显示XAVC S 4K动态影像。

#### **选择播放用存储卡(选择播放媒体)**

选择播放用存储卡的插槽。

#### **MENU (播放)[选择播放媒体]选择所需 插槽。**

**插槽1:**选择插槽1的媒体。

**插槽2:** 选择插槽2的媒体。

播放

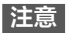

- 所选插槽中没有存储卡时,不会播放任何内容。请选择有存 储卡的插槽。
- •即使用[观看模式]选择[日期视窗],也只会从用 [选择播放媒体]选择的媒体播放。

#### **在存储卡之间复制影像(复制)**

可以从用[选择播放媒体]选中的存储卡向另一个插槽中的 存储卡复制影像。

#### **MENU (播放)选择[复制]。**

播放中的日期或文件夹内的所有内容都会被复制到另一个 插槽中的媒体。

#### **提示**

• 用MENU → F (播放)→[观看模式], 可以选择显示影像 的种类。

- 复制以连拍组显示的影像时,在复制目标位置将无法以组显 示。
- 复制已保护的影像时,在复制目标位置将取消保护。
- 如果影像较多,复制有可能花时间。请使用充足电的电池。
- XAVC S动态影像只能复制到兼容的存储卡。无法复制时,会 在相机的画面上显示信息。

# **用幻灯片播放(幻灯片播放)**

自动连续播放影像。

#### 1 **MENU (播放)[幻灯片播放]选择所需设 置。**

- **重复:**选择重复播放([开])或播放所有的影像后停止  $(I \neq I)$ 。
- **间隔:**从[1秒]/[3秒]/[5秒]/[10秒]/[30秒]中选择影 像切换的间隔。

#### 2 **选择[确定]。**

#### **要在中途退出时**

按MENU按钮结束。无法暂停。

#### **提示**

- 在幻灯片播放期间,用控制拨轮的左/右可以显示上一张/下 一张影像。
- 只在[观看模式]为[日期视窗]和 [文件夹视窗(静态影像)]时可以执行[幻灯片播放]。

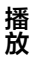

# **保护影像(保护)**

保护影像(保护)以防止误删除所拍摄的影像。受保护的影 像上会显示o一标记。

#### **MENU (播放)[保护]选择所需设置。**

- **多个影像:**选择几张影像并保护。
- **该文件夹内的全部影像:**一次性保护所选文件夹内的所有 影像。
- **该日期的全部影像:**一次性保护所选日期内的所有影像。
- **取消该文件夹内全部保护:**一次性取消所选文件夹内的所 有影像的保护。
- **取消该日期的全部保护:**一次性取消所选日期内的所有影 像的保护。
- **此连拍组中的所有影像:**一次性保护所选连拍组内的所有 影像。
- **取消此连拍组的所有影像:**一次性取消所选连拍组内的所 有影像的保护。

#### **提示**

- 默认设置下,为C3按钮分配了[保护]。
- 用[多个影像]选择连拍组时,组内所有的影像都将被保护。 要选择组内任意的影像进行保护时,请在显示组内影像的状 态下执行[多个影像]。

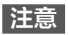

• 根据[观看模式]设置和所选内容的不同,可选项目有所不 同。

# **多个影像**

**①选择影像,按控制拨轮的中央。复选框中出现**◇标记。 **想要取消时,再次按中央取消 ◇标记。** 

**②要保护其他影像时,重复步骤①。**

**③MENU 选择[确定]。**

# **设定评分(等级)**

**分级**

通过为所拍摄的影像用 ★ 至 这设定评分 (等级), 可方便搜 索影像。

- 1 **MENU (播放)选择[分级]。** 显示评分影像选择画面。
- 2 **用控制拨轮的左/右显示要设定评分的影像,然后 按中央。**
- 3 **用控制拨轮的左/右选择 (分级)数,然后按中 央。**
- 4 **按控制拨轮的中央,结束评分设定画面。**

**提示**

• 使用自定义键, 还可以在播放影像时设定评分。请预先用 [ 自定义键]为所需键分配[分级],在播放要设定评分的 影像时按该键。每次按该键时, ★(分级)数切换。

**注意**

• 只能为静止影像设定评分。

# **分级设置(自定义键)**

使用已用[ 自定义键]分配了[分级]的键设定评分时, 可以设定可选择的★数。

#### **MENU (播放)[分级设置(自定义键)]为想要 设为有效的 数添加 标记。**

添加了 ◇标记的数值可以在使用自定义键设定 [分级]时选 择。

# **删除影像**

## **删除正在显示的影像**

删除所显示的影像。影像一旦被删除,则无法复原。请预 先确认是否可以删除。

# 1 **显示想要删除的影像。**

## 2 **按 (删除)按钮。**

3 **用控制拨轮选择[删除]。**

**注意**

• 无法删除受保护的影像。

#### **选择不需要的影像并删除(删除)**

可以选择不需要的影像并删除。影像一旦被删除,则无法 复原。请预先确认是否可以删除。

#### **MENU (播放)[删除]选择所需设置。**

- 多个影像: 选择几张影像并删除。
- **该文件夹内的全部影像:**一次性删除所选文件夹内的所有 影像。
- **该日期的全部影像:**一次性删除所选日期内的所有影像。

# **除此影像之外的所有影像:**一次性删除连拍组内的除了所

选影像以外的所有影像。

#### **此连拍组中的所有影像:**一次性删除所选连拍组内的所有 影像。

#### **提示**

- 要删除包括受保护影像在内的所有数据时,请进行 [格式化]。
- 要显示所需文件夹或日期时,在播放时按照下列步骤选择所 需文件夹或日期。

■【影像索引)按钮→用控制拨轮选择左侧的条→用控制拨 轮的上/下选择所需文件夹或日期。

播放

• 用[多个影像]选择连拍组时,组内所有的影像都将被删除。 要选择组内任意的影像进行删除时,请在显示组内影像的状 态下执行[多个影像]。

#### **注意**

- 无法删除受保护的影像。
- 根据[观看模式]设置和所选内容的不同,可选项目有所不 同。

## **■多个影像**

- **①选择要删除的影像,按控制拨轮的中央。复选框中出现 标记。想要取消时,再次按中央取消 标记。**
- **②要删除其他影像时,重复步骤①。**
- **③MENU 选择[确定]。**

# **在电视机上观看**

# **使用高清音频视频线在电视机上观看**

在电视机上观看本相机的影像时,需要高清音频视频线 (另售)和设有HDMI接口的高清电视机。

# 1 **关闭本相机和电视机的电源。**

2 **用高清音频视频线(另 售)连接本相机的HDMI 微型接口和电视机的 HDMI接口。**

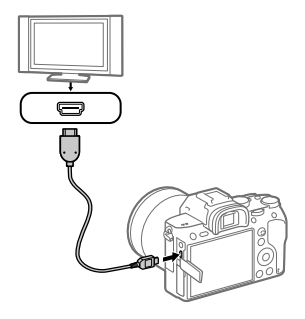

3 **打开电视机的电源,切换输入。**

# 4 **打开本相机的电源。**

所拍摄的影像将会显示在电视机上。

# 5 **用控制拨轮的左/右选择影像。**

- •显示播放画面时,本机的显示屏不会点亮。
- •如果没有变成播放画面,请按■(播放)按钮。

# **"BRAVIA"™ Sync**

使用"BRAVIA"™ Sync (对应同步菜单(SYNC MENU))的电视 机时,用高清音频视频线(另售)连接,便可以用电视机附 带的遥控器进行播放操作。

#### **①按照上述步骤连接本相机和电视机, MENU→**  $\triangle$ **(设置)→[HDMI设置]→[HDMI控制]→ 选择[开]。**

#### **②按电视机遥控器的同步菜单(SYNC MENU)按钮,选择 喜爱的模式。**

- •用高清音频视频线连接本相机和电视机时,可操作的 项目受到限制。
- •可以在兼容"BRAVIA"™ Sync的电视机上使用。有关详 细说明,请参阅电视机的使用说明书。
- •与其他公司的电视机进行HDMI连接时,如果操作电视 机的遥控器时相机有意外反应, 请将MENU→ **- △**(设置)→[HDMI设置]→[HDMI控制]设定为 [关]。

播放

- 请勿将本相机的输出接口和所连接设备的输出接口相连。这 可能导致故障。
- 在某些设备上有可能不正常工作(例如不显示影像或不出声 音等)。
- 建议使用带HDMI标识或Sony制造的电缆。
- 请使用一端适合本相机的HDMI微型接口,另一端适合电视 机的接口类型的高清音频视频线。
- •[ TC输出]为[开]时,有可能无法向电视机或录像设备正 常输出影像。这时请将[**#**1TC输出]设定为[关]([第185](#page-184-0) 页)。
- ●如果电视机上显示的画面不正确,请参照连接的电视机,将 MENU→ <del>全</del>(设置)→ [HDMI设置]→ [HDMI分辨率]设定 为[2160p/1080p]、[1080p]或[1080i]。
- 如果在HDMI输出期间切换4K动态影像和高清晰度画质(HD) 的动态影像,或切换成不同帧频的动态影像,画面有可能暂 时变暗, 这不是故障。
- 将[ 註文件格式]设定为[ XAVC S 4K] 时, 如果在本相机连接 到HDMI设备的状态下拍摄动态影像,则显示屏上不会显示 影像。

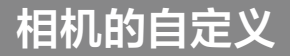

# **注册经常使用的设置**

# <span id="page-164-0"></span>**/ 存储**

相机的自定义<br>**注册经常使用的设置**<br>四d/d2存储<br><sub>可以在本相机中最多注册3个,在存储卡中最多注册4个<br>(MI至M41经常使用的模式和相机设置,然后可以用模式<br>(MI至M41经常使用的模式和相似置。然后可以用模式<br>在程轻松地调出。<br>2 KENU → d1(拍摄设置1)→[四d/d2存储]→选择<br>2 KENU→ d1(拍摄设置1)→[四d/d2存储]→选择<br>2 KENU→ d1(拍摄设置1)→[四d/d2存储]→选定<br>2 KENU→ d</sub> 可以在本相机中最多注册3个,在存储卡中最多注册4个 (M1至M4)经常使用的模式和相机设置,然后可以用模式 旋钮轻松地调出。

# 1 **将本相机设定为想要注册的设置。**

2 MENU → <del>∩</del>1(拍摄设置1) → [丽 ∩1/∩2 存储 ] →选 **择注册位置的号码。**

## 3 **用控制拨轮的中央确定。**

# **可注册的项目**

- •可注册与拍摄有关的各种功能。请用本相机的菜单确认 实际可以注册的项目。
- •光圈(F值)
- •快门速度

# **要改变已注册的内容时**

请改变为所需设置,然后再以相同号码注册。

- M1至M4只在本相机内插有存储卡时可以选择。
- 注册到存储卡上时,会注册到用[ 选择媒体]选择的存储 卡插槽的存储卡上。
- 无法注册程序转换(第[85](#page-84-0)页)。

# **注册自定义拍摄设置**

将拍摄时的设置(曝光、对焦设置或拍摄模式等)预先注册 到自定义键,便可在按该键期间暂时调出并使用。只需按 自定义键即可瞬间切换设置,由于释放该键便会恢复原来 的设定值,因此对于情况容易发生变化的体育运动场景等 拍摄十分方便。

# 1 **MENU (拍摄设置1)[注册自定义拍摄设置] 从[调出自定保持1]至[调出自定保持3]中选择 注册位置的号码。**

显示所选号码的设置画面。

# 2 **用控制拨轮的上/下/左/右在[调出自定保持1]至 [调出自定保持3]中选择想要调出功能的复选框, 然后按中央。**

功能的复选框中出现 标记。

•想要取消选择时,再次按中央。

#### 3 **用控制拨轮的上/下/左/右选择想要设定的功能,然 后按中央将各功能设为所需设置。**

•如果选择[导入当前设置],会将当前的相机设置存入所 指定的[调出自定保持1]至[调出自定保持3]的号码。

# 4 **选择[注册]。**

# --扩<br>167<br>167 CS 167

相机的自定义

# **可注册的项目**

- •可注册与拍摄有关的各种功能。请用本相机的菜单确认 实际可以注册的项目。
- •曝光
- •对焦设置
- •拍摄模式(自拍以外)

## ■**要调出注册的设置时**

- **①MENU (拍摄设置2)[ 自定义键]选择所 需键,选择[调出自定保持1]至[调出自定保持3]的号 码。**
- **②在显示拍摄画面期间,一边按分配了[调出自定保持1] 至[调出自定保持3]功能的按钮,一边按快门按钮进行 拍摄。**

在按自定义键期间,会调出所注册的拍摄设置。

#### **提示**

• 用[ 网 自定义键]为自定义键分配[调出自定保持1]至 [调出自定保持3]后,还可以改变[注册自定义拍摄设置]的 设置。

- •[调出自定保持1]至[调出自定保持3]只在照相模式为P/A/S/ M时有效。
- 根据执行[调出自定保持1]至[调出自定保持3]时所安装的 镜头和相机状态的不同,可能不会变成所注册的设置。

# **为按钮分配喜爱的功能**

# **自定义键/ 自定义键/ 自定义键**

可以为所需按钮分配喜爱的功能。 此外,还有只能用自定义键使用的功能。例如,用 [ 自定义键]为[中央按钮功能]分配[眼部AF]后,在拍 摄时只需按控制拨轮的中央就可以调出[眼部AF]功能,十 分方便。

# 1 **MENU (拍摄设置2)选择[ 自定义键]、 [ 自定义键]或[ 自定义键]。**

**自定义键 :**设定拍摄静止影像时的自定义键的功能。

**自定义键 :**设定拍摄动态影像时的自定义键的功能。 可以设定与拍摄静止影像时不同的功能。

**自定义键 :**设定播放时的自定义键的功能。

# 2 **在选择画面上选择想要分配功能的按钮,然后按控 制拨轮的中央。**

- •用[ 网自定义键]、[ 由自定义键] 或[ 自定义键] 可以 分配功能的按钮有所不同。
- •可以为以下按钮分配所需功能。

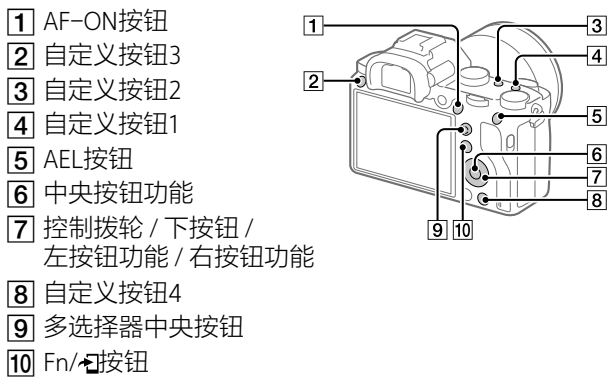

•还可以为镜头的对焦保持按钮分配拍摄时的功能。但 是,根据所使用镜头的不同,可能没有对焦保持按钮。

## 3 **选择想要分配的功能。**

•根据按钮的不同,可分配的功能会有所不同。

相机的自定义

# **功能菜单设置**

选择按Fn(功能)按钮时可以设定的功能。

#### $MENU \rightarrow \bullet$ 2(拍摄设置2)→[功能菜单设置]→在所 **需位置设定功能。**

•请在本相机的设定项目选择画面上确认可设定的功能。

# **自定义MENU(我的菜单)**

# **添加项目**

可以为MENU的★ (我的菜单)注册喜爱的菜单项目。

# 1 **MENU (我的菜单)选择[添加项目]。**

- 2 **用控制拨轮的上/下/左/右选择想要添加到 (我的菜单)的项目。**
- 3 **用控制拨轮的上/下/左/右选择添加的位置。**

#### **提示**

•可以为★ (我的菜单)最多添加30个项目。

#### **注意**

• 无法为★ (我的菜单)添加以下项目。  $-$ MENU →  $\blacksquare$ (播放)内的所有项目 –[在电视上观看]

# **排序项目**

重新排列注册在MENU的 (我的菜单)中的菜单项目。

## 1 **MENU (我的菜单)选择[排序项目]。**

#### 2 **用控制拨轮的上/下/左/右选择想要重新排列的项 目。**

3 **用控制拨轮的上/下/左/右选择重新排列的目的地。**

#### **删除项目**

删除注册在MENU的★ (我的菜单)中的菜单项目。

# 1 **MENU (我的菜单)选择[删除项目]。**

2 **用控制拨轮的上/下/左/右选择想要删除的项目,然 后按控制拨轮的中央删除。**

#### **提示**

- 要一次性删除页面内的所有项目时, 用MENU → ★ (我的菜单)→洗择[删除页面]。
- MENU  $\rightarrow \bigstar$  (我的菜单)  $\rightarrow$ 如果选择[全部删除], 会删除所 有所注册的我的菜单设置。

# **拍摄前/拍摄后确认影像**

**自动检视**

拍摄后,可立即确认所拍摄的影像。设定自动检视的显示 时间。

#### **MENU (拍摄设置2)[自动检视]选择所需 设置。**

**10秒/5秒/2秒:**只显示所设定的秒数。如果在自动检视期 间进行放大操作,可以放大播放所拍摄的影像进行确 认。

**关:**不进行自动检视。

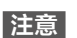

- 使用影像处理功能时,有时可能会暂时显示影像处理前的影 像,然后显示应用影像处理后的影像。
- •自动检视在用DISP(显示内容)设定的模式下显示([第28](#page-27-0) 页)。

# **光圈预览**

按分配了[光圈预览]功能的键期间,光圈被调整为所设定 的光圈值,可在拍摄前确认虚化程度。

# 1 **通过MENU (拍摄设置2)[ 自定义键], 为所需键设定[光圈预览]功能。**

## 2 **按分配了[光圈预览]功能的键,确认影像。**

#### **提示**

• 在预览期间可以改变光圈,但是将光圈调大时,对焦可能会 发生偏移,建议重新调整对焦。

#### **拍摄结果预览**

按分配了[拍摄结果预览]功能的键期间,会反映所设定的 DRO、快门速度、光圈值和感光度,可在拍摄前确认拍摄 结果。

#### 1 **通过MENU (拍摄设置2)[ 自定义键], 为所需键设定[拍摄结果预览]功能。**

## 2 **按分配了[拍摄结果预览]功能的键,确认影像。**

#### **提示**

CS 会反映拍摄设置。• 使用[拍摄结果预览]虽然可以在预览中反映DRO的结果、快 门速度的值、光圈值和感光度,但是根据拍摄设置的不同, 有时可能无法在预览中反映。即使在这种情况下,拍摄时也

相机的自定义

## **FINDER/MONITOR**

设定电子取景器和显示屏的显示切换方法。

## **MENU→△2(拍摄设置2)→「FINDER/MONITOR1→ 选择所需设置。**

- **自动:**从电子取景器观看时,目镜传感器工作,自动切换 为电子取景器画面。
- **取景器(手动):**显示屏熄灭,只在电子取景器上显示影 像。
- **显示屏 (手动):** 电子取景器熄灭, 始终只在显示屏上显 示影像。

#### **提示**

• 可以将取景器/显示屏显示切换功能分配给喜爱的键。MENU  $\rightarrow$   $\bigcirc$ 2(拍摄设置2) $\rightarrow$ [ $\bigcirc$ 2 自定义键]、[ 由自定义键] 或 [下自定义键]→请为所需键设定[Finder/Monitor选择]。 • 要将通过目镜传感器的自动切换设定为无效时,请将

[FINDER/MONITOR]设定为[取景器(手动)]或 [显示屏(手动)]。

#### **注意**

• 拉出显示屏时,即使[FINDER/MONITOR]设定为[自动],目 镜传感器也不会检测眼睛靠近。影像显示在显示屏上。

#### **取景器帧速率**

通过改变拍摄静止影像时的取景器的帧速率,可以更加流 畅地显示被摄体的动作。在拍摄快速移动的被摄体时十分 方便。

#### **MENU → ☆ (拍摄设置2) → [ 网取景器帧速率 ] → 选择所需设置。**

•还可以用[ 自定义键]为所需键分配该功能。 **高:**更加流畅地在取景器上显示被摄体的动作。 **标准:**以通常的帧速率在取景器上显示被摄体。

- 如果将[ 取景器帧速率]设定为[高],取景器的分辨率会 降低。
- •即使将[2 取景器帧速率]设定为[高], 根据拍摄环境的温 度和拍摄条件的不同,可能会自动切换为[标准]。
- •以下情况时, [ 內取景器帧速率]固定为[标准]。 –播放时
	- –HDMI连接时
	- –相机内部的温度升高时

# **亮屏显示**

在四周黑暗的状况下拍摄时,可以使构图变得容易。即使 在夜空等黑暗场所,通过延长曝光时间,也可以在取景器/ 显示屏上确认构图。

# 1 **MENU (拍摄设置2)[ 自定义键]为所 需键设定[亮屏显示]功能。**

#### 2 **按分配了[亮屏显示]功能的键后拍摄。**

- •拍摄后也将持续[亮屏显示]的亮度。
- •要恢复通常的画面亮度时,再次按分配了[亮屏显示] 功能的键。

- 执行[亮屏显示]功能期间,[实时取景显示]自动变成 [设置效果关],在实时取景显示中不显示曝光补偿等设定 值。建议只在黑暗场所使用。
- •以下情况时,[亮屏显示]会被自动取消。
	- –关闭本相机的电源时
	- –将照相模式从P/A/S/M变更为P/A/S/M以外时
	- –设定为手动对焦以外时
	- –执行了[ 图 MF帮助]时
	- –执行了[放大对焦]时
	- –执行了[对焦设置]时
- 执行[亮屏显示]功能期间,在暗处快门速度有可能比通常 变得更慢。此外,由于测光的亮度范围扩大,曝光有可能发 生变化。

# **存储卡的设置**

# **格式化**

为确保存储卡的稳定工作,建议您在本相机上首次使用存 储卡时,首先用本相机对其进行格式化(初始化)。请注 意,格式化将删除存储卡上记录的所有数据。该数据无法 复原。请务必在电脑或其它存储场所备份任何重要数据。

#### **MENU (设置)[格式化]选择所需存储卡 插槽。**

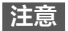

- 如果进行格式化,包括受保护影像和注册信息(M1至M4) ([第165](#page-164-0)页)在内,所有数据都会被删除且无法复原。
- 格式化期间存取指示灯点亮。存取指示灯点亮期间请勿取出 存储卡。
- 请用本相机进行存储卡的格式化。如果用电脑格式化存储 卡,根据格式化的形式,存储卡有可能无法使用。
- 根据存储卡的不同,格式化有可能花费数分钟。
- •电池电量低于1%时,无法进行格式化。

# **文件序号**

设定指定静止影像文件序号的方法。

#### **MENU (设置)[文件序号]选择所需设 置。**

- **系列:**不重设文件序号,连续指定到9999的文件序号。
- **复位:**为各文件夹指定从0001开始的文件序号。 (REC文件夹内有文件时,指定现有最大序号+1的文件序 号。)

#### **提示**

- •[文件序号]的设置对插槽1/插槽2均适用。
- 将[文件序号]设定为[系列]时,即使改变[优先摄像媒体] 的设置,也会跨越插槽指定连续的文件序号。

## **设置文件名**

更改所拍摄静止影像文件名的头三个字符。

#### 1 **MENU (设置)选择[设置文件名]。**

#### 2 **如果选择文件名输入栏,就会在画面上显示键盘, 可输入所需的三个字符。**

•[设置文件名]的设置对插槽1/插槽2均适用。

**注意**

- 可以输入的只有大写英文字母、数字和下划线。但是,第一 个字符不可以使用下划线。
- 用[设置文件名]设定的三个字符文件名只会应用于设定后 拍摄的影像。

#### **摄像媒体设置**

#### **优先摄像媒体**

选择记录用存储卡的插槽。

默认设置为[插槽1]。不改变设置只使用1枚存储卡时, 请 使用插槽1。

#### **MENU (设置)[摄像媒体设置][优先摄像媒体] →洗择所雲设置。**

**插槽1:**选择插槽1的媒体。

**插槽2:**选择插槽2的媒体。

#### **提示**

• 要将同一个影像同时记录在2个存储卡上,或根据静止影像/ 动态影像的种类改变记录目的地时,可以用[记录模式]设 定。

**注意**

• 插槽2可以使用Memory Stick PRO Duo和SD卡,插槽1只能使 用SD卡。
<span id="page-180-0"></span>**记录模式**

可以设定在2个存储卡上同时记录和分类记录等记录方 法。

#### **MENU → △ (设置) → [摄像媒体设置] → [记录模式] →洗**择所需设置。

- **标准:**将影像记录到用[优先摄像媒体]选中的存储卡插槽 中的存储卡。
- **同时记录( p ):** 静止影像记录到两个存储卡, 动态影像 只记录到用[优先摄像媒体]选中的存储卡插槽中的存储 卡。
- **同时记录( ):**静止影像只记录到用[优先摄像媒体]选 中的存储卡插槽中的存储卡,动态影像记录到两个存储 卡。
- **同时记录( / ):**静止影像和动态影像均记录到两个存 储卡。
- **分类(RAW/JPEG):**RAW格式的影像记录到用 [优先摄像媒体]选中的存储卡插槽中的存储卡,JPEG 格式的影像记录到另一个存储卡。动态影像记录到用 [优先摄像媒体]选中的存储卡插槽中的存储卡。
- **分类(JPEG/RAW):**JPEG格式的影像记录到用 [优先摄像媒体]选中的存储卡插槽中的存储卡,RAW 格式的影像记录到另一个存储卡。动态影像记录到用 [优先摄像媒体]选中的存储卡插槽中的存储卡。
- **分类( / ):**将静止影像记录到用[优先摄像媒体]选中 的存储卡插槽中的存储卡,将动态影像记录到另一个存 储卡。

## **选择REC文件夹**

[文件夹名]设定为[标准型]时如果有2个或以上文件夹存 在,可以选择用于保存所拍摄影像的文件夹(REC文件夹)。

#### **MENU (设置)[选择REC文件夹]选择所需 文件夹。**

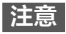

- •[文件夹名]设定为[日期型]时,无法选择REC文件夹。
- •[记录模式](第[181](#page-180-0)页)设定为[标准]以外时,有可能只能 选择两个存储卡的共通文件夹。没有共通文件夹时,可以用 [新文件夹](第[222页](#page-221-0))创建。

相机的自定义 183**相机的自定义**

# **相机的设置**

# **自动关机开始时间**

可以设定没有操作时到进入自动关机(节电)模式为止的时 间,防止电池的消耗。如果进行半按快门按钮等操作,便 能够恢复拍摄。

# **MENU (设置)[自动关机开始时间]选择 所需设置。**

#### **30分钟/5分钟/2分钟/1分钟/10秒**

#### **注意**

- 长时间不使用时,请将电源设定为"OFF"。
- •USB供电期间、幻灯片播放期间、动态影像拍摄期间、与电 脑或电视机连接时等,自动关机功能不起作用。

#### **IR遥控**

使用无线遥控器RMT-DSLR1(另售)以及RMT-DSLR2(另 售)的SHUTTER按钮、2SEC按钮(2秒后释放快门)和START/ STOP按钮(动态影像按钮:仅限于RMT-DSLR2)进行拍 摄。还请参阅遥控器的使用说明书。

#### **MENU (设置)[IR遥控]选择所需设置。**

- **开:**接受遥控器操作。
- **关:**不接受遥控器操作。

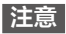

- 镜头或遮光罩可能会遮挡遥控传感器,影响信号接收。请从 不遮挡传感器的位置进行操作。
- •[IR遥控]设为[开]时,自动关机功能不工作。使用遥控器 后,请设为[关]。

#### **HDMI设置**

#### **HDMI分辨率**

用高清音频视频线(另售)连接本相机和设有HDMI接口的 高清电视机观看时,选择从HDMI接口向电视机输出的分辨 率。

#### **MENU (设置)[HDMI设置][HDMI分辨率] 选择所需设置。**

**自动:**本相机自动识别高清电视机,决定输出的分辨率。

**2160p/1080p:**以2160p/1080p输出。

**1080p:**以HD影像质量(1080p)输出。

**1080i:**以HD影像质量(1080i)输出。

#### **注意**

• 如果[自动]显示的画面不正确,请参照连接的电视机,选择 [1080i]、[1080p]或[2160p/1080p]。

相机的自定义

## **HDMI信息显示**

用高清音频视频线(另售)连接本相机和电视机时,可以切 换是否在电视机上显示影像信息。

#### **MENU (设置)[HDMI设置][HDMI信息显示] →洗**择所需设置。

**开:**在电视机上显示影像信息。 在电视机上显示相机影像和影像信息,但是相机的显示 屏上不显示任何内容。

**关:**不在电视机上显示影像信息。 在电视机上只显示相机影像,在相机的显示屏上显示相 机影像和影像信息。

**注意**

- 连接支持4K的电视机时,变成[关]。
- ●将[註文件格式]设定为[XAVCS4K]时,如果在本相机连接 到HDMI设备的状态下拍摄动态影像,则显示屏上不会显示 影像。

#### **TC输出**

设定是否利用HDMI向其他专业设备输出时间码。 将时间码信息添加在HDMI输出信号中。不是作为显示在画 面上的影像,而是作为数字数据传输,所连接的设备通过 参照该数据,可以获知时间数据。

#### **MENU (设置)[HDMI设置][ TC输出]选 择所需设置。**

- **开:**向其他设备输出时间码。
- **关:**不向其他设备输出时间码。

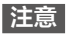

•[ TC输出]为[开]时,有可能无法向电视机或录像设备正 常输出影像。这时请将[ TC输出]设定为[关]进行使用。

## **REC控制**

如果连接本相机和外接录像播放设备,通过本相机的操作 可以控制外接录像播放设备的录制开始/停止。

#### **MENU (设置)[HDMI设置][ REC控制]选 择所需设置。**

- 开: Pestrey可以向外接录像播放设备输出录制指令的状态 **G®REC正在向外接录像播放设备输出录制指令的状态**
- **关:**不通过本相机的操作控制外接录像播放设备的录制开 始/停止。

**注意**

- 可以在兼容[ REC控制]功能的外接录像播放设备上使用。
- 使用 [# REC控制] 时, 请将照相模式设定为 # (动态影像)。
- •[ TC输出]为[关]时,无法设定[ REC控制]。
- •即使在显示 @ REG时, 根据外接录像播放设备的设置和状 态,外接录像播放设备也有可能不正常工作,因此请事先进 行动作确认后使用。

# **HDMI控制**

使用高清音频视频线(另售)连接了"BRAVIA"™ Sync兼容电 视机时,将电视机的遥控器朝向电视机,就可以操作本相 机。

#### **①MENU (设置)[HDMI设置][HDMI控制] 选择所需设置。**

- **开 :**用电视机的遥控器操作。
- **关 :**不用电视机的遥控器操作。

#### **②连接兼容"BRAVIA"™ Sync的电视机和本相机。**

电视机的输入自动切换,显示本相机的影像。

#### **③按遥控器的"同步菜单(SYNC MENU)"按钮。**

#### **④用遥控器的按钮操作。**

#### **注意**

- 用高清音频视频线连接本相机和电视机时,可操作的项目受 到限制。
- 可在对应"BRAVIA"™ Sync(对应同步菜单(SYNC MENU))的 电视机上使用。此外,根据您使用的电视机的不同,同步菜 单(SYNC MENU)的操作方法会有所不同。有关详细说明, 请参阅电视机的使用说明书。
- 与其他公司的电视机进行HDMI连接时,如果操作电视机的 遥控器时本相机有意外的反应,请将MENU → △(设置) → [HDMI设置]→[HDMI控制]设定为[关]。

# **USB电源供给**

设定连接本相机和电脑或USB设备时,是否通过USB连接供 电。

**MENU (设置)[USB电源供给]选择所需设 置。**

- **开:**与电脑等进行USB连接时供电。
- **关:**与电脑等进行USB连接时不供电。使用电源适配器 时,即使设为[关]也会供电。

**注意**

• 要进行USB供电时,请将电池插入本相机。

#### **电脑遥控设置**

#### **静态影像保存目的地**

设定在电脑遥控拍摄期间是否将静止影像也保存在相机 内。想要不离开相机就在相机上确认影像时十分方便。 \* 何谓电脑遥控:使用专用软件(第[204页](#page-203-0)),从电脑发出拍摄 指令,并将所拍摄的影像保存在电脑中的功能。

#### **MENU → < (设置) → [电脑遥控设置] → [静态影像保存目的地]选择所需设置。**

**仅电脑:**只在电脑中保存静止影像。 **电脑+拍摄装置:**在电脑和相机中保存静止影像。

#### **注意**

- •电脑遥控拍摄期间,无法改变[静态影像保存目的地]的设 定值。请在拍摄开始前进行设定。
- •相机中插有无法记录的存储卡时,即使选择 [电脑+拍摄装置]也无法拍摄静止影像。
- 选择[电脑+拍摄装置]时,如果相机中未插有存储卡,即使 [无存储卡时释放快门]设定为[允许]也无法释放快门。
- •电脑遥控拍摄期间,[记录模式]被固定为[标准],无法改 变。
- 在相机上播放静止影像期间,无法用电脑遥控进行拍摄。

#### **RAW+J电脑保存影像**

设定在电脑遥控拍摄期间向电脑传输的影像文件。 用电脑遥控拍摄了静止影像时,到所拍摄影像的传输结束 为止,电脑上的应用程序不会显示影像。进行RAW+JPEG 拍摄时,如果不同时向电脑传输RAW和JPEG,而只是传输 JPEG,可以提高在电脑上的显示速度。

\* 何谓电脑遥控:使用专用软件(第[204页](#page-203-0)),从电脑发出拍摄 指令,并将所拍摄的影像保存在电脑中的功能。

#### **MENU → <a (设置) → [电脑遥控设置] → [RAW+J电脑保存影像]选择所需设置。**

**RAW&JPEG:**向电脑传输RAW和JPEG。

**仅JPEG:**向电脑只传输JPEG。

**仅RAW:**向电脑只传输RAW。

#### **注意**

- 只能在 [ 图 文件格式]的设置为 [ RAW& JPEG ] 时设定 [RAW+J电脑保存影像]。
- •电脑遥控拍摄期间,[记录模式]被固定为[标准],无法改 变。

# **将相机复原为默认设置**

**出厂重置**

将相机复原为默认设置。即使执行[出厂重置], 影像也不 会被删除。

#### **MENU (设置)[出厂重置]选择所需设 置。**

**相机设置复位:**只将主要照相模式的设置复原为默认值。 **初始化:**初始化所有相机设置。

**注意**

- •出厂重置期间请不要拔出电池。
- 无论进行[相机设置复位]还是[初始化],用[AF 微调]设定 的数值都不会被重置。
- 无论进行[相机设置复位]还是[初始化],用 [图片配置文件]设定的数值都不会被重置。

# 使用网络功能<br>使用Wi-Fi/NFC一触功能/<br>Bluetooth功能<br>Bluetooth功能<br><sub>使用本相机的Wi-Fi/NFC一触功能/Bluetooth功能,可以进<br>#<sup>19</sup>后,在前列放中的一般的分析。<br>#193%程序<br>#193%程序和电脑<br>#193%程序和时代的程序<br>#193%程序和时代的程序<br>#193%程序和时代的程序<br>#193%程序有关键序方法的详细说明,请参阅帮助指南(第2页)。<br>安装Imaging Edge Mobile的</sub> **使用Wi-Fi/NFC一触功能/ Bluetooth功能**

使用本相机的Wi-Fi/NFC一触功能/Bluetooth功能,可以进 行以下操作。

- •将影像保存到电脑
- •向智能手机传输影像
- •将智能手机作为相机的遥控器使用
- •在电视机上观看静止影像
- •将智能手机的位置信息记录到影像
- •将影像传输到FTP服务器

有关操作方法的详细说明,请参阅帮助指南(第2页)。

# **安装Imaging Edge Mobile**

连接本相机和智能手机时,需要Imaging Edge Mobile。已 经安装时,请更新为最新版。

有关Imaging Edge Mobile的详细说明,请参阅Imaging Edge Mobile的支持页[\(https://www.sony.net/iem/\)](https://www.sony.net/iem/)。

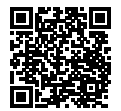

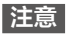

- 要使用本相机的NFC一触功能时,需要支持NFC的智能手机 或平板电脑。
- 关于本手册中说明的Wi-Fi功能,不保证在所有智能手机或 平板电脑上都能运行。
- 取决于未来的版本升级,应用程序的操作方法和画面显示可 能有所变更,恕不另行通知。

#### **将影像传输到FTP服务器**

可以利用本相机的Wi-Fi功能将所拍摄的影像传输到FTP服 务器。

有关详细说明,请参阅FTP帮助指南。 [https://rd1.sony.net/help/di/ftp/h\\_zz/](https://rd1.sony.net/help/di/ftp/h_zz)

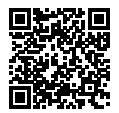

•需要有关FTP服务器的基本知识。

# **连接相机和智能手机**

# **将智能手机作为遥控器使用**

使用Imaging Edge Mobile时,可以在智能手机画面上一边 确认相机的拍摄范围一边拍摄影像。

#### 1 MENU → A(网络) → [使用智能手机控制] → **[使用智能手机控制] 选择[开]。**

# 2 **按照以下步骤设定本相机和智能手机。**

## <span id="page-192-0"></span>**用支持NFC的智能手机进行一触连接时**

#### **①启用智能手机的NFC功能。**

●使用iPhone时, 启动Imaging Edge Mobile, 然后从 [连接新拍摄装置]中选择 [通过一触(NFC)连接拍摄装置]。

#### **②将相机设为拍摄画面。**

#### **③让相机的 标记与智能手机保持接触(1秒至2秒)。**

•使用Android时, 请接触智能手机的N标记。

#### **注意**

•用NFC无法顺利连接时,请用"使用QR [Code连接Wi-Fi时"](#page-193-0) 的方法连接。

# <span id="page-193-0"></span>**使用QR Code连接Wi-Fi时**

**①MENU→** 40(网络)→ **[使用智能手机控制] 选择 [ 连接],在相机的画面上显示 QR Code。**

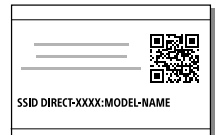

**②在智能手机上启动Imaging Edge Mobile,然后选择 [连接新拍摄装置]。**

**③在智能手机的[使用拍摄装置QR Code连接]画面上扫描 相机上显示的QR Code。**

#### **提示**

• 扫描QR Code后,本相机的SSID(DIRECT-xxxx)和密码会注 册在智能手机中,第二次及以后的Wi-Fi连接时,只需选择 SSID即可连接本相机和智能手机。

#### **注意**

• 使用NFC和QR Code也无法连接智能手机和本相机时,请使 用SSID和密码进行连接。有关操作的详细说明,请参阅帮助 指南。

## **向智能手机传输相机的影像**

可以向智能手机传输静止影像和XAVC S动态影像。未保存 在相机存储卡中的影像无法传输到智能手机。

## 1 **用本相机播放一张想要传输到智能手机的影像。**

# 2 **连接本相机和智能手机。**

本相机的影像被传输到智能手机。

- •用支持NFC的智能手机进行一触连接时, 让相机的N味 记与智能手机接触即可连接([第193页](#page-192-0))。使用Android 时,请接触智能手机的N标记。
- •使用OR Code连接时, 请用MENU → 曲(网络) → [发送到智能手机功能] 选择[发送到智能手机]让 QR Code显示在相机的画面上,然后用智能手机的 Imaging Edge Mobile扫描QR Code。
- •所传输的影像保存在Android的画廊或相册中, 或 iPhone/iPad的相册中。

#### **注意**

- 使用OR Code连接时, 如果扫描用MENU  $\rightarrow$  曲 (网络) $\rightarrow$ [使用智能手机控制]→ 选择[D连接]显示的QR Code, 就 会启动将智能手机作为相机的遥控器使用的功能(第[194](#page-193-0) 页)。想要传输影像时,请选择[发送到智能手机]以显示QR Code。
- 有关可以传输的静止影像和动态影像文件格式的详细说明, 请参阅帮助指南(第2页)。

# **将相机连接到无线接入点**

将本相机连接到您所使用的无线接入点。请将您所使用的 无线接入点的SSID(接入点的名称)和密码准备好后开始操 作。

- 1 **MENU (网络)[Wi-Fi设置]选择 [访问点手动设置]。**
- 2 **用控制拨轮的上/下选择想要连接的无线接入点, 然后按中央输入无线接入点的密码选择[确定]。**

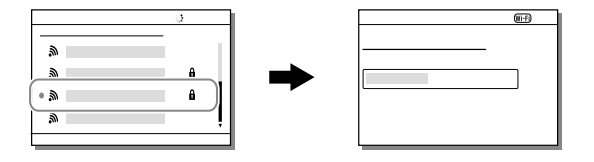

**注意**

• 无法连接时, 请参阅无线接入点的说明书或向管理员咨询。 要将影像保存到电脑时,请在您所使用的电脑上安装 PlayMemories Home。

PlayMemories Home <https://www.sony.net/pm/>

# **在影像中记录位置信息**

使用Imaging Edge Mobile,从利用Bluetooth通信连接的智 能手机获取位置信息,并在拍摄影像时记录位置信息。

# **准备工作**

为了使用相机的位置信息联动功能,需要Imaging Edge Mobile。

在Imaging Edge Mobile的首页上未显示"位置信息关联"时, 需要进行以下准备工作。

# 1 **在所使用的智能手机上安装Imaging Edge Mobile。**

•请从所使用智能手机的应用程序商店安装Imaging Edge Mobile。已经安装时,请更新为最新版。

## 2 **使用相机的[发送到智能手机],将预先拍摄的影像 传输到智能手机。**

- •有关操作的详细说明,请参阅帮助指南。
- •将相机拍摄的影像传输到智能手机后,便会在Imaging Edge Mobile的首页上显示"位置信息关联"。

## **实际操作**

- :在智能手机上的操作
- 。<br>• 在相机上的操作
- 1 **:确认智能手机的Bluetooth功能有效。**
	- •这时,请不要在智能手机的设置画面上进行Bluetooth 功能的配对操作。在步骤2至7中,使用相机和Imaging Edge Mobile进行配对操作。
	- •在步骤1中不小心进行了配对时,请在智能手机的设置 画面上一旦取消配对,然后使用相机和Imaging Edge Mobile进行配对操作(步骤2至7)。
- **2 □: 在相机上, MENU → ⊕(网络) → [Bluetooth设置][Bluetooth功能]选择[开]。**
- **3 ●: 在相机上, MENU → A (网络) → [Bluetooth设置] 选择[配对]。**
- 4 **:在智能手机上启动Imaging Edge Mobile,然后点 击"位置信息关联"。**

•不显示"位置信息关联"时,请参考准备工作。

- 5 **:在Imaging Edge Mobile的[位置信息关联]设置 画面上将[位置信息关联]设为有效。**
- 6 **:按照Imaging Edge Mobile的[位置信息关联]设 置画面的指示操作,从列表中选择相机。**
- 7 **:会在相机的画面上显示信息,选择[确定]。** •相机和Imaging Edge Mobile的配对结束。

CS 198

## **8 ↑: 在相机上, MENU → A(网络) → [ 位置信息链接设置] 将[位置信息链接]设定 为[开]。**

•相机上会显示 (获取位置信息图标),拍摄时会记录智 能手机从GPS等获取的位置信息。

## **关于获取位置信息时的图标**

(获取位置信息):正在获取位置信息。 (获取位置信息无效):无法获取位置信息。 (Bluetooth连接中):智能手机与Bluetooth相连接。 (Bluetooth未连接):智能手机未与Bluetooth连接。

#### **提示**

- •即使智能手机的画面为OFF,只要Imaging Edge Mobile处于 启动状态,就会与位置信息联动。但是,如果本相机的电源 曾经关闭了一段时间,即使开启电源也可能不会马上与位置 信息联动。这种情况下,如果在智能手机上显示Imaging Edge Mobile的画面,便会立即与位置信息联动。
- 智能手机重新启动后等Imaging Edge Mobile不工作时,会在 启动Imaging Edge Mobile后恢复位置信息联动。
- 位置信息联动功能不正常工作时,请按照以下步骤,重新进 行配对操作。
	- –确认智能手机的Bluetooth功能有效。
	- –确认相机没有与其他设备进行Bluetooth连接。
	- –确认相机的[飞行模式]为[关](第[217](#page-216-0)页)。
	- –删除Imaging Edge Mobile中注册的相机配对信息。
	- –执行相机的[复位网络设置]。
- 有关更详细的说明,请参阅以下支持页。 <https://www.sony.net/iem/btg/>

**注意**

- 如果初始化相机,配对信息也会被删除。要重新配对时,请 删除Imaging Edge Mobile中注册的相机配对信息,然后再次 进行配对。
- Bluetooth连接断开时等无法获取位置信息时,有可能不记录 位置信息。
- 相机最多可以与15台Bluetooth设备进行配对,但可以同时进 行位置信息联动的智能手机只有1台。要与其他智能手机进 行位置信息联动时,请关闭联动中的智能手机的Imaging Edge Mobile的[位置信息关联]。
- Bluetooth通信不稳定时,请在相机与智能手机之间没有人体 或金属等障碍物的状态下使用。
- 请务必从Imaging Edge Mobile的[位置信息关联]菜单进行相 机与智能手机的配对。
- 使用位置信息联动功能时,请将[Bluetooth遥控]设为 [关]。
- 根据使用环境的不同,Bluetooth功能和Wi-Fi功能的通信距 离可能有所不同。

# **■兼容智能手机**

最新信息请查看支持页。 <https://www.sony.net/iem/>

•有关所使用的智能手机支持的Bluetooth规格的版本,请 查看智能手机的产品网站。

# **可用电脑进行的操作**

# **连接本相机和电脑**

# **设定USB连接方法**

按照要连接的电脑或USB设备设定USB连接的方法。

# **MENU (设置)[USB连接]选择所需设置。**

- **自动:**根据连接的电脑或其他USB设备的不同,在海量存 储器和MTP之间自动切换。Windows 7、Windows 8.1或 Windows 10的场合采用MTP方式连接,可以使用特有的 功能。
- **海量存储器:**在连接本相机和电脑或其他USB设备时使 用。
- **MTP:**以MTP方式连接本相机和电脑或其他USB设备。 Windows 7、Windows 8.1或Windows 10的场合采用MTP 方式连接,可以使用特有的功能。
	- •插槽1内的存储卡为对象。
- **电脑遥控:**使用专用软件(第[204页](#page-203-0)),可以从电脑进行拍 摄,并将所拍摄的影像保存在电脑中。

#### **注意**

•[USB连接]设定为[自动]时,连接可能会花费较长时间。

## **连接电脑**

# 1 **请在本相机内插入充足电的电池。**

# 2 **打开本相机和电脑的电源。**

# 3 **确认 (设置)的[USB连接]为[海量存储器]。**

#### 4 **用USB连接线连接本相 机和电脑。**

- •只在初次连接时,电脑自 动执行用于识别本相机的 操作。到该操作结束为止 请稍候。
- •当[USB电源供给]设为 [开]时,如果用USB连接 线连接电脑和本相机,将 从电脑开始供电。(默认 设置为[开]。)
- •请使用附件的USB Type-C 连接线或符合USB标准的 USB连接线。
- •如果使用兼容USB3.1的电 脑和附件的USB Type-C连 接线,可以进行更高速的 通信。

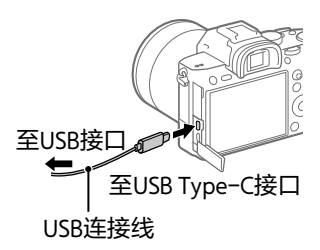

#### **断开与电脑的连接**

想要执行以下操作时,请预先执行1~2的步骤。

- •拔下USB连接线。
- •取出存储卡。
- •关闭本相机的电源。

## 1 **单击任务栏中的 (安全删除硬件并弹出媒体)。**

#### 2 **单击显示的信息。**

**注意**

- 使用Mac时,请先将存储卡或驱动器的图标拖放至回收站。 相机与电脑的连接便会断开。
- 使用Windows 7或Windows 8时,有可能不出现断开连接图 标。这时不需要执行上述步骤就可以断开连接。
- 存取指示灯点亮时,请勿拔下USB连接线。这样做可能会损 毁数据。

# **电脑用软件的介绍**

为了更好地欣赏照片和动态影像,提供以下电脑用软件。 请利用电脑的网络浏览器访问以下网址,然后按照画面的 说明下载后利用。 已经安装时,请更新为最新版后利用。

有关电脑用软件的详细说明,请参阅以下网址。 <https://www.sony.net/disoft/> 可以从以下网址确认各软件的推荐电脑环境。 <https://www.sony.net/pcenv/>

# <span id="page-203-0"></span>**Imaging Edge Desktop**

Imaging Edge Desktop是一个软件套件,包括诸如从电脑操 作相机进行遥控拍摄,对相机拍摄的RAW影像进行调整、 显像等功能。

有关Imaging Edge Desktop的详细说明,请参阅以下网址。 <https://www.sony.net/iex/>

#### **PlayMemories Home**

可以将拍摄的静止影像和动态影像导入到电脑观看并充分 加以利用。 将XAVC S动态影像和AVCHD动态影像导入电脑时需要 PlayMemories Home。 可以从以下网址直接访问下载页。

<https://www.sony.net/pm/>

•连接本相机和电脑时,可能会为PlayMemories Home添加 功能。即使已经安装了PlayMemories Home, 也建议连接 本相机和电脑一次。

# **MENU列表/屏幕显示列表**

# **MENU的使用方法**

可以改变拍摄、播放、操作方法等与相机整体相关的设 置,还可以执行各种相机功能。

1 **按MENU按钮显示菜单画 面。**

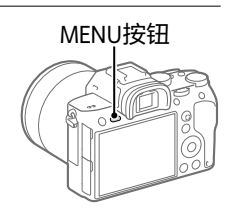

2 **按控制拨轮的上/下/左/右或通过转动控制拨轮选择 想要设定的项目,然后按中央。**

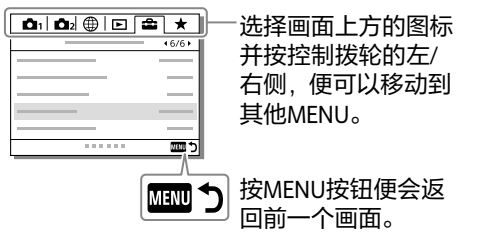

3 **选择设定值,然后按中央确定。**

# **MENU列表**

有关各MENU项目的详细说明,请参阅最右列记载的页数 或帮助指南。

# **(拍摄设置1)**

#### **红色选项卡**

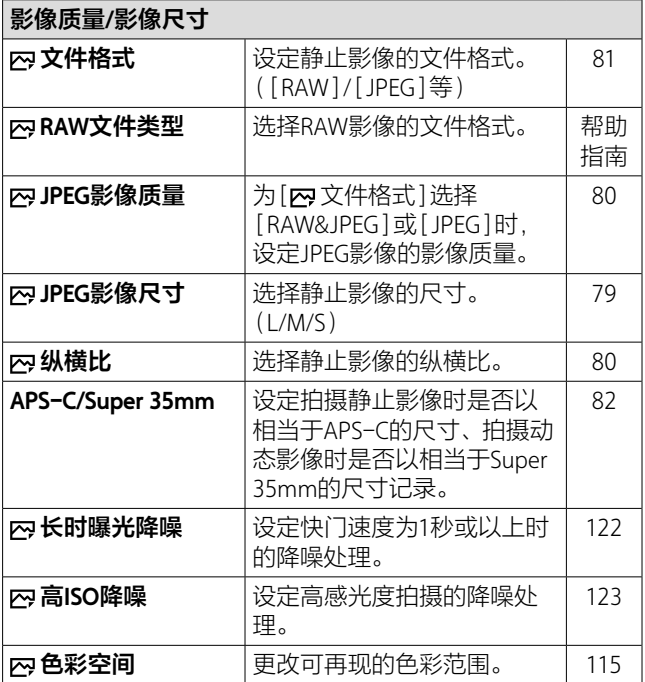

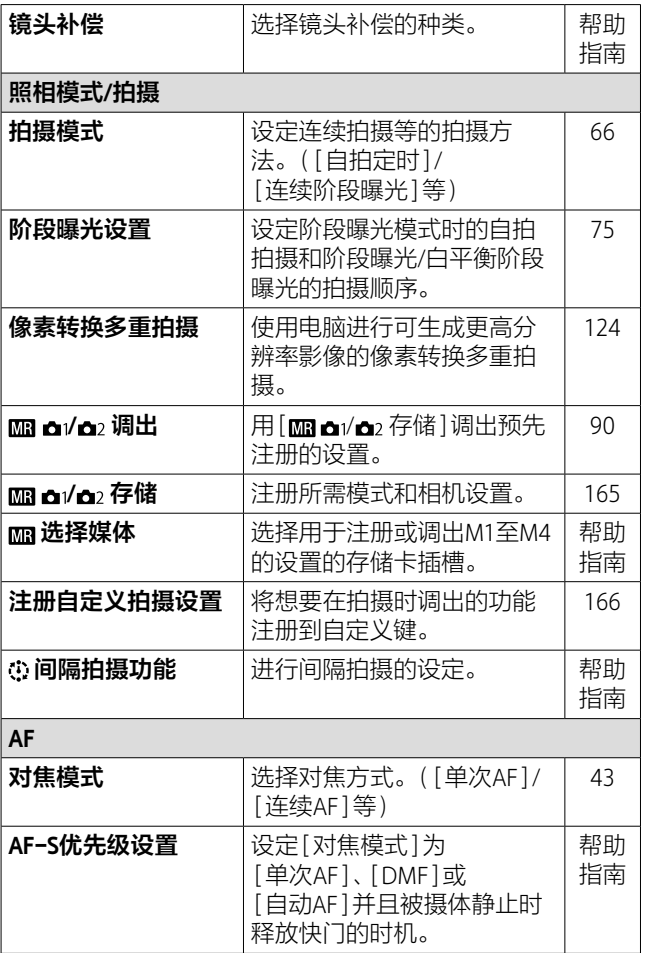

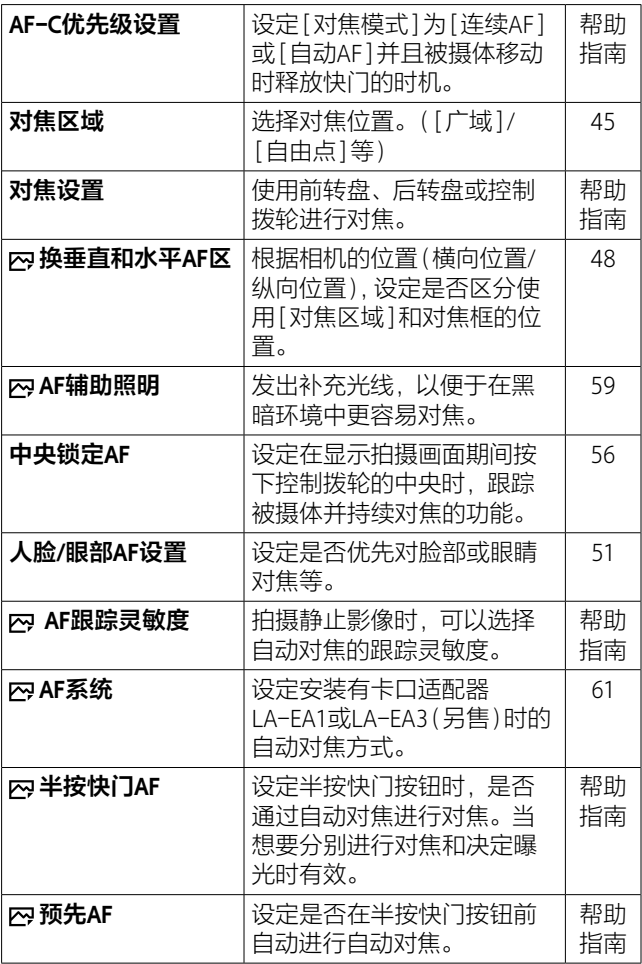

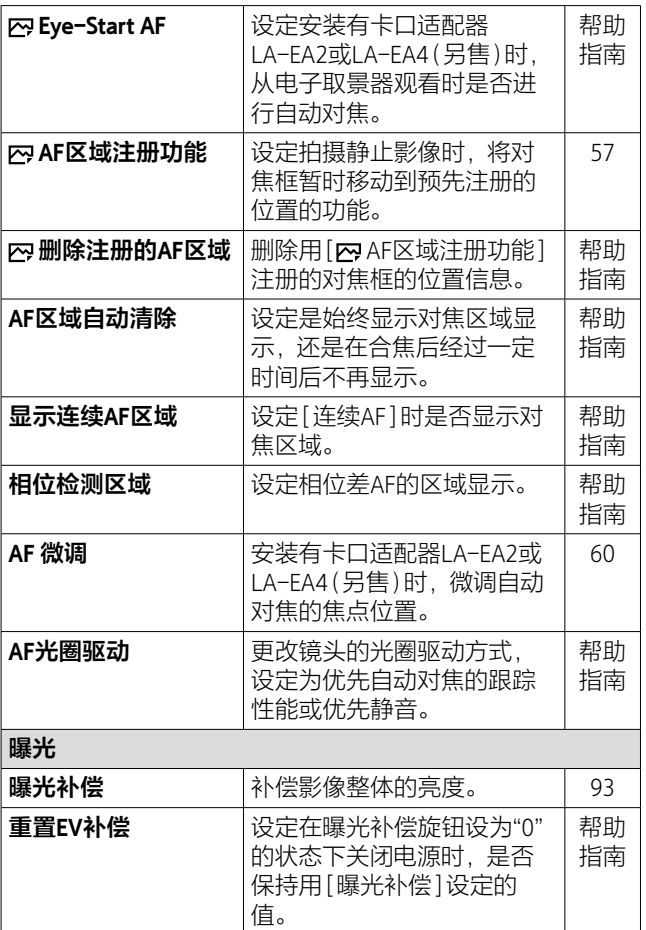

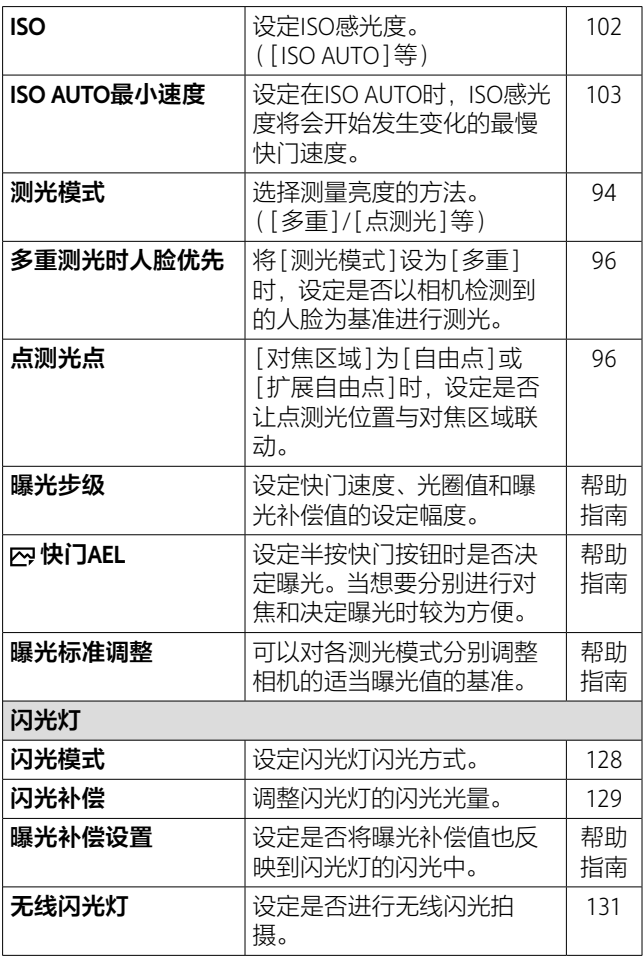

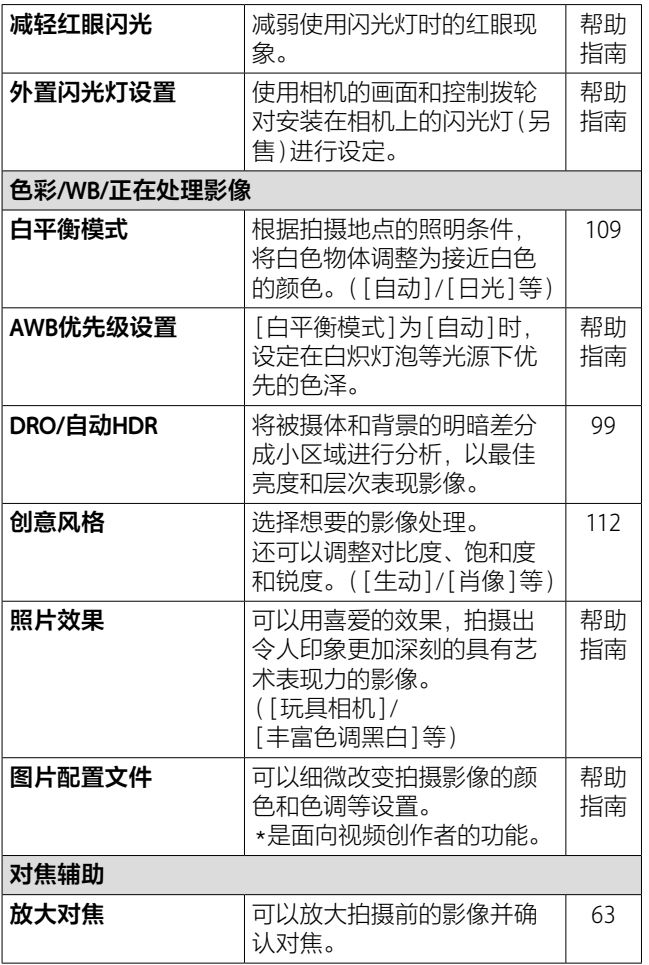

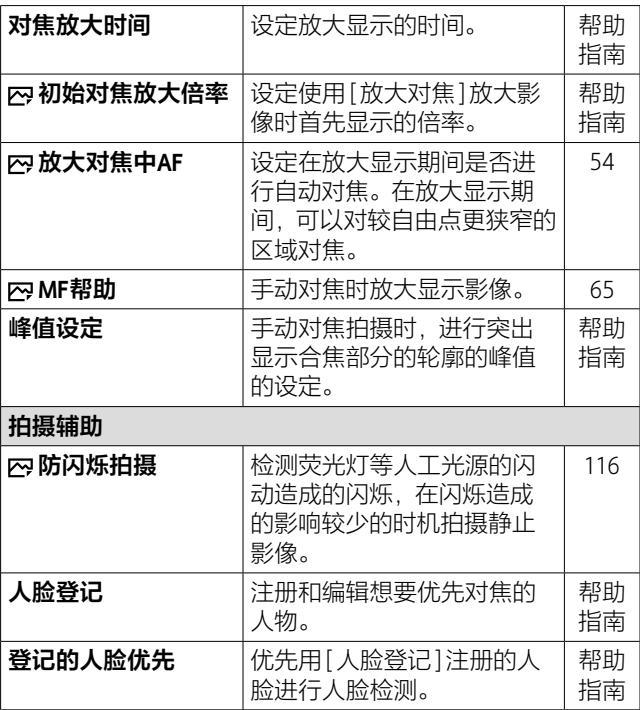

# **(拍摄设置2)**

#### **紫色选项卡**

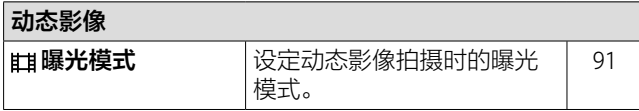

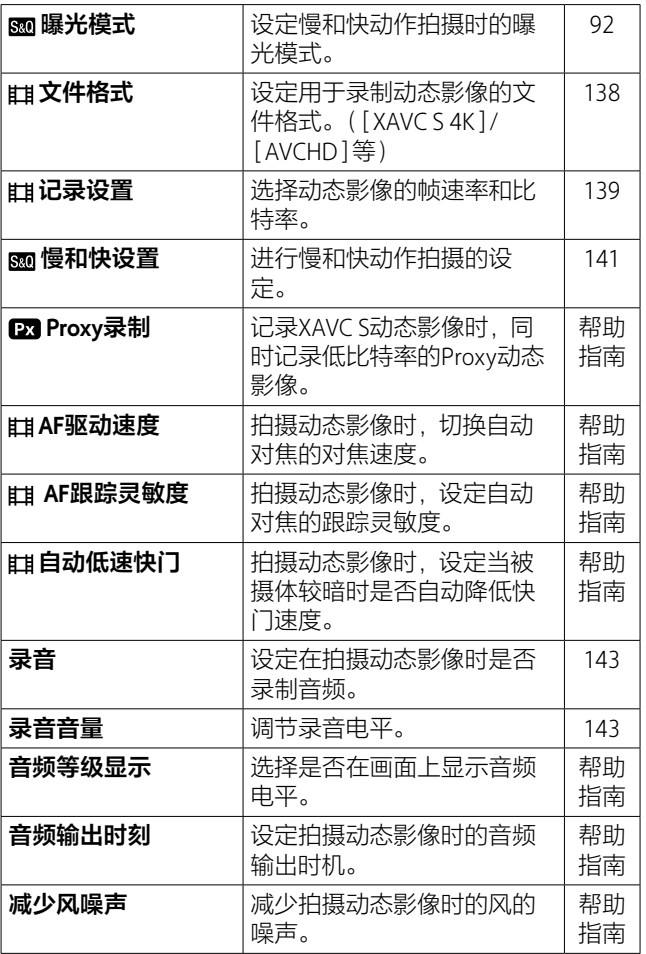

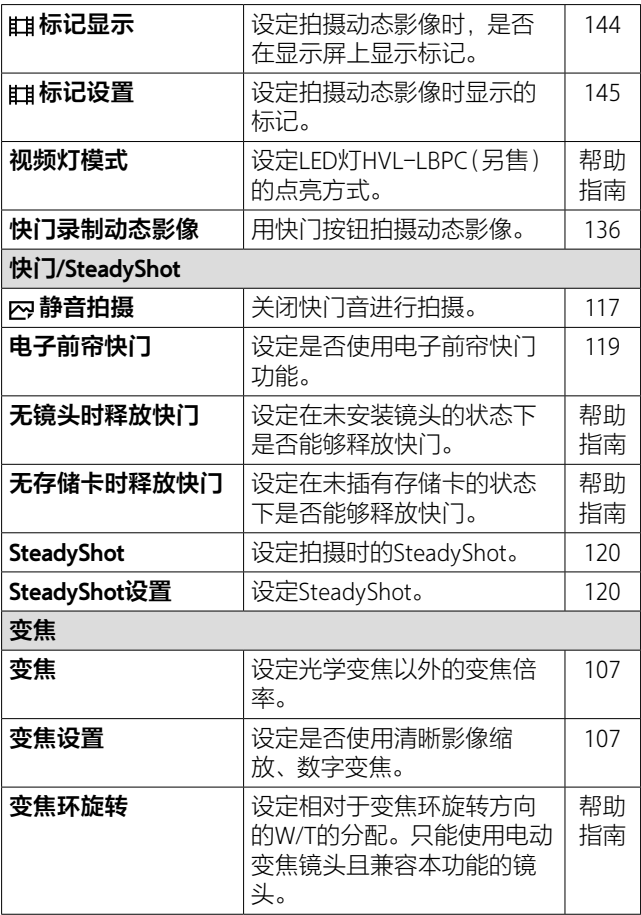

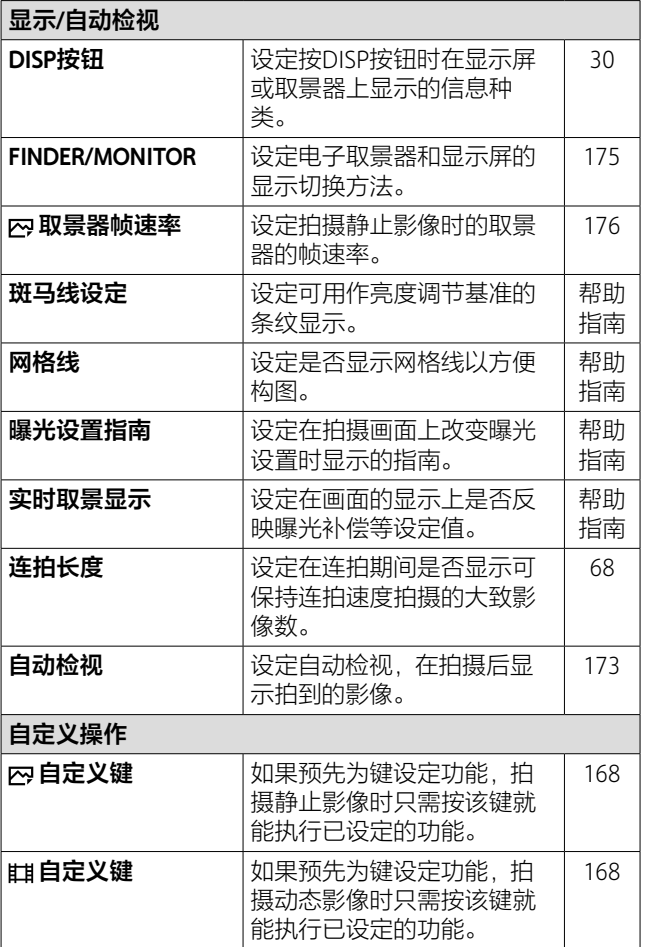

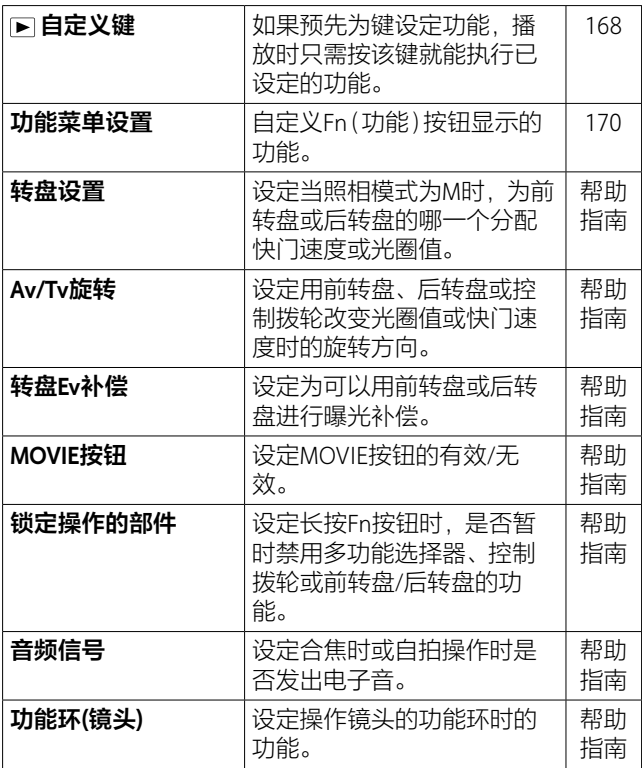

**(网络)**

#### **绿色选项卡**

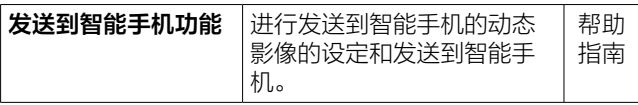
<span id="page-216-0"></span>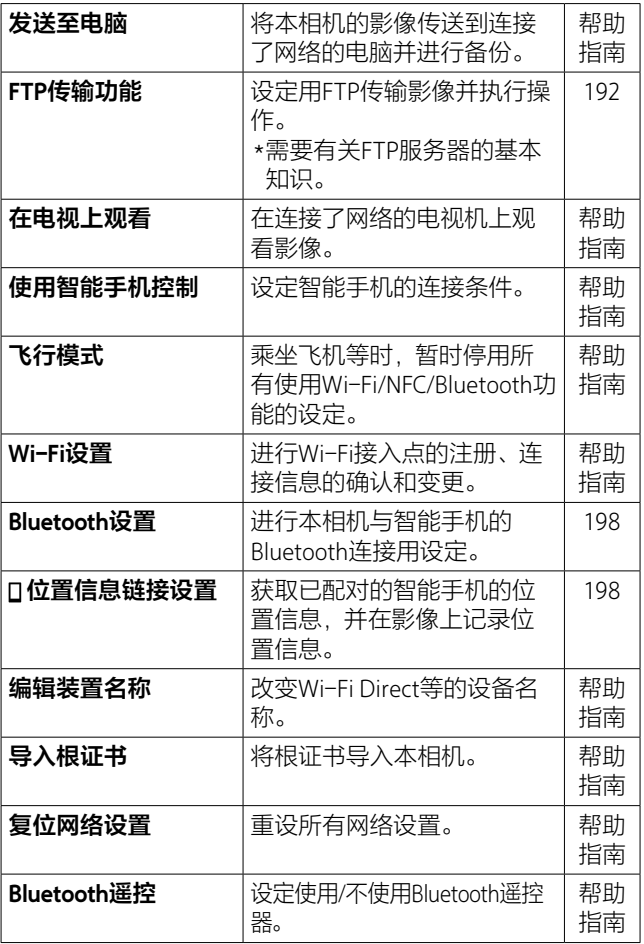

MENU列 **M M M** <u>幕</u> **M M M**

**M**

# **(播放)**

### **蓝色选项卡**

<span id="page-217-0"></span>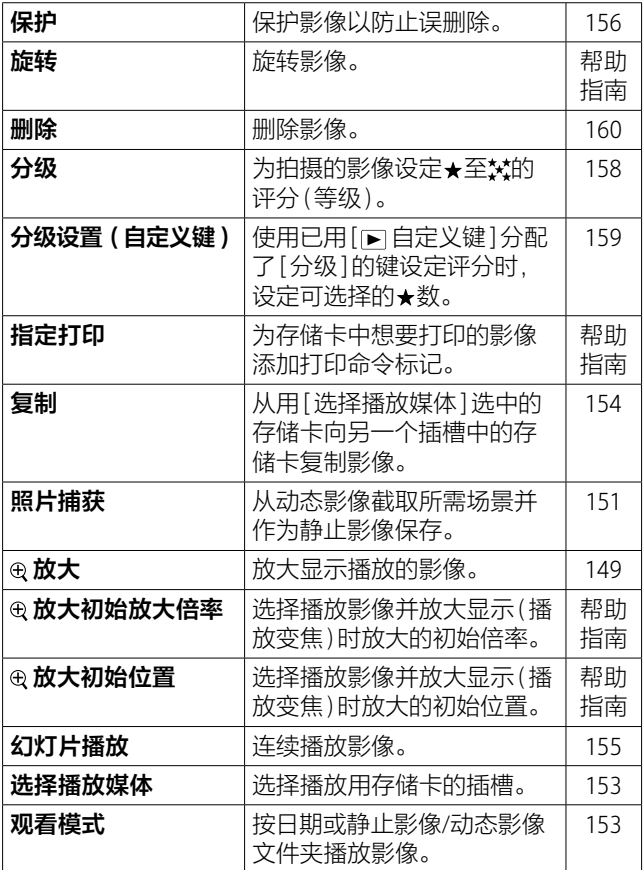

<span id="page-218-1"></span>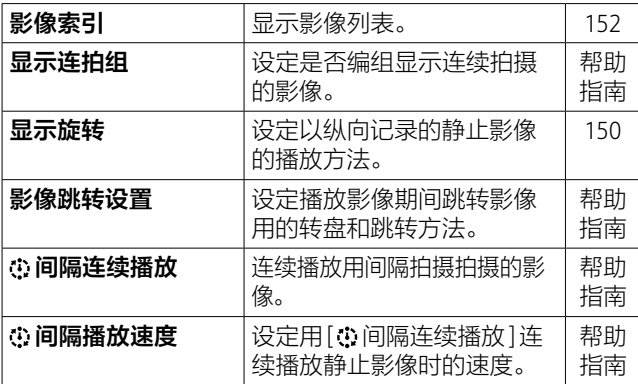

**(设置)**

**黄色选项卡**

<span id="page-218-0"></span>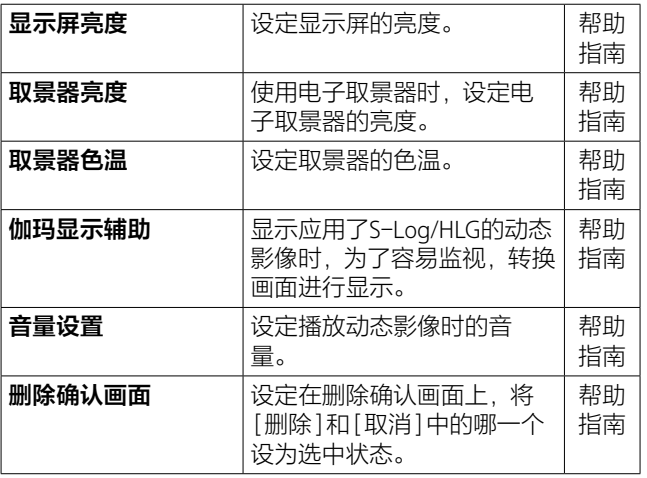

MENU列 **M M M** <u>幕</u> **M M M**

**M**

<span id="page-219-0"></span>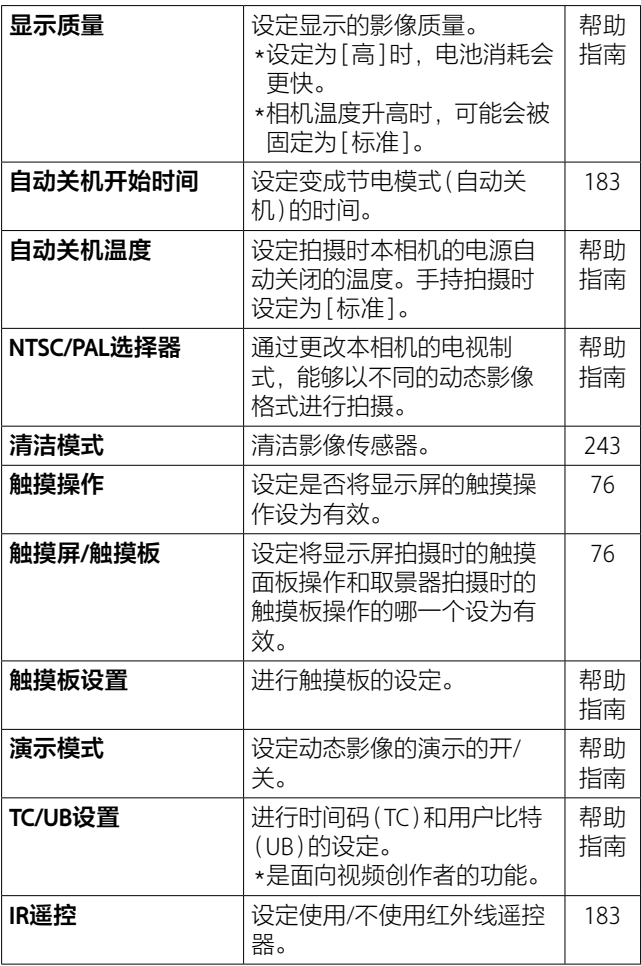

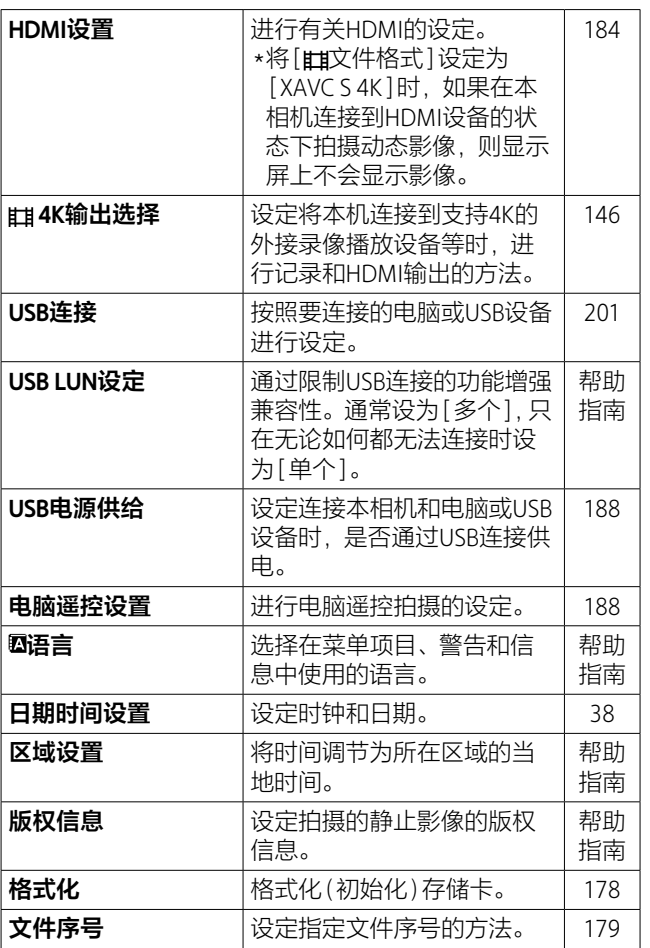

MENU列 **M M M** <u>幕</u> **M M M**

<span id="page-220-0"></span>**M**

<span id="page-221-0"></span>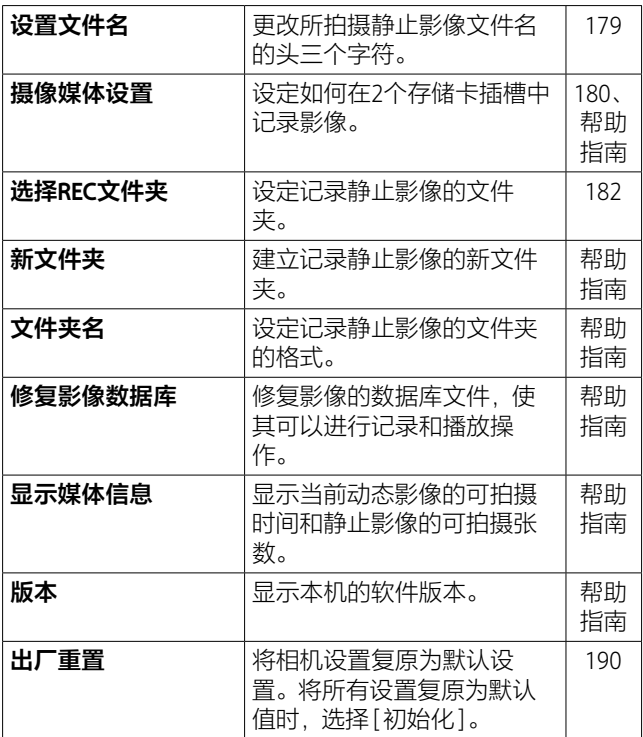

## **★(我的菜单)**

### **灰色选项卡**

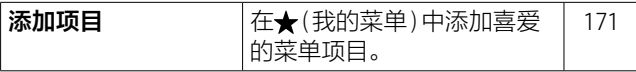

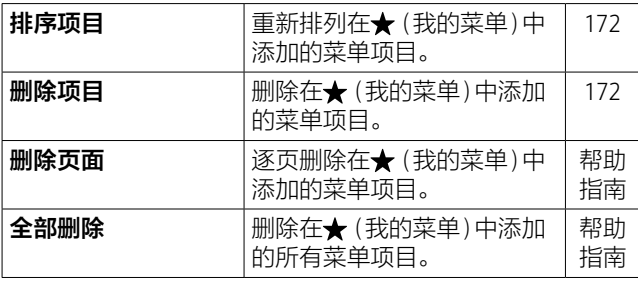

# **显示屏上显示的图标列表**

显示内容和显示位置为大体的基准,与实际情况可能有所 不同。

### <span id="page-223-0"></span>**拍摄画面的图标**

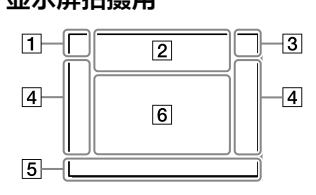

#### 照相模式/场景识别图标

**i A**  $P$  **P**  $*$  **A**  $S$  **M** 

#### **S&O D S&O A S&O C S&O M**

照相模式[\(83\)](#page-82-0)

**0**23 **MWM** 注册号码[\(165\)](#page-164-0)

### **JA图略空团出口 a**  $\theta$

场景识别图标[\(84\)](#page-83-0)

### **显示屏拍摄用 取景器拍摄用**

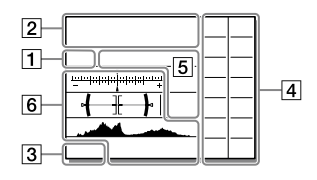

#### 2相机设置

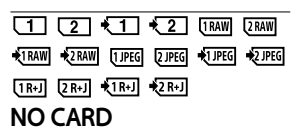

存储卡[\(34](#page-33-0)[、245\)](#page-244-0)

#### **100**

可拍摄影像数

#### **THE**

正在写入数据/剩余要写 入的影像数[\(148\)](#page-147-0)

#### **3:2 16:9**

静止影像的影像纵横比 [\(80\)](#page-79-0)

#### **42M 36M 18M 15M 11M 8.9M 4.5M 3.8M**

静止影像的影像尺寸 [\(79\)](#page-78-0)

#### **RAW**<sub>*RM*</sub>

RAW记录(压缩/非压缩)

#### **X.FINE FINE STD**

JPEG影像质量[\(80\)](#page-79-1)

#### **XAVC S 4K XAVC S HD AVCHD**

动态影像的文件格式 [\(138\)](#page-137-0)

#### 

#### **12X 17H**

动态影像的记录设置 [\(139\)](#page-138-0)

#### **100p 50p 50i 25p**

动态影像的帧速率 [\(139\)](#page-138-0)

#### $\frac{100}{27}$   $\frac{100}{27}$   $\frac{1}{29}$   $\frac{100}{27}$   $\frac{1}{25}$

#### $16<sub>ex</sub>$

Proxy录制[\(147\)](#page-146-0)

#### **100fps 50fps 25fps 12fps 6fps 3fps 2fps 1fps**

慢/快动作拍摄时的帧速 率[\(141\)](#page-140-0)

#### $\overline{\square}$

APS-C/Super 35mm [\(82\)](#page-81-0)

#### 4.

闪光灯充电显示[\(126\)](#page-125-0)

#### **VEW**

设置效果关[\(215\)](#page-214-0)

#### $\overline{\mathrm{E}_{\mathrm{OM}}}$

AF辅助照明[\(59\)](#page-58-0)

#### Flicker

闪烁检测[\(116\)](#page-115-0)

#### **BBU**)) 89) 369)

SteadyShot关/开、抖动警 告[\(120\)](#page-119-0)

#### $\frac{1}{2}$  **post if**  $\frac{1}{2}$  **if**  $\frac{1}{2}$

SteadyS.焦距/抖动警告 [\(120\)](#page-119-1)

#### $\mathbf{B}_0$   $\mathbf{B}_2$   $\mathbf{B}_2$

智能变焦/ 清晰影像缩放/ 数字变焦[\(105\)](#page-104-0)

#### **- PC -**

电脑遥控[\(188\)](#page-187-1)

#### $\overline{A}$

亮屏显示[\(177\)](#page-176-0)

#### οŅ

静音拍摄[\(117\)](#page-116-0)

#### î

红外线遥控器[\(183\)](#page-182-1)

#### $Q_{\text{OFF}}$

不录制动态影像的音频  $(143)$ 

#### $\mathbf k$

减少风噪声开[\(213\)](#page-212-0)

#### $\odot$

写入版权信息开[\(221\)](#page-220-0)

Assist Assist Assist Assist<br>S-Log2 S-Log3 HLG709 HLG2020 伽玛显示辅助[\(219\)](#page-218-0)

#### **Jax**

对焦取消[\(77\)](#page-76-0)

#### ⊡≶x

取消锁定AF

#### **定点对焦**

点对焦中[\(78\)](#page-77-0)

### $\mathbb N$

NFC有效[\(191\)](#page-190-0)

#### 

Bluetooth连接中/未连接 [\(199\)](#page-198-0)

 $\mathbf{a}$ Î  $\mathbf{a}$ Î

智能手机连接中/未连接

#### **89.** A

正在获取位置信息/无法 获取位置信息[\(197\)](#page-196-0)

#### ∓

飞行模式[\(217\)](#page-216-0)

#### 田

过热警告[\(241\)](#page-240-0)

#### **E** 2

数据库文件已满警告 [\(241\)](#page-240-1)/数据库文件错误 警告[\(241\)](#page-240-2)

#### 3电池

(立本 100%)

电池容量[\(32\)](#page-31-0)

#### đN

电池电量警告

#### $\overline{(\overline{ZZ})}$

USB供电中[\(188\)](#page-187-0)

#### 拍摄设置

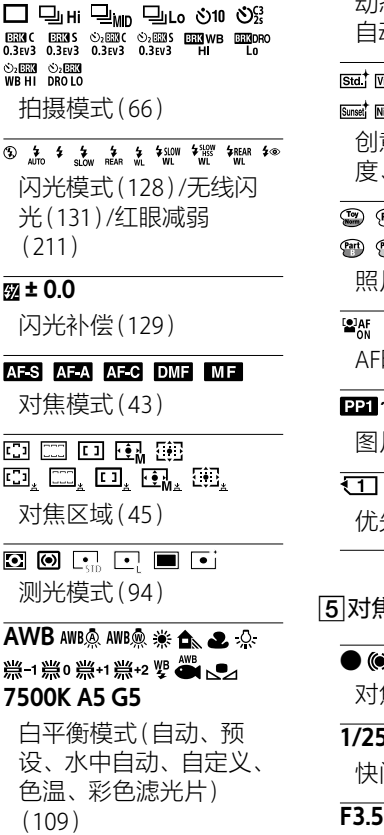

动态范围优化[\(99\)](#page-98-0)/ 动HDR[\(100\)](#page-99-0)

**Tivid** Ntri Clear Deep Light Port, Land

**+3 +3 +3** 意风格[\(112\)](#page-111-0)/对比, 度、饱和度、锐度

照片效果[\(211\)](#page-210-1)

**<sup><b>C<sub>OLE</sub>**</sup>

AF时人脸优先[\(51\)](#page-50-0)

- **~** 图片配置文件[\(211\)](#page-210-2)
- $\overline{2}$

优先摄像媒体[\(180\)](#page-179-1)

#### 对焦显示/曝光设置

#### 0) (C)

对焦[\(44\)](#page-43-0)

#### **1/250**

快门速度

光圈值

#### **z m**

曝光补偿[\(93\)](#page-92-0)/手动测 光[\(88\)](#page-87-0)

### **ISO400 ISO AUTO**

ISO感光度[\(102\)](#page-101-0)

#### 

AE锁定[\(97\)](#page-96-0)/FEL锁定 [\(130\)](#page-129-0)

### 功能指示/其他

#### **锁定AF ●锁定AF取消**

锁定AF用功能指示 [\(56\)](#page-55-0)

### **对焦取消**

取消对焦用功能指示 [\(77\)](#page-76-0)

 $\frac{1}{2}$  . The contract of the contract of the contract of the contract of the contract of the contract of the contract of the contract of the contract of the contract of the contract of the contract of the contract of t

阶段曝光指示[\(73\)](#page-72-0)

定点测光圆[\(94\)](#page-93-0)

320 400 500 62

曝光设置指南[\(215\)](#page-214-1)

1 F 100 100 1000 K

快门速度指示[\(30\)](#page-29-0)

#### 4942156-0-2-4

光圈指示[\(30\)](#page-29-0)

柱状图[\(29\)](#page-28-0)

 $++$ 数字水平量规[\(31\)](#page-30-0)

### **STBY REC**

动态影像录制待机/录制 进行中

### **1:00:12**

动态影像的实际拍摄时间 (时:分:秒)

#### $\frac{600}{1000}$

音频电平[\(213\)](#page-212-1)

**BREC** BOSTBY

REC控制[\(186\)](#page-185-0)

#### **00:00:00:00**

时间码(时:分:秒:帧) [\(220\)](#page-219-0)

#### **00 00 00 00**

用户比特[\(220\)](#page-219-0)

**俞俞俞2/4** 像素转换多重拍摄 [\(124\)](#page-123-0)

### **播放画面的图标**

**单幅影像画面 柱状图画面**

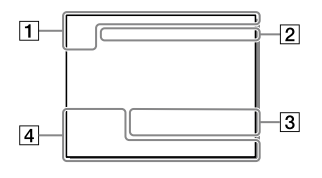

基本信息

播放媒体[\(153\)](#page-152-0)

**<b>R**<sub>ED</sub> **EXANCE EXAVCS**  $4K$ 

观看模式[\(153\)](#page-152-1)

**★ \*↓ \*↓ ## ##** 分级[\(158\)](#page-157-0)

#### $\overline{O_{\rm{m}}}$

保护[\(156\)](#page-155-0)

#### **DPOF**

DPOF(打印)指定[\(218\)](#page-217-0)

#### **3/7**

影像编号/观看模式中的 影像数目

#### $\mathbb{N}$

NFC有效[\(191\)](#page-190-0)

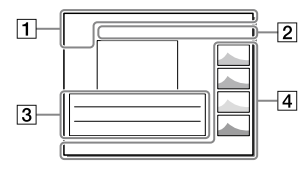

ब्ळा

电池容量[\(32\)](#page-31-0)

#### $\overline{\Box}$

连拍组[\(219\)](#page-218-1)

#### $\overline{\mathbf{m}}$

包含Proxy动态影像 [\(147\)](#page-146-0)

**000000 2/4** 像素转换多重拍摄 [\(124\)](#page-123-0)

#### 2相机设置

请参阅["拍摄画面的图标"](#page-223-0)(第 [224页](#page-223-0))。

#### 3拍摄时的设置

#### $\overline{\mathbf{R}}$

照片效果错误

#### $\mathbf{m}_1$ n

自动HDR错误[\(100\)](#page-99-0)

### **35mm**

镜头焦距

### **HLG**

HDR记录(Hybrid Log-Gamma)

有关其他图标,请参阅["拍摄](#page-223-0) [画面的图标"](#page-223-0)([第224](#page-223-0)页)。

### 影像的信息

 $\overline{\circledR}$ 

纬度、经度信息[\(197\)](#page-196-0)

#### **2017-1-1 10:37AM**

拍摄日期[\(38\)](#page-37-0)

### **100-0003**

文件夹序号-文件序号 [\(179\)](#page-178-0)

#### **0000000**

柱状图(亮度/R/G/B) [\(29\)](#page-28-0)

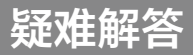

**疑难对策**

如果使用相机时遇到问题,请尝试按下面的方法解决。

● 查看第[232](#page-231-0)至[238页](#page-237-0)的项目, 然后检查本相机。

2取出电池, 等待大约1分钟后重新插入电池, 然后打开 本相机的电源。

6 确认帮助指南(第2页)。

4 对设置进行初始化(第[190](#page-189-1)页)。

**6** 向Sony经销商或当地授权的Sony服务处咨询。 <https://service.sony.com.cn>

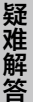

### <span id="page-231-0"></span>**电池和电源**

### **剩余电量指示不正确。或剩余电池电量显示虽然充足,但 电源很快就关闭。无法打开相机电源。**

- •在极热或极冷的地方使用相机时会导致该现象。
- •电池已经放完电。请安装已充电的电池。
- •电池寿命已尽。请更换新电池。
- •请确认电池的安装是否正确([第33页](#page-32-0))。
- •请使用Sony品牌电池。

#### **电源突然关闭。**

•根据相机和电池的温度,电源可能会自动关闭以保护相 机。这种情况下,电源关闭前会在显示屏上显示信息。

#### **电池消耗快。**

•[IR遥控]设为[开]时,自动关机功能不工作。使用遥控 器后,请设为[关](第[183](#page-182-1)页)。

#### **无法充电。**

•请在关闭本相机电源的状态下充电。

#### **电池充电期间,充电指示灯闪烁。**

- •仅可以使用NP-FZ100电池。请确认是否为NP-FZ100。
- •取出电池,然后重新安装同一电池([第34页](#page-33-1))。
- •一年以上未使用的电池有可能发生劣化。
- •由于在适合充电的温度范围外,充电暂时变成了待机状 态。建议在环境温度为10℃至30℃的条件下给电池充电。

**拍摄**

#### **取景器中没有影像。**

- •[FINDER/MONITOR]设定为[显示屏(手动)]。请将 [FINDER/MONITOR]设定为[自动]或[取景器(手动)] ([第175页](#page-174-0))。
- •请把眼睛靠近取景器。
- •拉出显示屏时,即使[FINDER/MONITOR]设定为[自动], 目镜传感器也不会检测眼睛靠近。影像显示在显示屏上。

#### **无法释放快门。**

- •正在使用设有写保护开关或误删除防止开关的存储卡,而 且该开关设为"LOCK"。请解除锁定。
- •请确认存储卡的剩余容量。
- •没有正确安装镜头。请正确安装(第[36](#page-35-0)页)。
- •将本相机安装到天文望远镜等时,请将 [无镜头时释放快门]设定为[允许]后拍摄([第214页](#page-213-0))。
- •请将[无存储卡时释放快门]设定为[允许]([第214页](#page-213-1))。 但是,在本相机中未插有存储卡的状态下,不会记录影 像。
- •设定为自拍。

#### **拍摄花费较长时间。**

- •降噪处理功能在工作。这不是故障。
- •正在用RAW模式拍摄。以RAW模式拍摄时由于数据量较
	- 大,因此拍摄有可能会花费较长时间。
- •正在进行自动HDR处理。

#### **拍摄了多张相同影像。**

•拍摄模式设定为连拍或阶段曝光拍摄。请设定为 [单张拍摄](第[66页](#page-65-0))。

**精神的 医血管** 

疑难解答

### **无法合焦(对焦)。**

- •被摄体太近。请确认镜头的最短拍摄距离。
- •设定为手动对焦。请将[对焦模式]设定为[手动对焦]以 外([第43页](#page-42-0))。
- •光量不足。

## **影像偏白(耀斑)。**

#### **出现光线模糊(重影)。**

•如果将相机朝向强光源,由于有多余光线进入镜头,所拍 摄的影像可能会偏白(耀斑)或出现光线模糊(重影),但这 不是故障。 使用变焦镜头时,请安装镜头遮光罩。此外,构图拍摄时

请避免让相机朝向强光源。

### **影像的角落变暗。**

•使用滤光片或遮光罩时,请将其取下一次并尝试拍摄。由 于滤光片的厚度或遮光罩的安装不当,滤光片或遮光罩可 能会出现在影像中。此外,由于镜头的光学特性,可能导 致所拍摄影像的外围部分较暗(光量不足)。这种情况下, 可以用[镜头补偿]([第207](#page-206-0)页)的[阴影补偿]进行补偿。

### **所拍摄的被摄体的眼睛较红。**

- •请将[减轻红眼闪光]设定为[开](第[211页](#page-210-0))。
- •靠近被摄体,在闪光范围内使用闪光灯进行拍摄。

#### **影像模糊。**

- •由于在黑暗场所没有使用闪光灯拍摄,导致相机抖动。在 黑暗场所拍摄时由于快门速度变慢,建议使用三脚架或闪 光灯([第126页](#page-125-0))。
- •请确认[SteadyShot]是否设定为[开]([第120页](#page-119-0))。
- •[SteadyShot调整]设定为[手动]使用时,请确认是否设 定了正确的焦距(第[120](#page-119-1)页)。

#### **不正确记录声音。**

- •调节录音电平将音量设定为最低时,声音不被记录。
- •调节录音电平将音量设定为最高时,声音容易失真。

#### **在电源打开的状态下,相机振动。**

•由于相机内的SteadyShot构造,影像传感器上下左右移 动。这不是故障。

#### **在电源关闭的状态下,晃动相机就会感到有声音和振动。**

•这是由于SteadyShot的影像传感器位移构造的移动。这不 是故障。

#### **观看影像**

#### **无法播放影像。**

- •在电脑上变更过文件夹/文件名称。
- •不保证用电脑加工过的影像文件、用本相机以外拍摄的影 像能够在本相机上播放。
- •要用本相机播放电脑中的影像时,请使用PlayMemories Home复制影像。
- •相机处于USB模式。请断开USB连接(第[203页](#page-202-0))。

### **删除影像**

#### **无法删除。**

•请取消影像的保护。

#### **错误地删除了影像。**

•影像一旦被删除则无法复原。对于想要防止误删除的影 像,请预先设定保护(第[156页](#page-155-0))。

**精神的 医血管** 

疑难解答

### **计算机**

#### **不清楚对应的操作系统。**

•可以从以下网址确认软件的电脑环境。 <https://www.sony.net/pcenv/>

### **电脑不识别本相机。**

- •请确认本相机的电源是否打开。
- •电池剩余电量低时,请安装已充电的电池。
- •请使用附件的USB Type-C连接线或符合USB标准的连接线 进行连接。
- •请将USB连接线从电脑和本相机上拔下一次,然后再将其 牢固地插入。
- •电脑的USB接口上如果连接有本相机/键盘/鼠标以外的设 备,请将其卸下。
- •请直接连接本相机和电脑,而不要经由USB集线器等。

### **无法复制影像。**

- •请正确地进行本相机和电脑的USB连接([第202](#page-201-0)页)。
- •请按照操作系统的步骤进行复制。
- •使用在电脑上格式化过的存储卡拍摄时,有可能无法将影 像复制到电脑。请使用在本相机上格式化过的存储卡拍摄 ([第178](#page-177-0)页)。

### **无法播放影像。**

- •使用PlayMemories Home时,请参阅PlayMemories Home 帮助。
- •请向电脑厂商或软件厂商咨询。

#### **进行USB连接时,PlayMemories Home不自动启动。**

•请在打开电脑电源的状态下进行USB连接。

### **打印静止影像**

#### **无法打印。**

•无法打印RAW影像。要打印RAW影像时,请用专用软件 ([第204](#page-203-0)页)将影像转换成JPEG影像。

#### **影像的色调异常。**

•使用不对应AdobeRGB的sRGB环境下的打印机打印用 AdobeRGB拍摄的影像时,影像的饱和度较低(第[115](#page-114-0) 页)。

#### **所打印影像的两端被切除。**

- •根据打印机的不同,影像的上下左右可能会被切除。尤其 是当纵横比为[16:9]时,影像的左右有可能被大幅度切 除。
- •用您的打印机进行打印时,请预先取消修整和无边打印功 能。有关这些功能的有无,请向打印机厂商咨询。
- •在店铺打印时,请预先向店铺咨询是否可以不切除影像两 端进行打印。

### **其他**

#### **打开相机电源时显示[设定区域/日期/时间。]信息。**

•由于在电池耗尽或在取出了本相机的电池的状态下放置 了一段时间,因此丢失了日期时间设定。请给电池充电, 然后重新设定日期时间([第38页](#page-37-0))。如果每次给电池充电 时日期时间都被重设,有可能是内置备用充电电池已耗 尽,请向Sony的经销店或各地的Sony认证机构洽询。

#### **剩余可拍摄影像数不减少或一次减少2张。**

•这是由于JPEG影像的场合,根据影像的不同,压缩率和压 缩后的文件尺寸会发生变化。

**精神的 医血管** 

疑难

#### **没有执行重设操作,但设定内容被重设。**

•如果在ON/OFF(电源)开关设为"ON"的状态下取出电池, 设定内容可能会被重设。取出电池时,请将ON/OFF(电 源)开关设为"OFF",并在确认存取指示灯未点亮后将电池 取出([第18](#page-17-0)[、34页](#page-33-1))。

### **本相机不正常工作。**

•请关闭本相机的电源,将电池取出一次,然后重新插入。 相机的温度升高时,请取出电池,并在本相机的温度降低 后执行这些操作。

#### <span id="page-237-0"></span>**屏幕上显示"- -E-"。**

•请将存储卡取出一次,然后重新插入([第35页](#page-34-0))。如果问 题依然存在,请对存储卡进行格式化(第[178](#page-177-0)页)。

# **警告显示**

#### **设定区域/日期/时间。**

•请设定区域、日期和时间。长时间未使用时,请给内置备用 充电电池充电。

#### **电量不足。**

•试图复制影像或清洁影像传感器,但由于电池剩余电量低而 无法执行操作。请给电池充电或连接电脑等供电。

#### **无法使用存储卡。格式化?**

•由于在电脑上进行了格式化,因此改变了文件系统。 请选择 [确定]进行格式化。虽然可以在本相机上使用存储卡,但卡 内的所有数据都将被删除。此外,格式化有可能需要一些时 间。

如果仍然出现该信息,请更换存储卡。

#### **存储卡出错**

- •插有本相机无法使用的卡。
- •格式化失败。请再次执行格式化([第178](#page-177-0)页)。

#### **无法读取存储卡。请重新插入存储卡。**

- •插有本相机无法使用的存储卡。
- •存储卡已损坏。
- •存储卡的端子部分变脏。

#### **存储卡被锁定。**

•正在使用设有写保护开关或误删除防止开关的存储卡,而且 该开关设为"LOCK"。请解除锁定。

#### **由于未插入存储卡,无法释放快门。**

- •用[优先摄像媒体]([第180页](#page-179-1))选中的插槽中没有存储卡。
- •要在本相机中未插有存储卡的状态下释放快门时,请将 [无存储卡时释放快门]设定为[允许]([第214页](#page-213-1))。这种情 况下,影像不被保存。

#### **此存储卡可能不能用于 正常拍摄和播放。**

•插有本相机无法使用的存储卡。

#### **降噪处理中...**

•降噪发挥作用时,会进行降噪处理。这期间无法进行下一次 拍摄。

#### **无法显示。**

- •用其他相机拍摄的影像和用电脑加工过的影像有可能无法显 示。
- •用电脑进行影像删除等时,数据库文件可能会缺少整合性。 请修复数据库文件([第222](#page-221-0)页)。

#### **请确认镜头的安装状态。**

### **使用非兼容镜头时,请将菜单的"无镜头时释放快门"设定 为"允许"。**

- •没有安装镜头或没有正确安装镜头。虽然安装有镜头但显示 信息时,请将镜头取下一次,然后重新安装([第37页](#page-36-0))。此 外如果频繁地显示信息,请确认镜头和相机的接点端子是否 脏污。
- •使用非兼容镜头时或将相机安装到天文望远镜等时,请将 [无镜头时释放快门]设定为[允许]([第214页](#page-213-0))。

### **无法打印。**

•试图对RAW影像进行DPOF设置。

#### **相机过热,暂时无法使用。待相机冷却后再使用。**

•由于进行了连拍,本相机的温度升高。 请关闭本相机的电源,等到本相机的温度降低能够重新拍摄 后进行拍摄。

#### <span id="page-240-0"></span>[F]

•由于进行了长时间拍摄,本相机的温度升高。

#### <span id="page-240-1"></span> $\overline{\mathbf{S}}$

•超过了本相机能够进行日期管理的张数。

#### <span id="page-240-2"></span> $\frac{2}{5}$ <sub>EROR</sub>

•无法记录到本相机的影像数据库。请使用PlayMemories Home将所有影像导入电脑并修复存储卡。

#### **影像数据库文件错误**

•数据库文件出现某种异常。请从[设置]进行 [修复影像数据库]([第222](#page-221-0)页)。

### **系统出错**

#### **相机错误。关闭电源再重新开启。**

•请将电池取出一次,然后重新插入。如果问题多次反复出 现,请向Sony的经销店或各地的Sony认证机构洽询。

#### **影像数据库文件错误。要修复吗?**

•由于数据库文件已损坏,无法拍摄或播放AVCHD动态影像。 请按照画面的指示进行修复。

#### **无法放大。**

#### **无法旋转影像。**

•用其他相机拍摄的影像有可能无法放大/旋转。

### **无法建立更多文件夹。**

•存储卡中有前3位的号码为"999"的文件夹。用本相机无法创 建更多文件夹。

# <span id="page-242-0"></span>**清洁影像传感器**

如有污垢或灰尘进入本相机内部并附着在影像传感器(将 光转换成电信号的部分)上,取决于拍摄条件,污垢或灰 尘可能会出现在影像上。如有附着,请按照以下步骤清洁 影像传感器。

### 1 **确认电池容量充足。**

2 **MENU (设置)[清洁模式]选择[确定]。** 影像传感器会短时间振动以抖落污垢。

3 **请按照画面上的指示,关闭本相机的电源。**

### 4 **取下镜头。**

5 **用气吹吹掉影像传感器 表面和其周围的灰尘。**

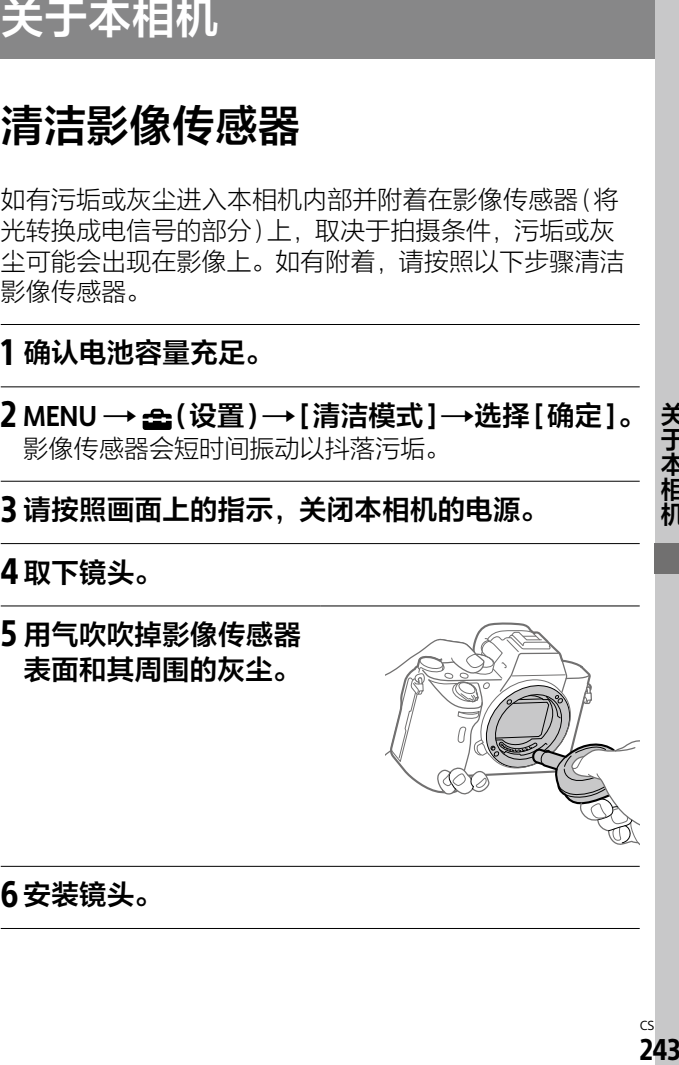

6**安装镜头。**

**关于本相机**

#### **提示**

• 有关检查影像传感器的清洁度的方法和更详细的清洁方法, 请参阅以下网址。 [https://support.d-imaging.sony.co.jp/www/support/ilc/](https://support.d-imaging.sony.co.jp/www/support/ilc/sensor/) [sensor/](https://support.d-imaging.sony.co.jp/www/support/ilc/sensor/)

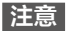

- 请迅速地进行清洁。
- 不附带气吹。请使用市售的气吹。
- 请在确认电池剩余电量为 (剩余电量为3根棒)或以上 后, 启动清洁模式。
- •由于喷雾式的气吹会将水滴散落在本相机内部,因此请勿使 用。
- •为了防止气吹的前端接触到影像传感器,请勿将气吹伸入卡 口内部。
- •为了便于灰尘落到下方,请将本相机略微朝下。
- 清洁期间请勿撞击本相机。
- 请以适当的风量进行清洁。风量过强有可能会损伤内部。

# **主要规格**

### <span id="page-244-0"></span>**可以使用的存储卡**

在本相机上使用microSD存储卡、Memory Stick Micro时, 请务必装入专用的适配器中使用。

#### **SD存储卡**

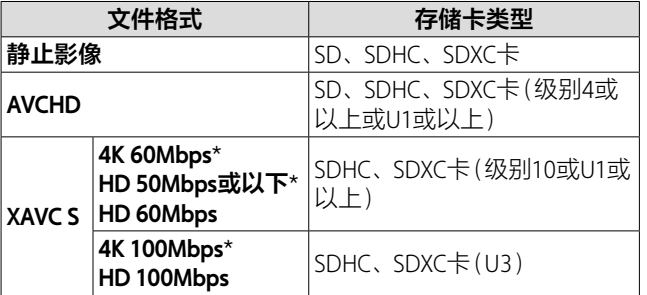

\* 包括Proxy记录时

#### **Memory Stick**

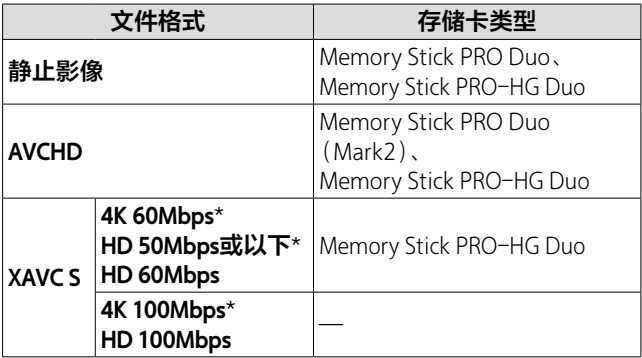

\* 包括Proxy记录时

#### **注意**

- 使用兼容UHS-II标准的存储卡时,请使用插槽1。并且,请 将MENU →  $\triangle$ (设置) → [摄像媒体设置] → [优先摄像媒体]设为[插槽1]。
- Memory Stick PRO Duo无法在插槽1中使用。
- 当在SDHC存储卡上长时间记录XAVC S动态影像时, 将分割 为4 GB的文件记录。可以使用PlayMemories Home将文件导 入电脑,作为1个文件处理。
- 用以下设置在插槽1和插槽2的存储卡中均记录动态影像时, 请在两个插槽中插入文件系统相同的存储卡。进行XAVC S动 态影像的同时记录时,无法以文件系统exFAT和FAT32的组合 进行记录。
	- –[ 文件格式]为[XAVC S 4K]或[XAVC S HD]
	- [摄像媒体设置]的[记录模式]为[同时记录( )] 或[同 时记录 ( 图/ ]

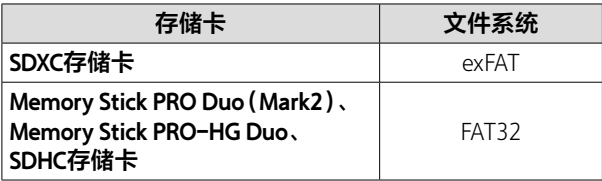

• 要修复存储卡上的数据库文件时,请给电池充足电后进行操 作。

### **主要规格**

### **相机**

#### **[形式]**

- 相机类型:可更换镜头数码 相机
- 使用镜头: Sony E卡口系统镜 头

### **[成像装置]**

- 影像传感器:35 mm全画幅  $(35.9 \text{ mm} \times 24.0 \text{ mm})$
- CMOS影像传感器

相机的有效像素数:

约42 400 000像素 总像素数:约43 600 000像素

### **[SteadyShot]**

影像传感器位移方式(内置)

### **[自动对焦]**

- 检测方式:相位差检测方式/ 对比度检测方式
- 检测亮度范围:EV-3至EV+20 (相当于ISO100、F2.0)

### **[取景器]**

- 总点数:3 686 400点 倍率:约0.78倍(50 mm镜 头,无限远,屈光度-1 m<sup>-1</sup> 时) 眼点:距离最终光学面约 23 mm, 距离目镜框约 18.5 mm(屈光度-1 m-1时)
- 屈光度调节:-4.0 m-1至  $+3.0$  m<sup>-1</sup>

#### **[显示屏]**

7.5 cm(3.0型)TFT驱动、触摸 面板

点数:2 359 296点

### **[曝光控制]**

- 测光方式:1200区域实时取 景评价测光
- 测光范围:EV-3至EV+20(相 当于ISO100,使用F2.0镜 头)
- ISO感光度(推荐曝光指数): 拍摄静止影像时: ISO100 至ISO32000(扩展:下限 ISO50、上限ISO102400) 拍摄动态影像时:相当于 ISO100至ISO32000

关于本相机 249**关于本相机**

**[快门]**

形式:电子控制纵走式焦平 面快门

快门速度范围:

拍摄静止影像时:1/8000 秒至30秒, B门 拍摄动态影像时:1/8000 秒至1/4秒, AUTO时1/50秒 为止(自动低速快门1/25秒 为止)

闪光同步速度:1/250秒(安 装Sony制闪光灯时)

#### **[文件格式]**

静止影像文件格式:符合 JPEG(DCF Ver.2.0、Exif Ver.2.31、MPF Baseline)、 RAW(Sony ARW 2.3格式)

- 动态影像文件格式(XAVC S格
	- 式): MPEG-4 AVC/H.264
	- XAVC S ver.1.0标准兼容
	- 视频: MPFG-4 AVC/H 264
	- 音频:LPCM 2ch(48 kHz 16 比特)
- 动态影像文件格式(AVCHD格 式): AVCHD格式Ver.2.0兼 容
	- 视频: MPEG-4 AVC/H.264 音频: Dolby Digital 2ch 配备有Dolby Digital Stereo Creator
- •由Dolby Laboratories授权制 造。

### **[记录媒体]**

- SLOT 1: SD (兼容UHS-I、 UHS-II)卡用插槽
- SLOT 2: Memory Stick PRO Duo、SD(兼容UHS-I)卡用 多功能插槽

#### **[输入/输出接口]**

- USB Type-C接口: USB通信 SuperSpeed USB 5Gbps  $(USB 32)$
- Multi/Micro USB端子\*: USB 通信 Hi-Speed USB(USB 2.0)
- \*该接口可连接兼容Micro USB标准的设备。
- HDMI接口: HDMI D型微型 接口
- (麦克风)接口: 3.5 mm 立体声迷你插孔
- $\Omega$ (耳机)接口:  $\alpha$ 3.5 mm立 体声迷你插孔
- (同步)端子

### **[常规]**

型号:WW186333 额定输入: 7.2 V <del>...</del>、3.7 W 操作温度:0至40℃ 存放温度:-20至55℃ 尺寸(宽/高/深)(约):  $1269 \times 956 \times 73.7 \text{ mm}$  $1269 \times 956 \times 627$  mm (从手柄到显示屏) 质量(约):657 g(包括电 池、SD卡)

#### **[无线局域网]**

兼容标准: IEEE 802.11 b/g/n 使用频段:2.4 GHz频段 安全:WEP/WPA-PSK/ WPA2-PSK 连接方法:Wi-Fi Protected Setup™(WPS)/手动 接入方式:基础结构模式

### **[NFC]**

标签类型:符合NFC Forum Type 3 Tag

### **[Bluetooth通信]**

Bluetooth标准规格Ver. 4.1 使用频段:2.4 GHz频段

### **充电器BC-QZ1**

额定输入: 100至240 Vへ .、 50/60 Hz、0.38 A 额定输出:  $8.4 \, \mathrm{V}$  —  $\ldots$  1.6 A

### **锂离子电池组NP-FZ100**

额定电压: 72V=

设计或规格如有变动,恕不 另行通知。

### **关于影像数据的兼容性**

- 本相机符合JEITA(Japan Electronics and Information Technology Industries Association)制定的"Design rule for Camera File system" (DCF)通用标准。
- Sony不保证能够在本相机 上播放用其它设备拍摄或 编辑的影像或在其它设备 上播放用本相机拍摄的影 像。

251**关于本相机** CS 251

### **商标**

- Memory Stick和 是Sony Corporation的商标或注册 商标。
- XAVC S和 xave s是Sony Corporation的注册商标。
- AVCHD和AVCHD标识是 Panasonic Corporation和 Sony Corporation的商标。
- Mac是Apple Inc.在美国和/ 或其他国家注册的商标。
- IOS是Cisco Systems, Inc.的 注册商标或商标。
- iPhone和iPad是Apple Inc.在 美国和/或其他国家注册的 商标。
- Blu-ray Disc™和Blu-ray™ 是Blu-ray Disc Association 的商标。
- DLNA和DLNA CERTIFIED是 Digital Living Network Alliance的商标。
- •USB Type-C®和USB-C®是 USB Implementers Forum的 注册商标。
- •USB-IF SuperSpeed USB Trident标识是USB Implementers Forum, Inc.的 注册商标。 ss<del>ce</del>
- 杜比, Dolby Audio和双 D 符号是杜比实验室的商 标。
- •HDMI、HDMI高清晰度多媒 体接口以及HDMI标志是 HDMI Licensing Administrator, Inc. 在美国和 其他国家的商标或注册商 标。
- Microsoft、Windows是 Microsoft Corporation在美 国和/或其他国家的注册商 标或商标。
- SDXC标识是SD-3C, LLC的 商标。
- Android是Google Inc.的注 册商标或商标。
- Wi-Fi、Wi-Fi标识和Wi-Fi Protected Setup是Wi-Fi Alliance的注册商标或商 标。
- •N标记是NFC Forum, Inc.在 美国和其他国家/地区的商 标或注册商标。
- Bluetooth®文字标记和标识 是Bluetooth SIG, Inc.所有的 注册商标,Sony Corporation已获准使用这 些标记。
- QR Code是Denso Wave Inc. 的注册商标。

• 此外,在本说明书中所使用 的系统和产品的名称通常 是各自的开发商或制造商 的注册商标或商标。但是 在本手册中,有些场合并未 使用™或®标记。

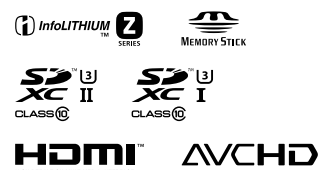

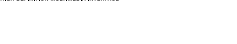

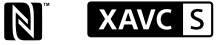
# $0 - 9$

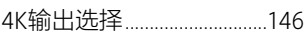

## $\overline{\mathsf{A}}$

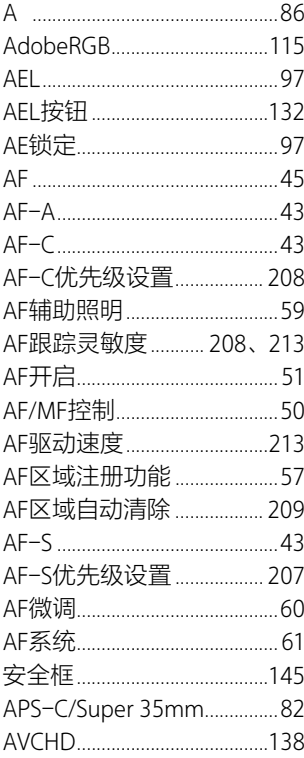

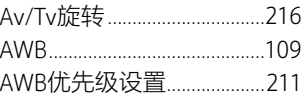

#### $\pmb B$

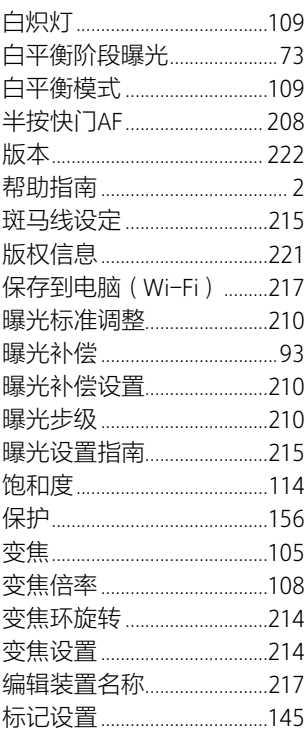

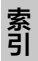

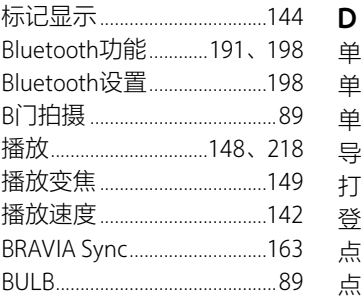

#### $\mathsf{C}$

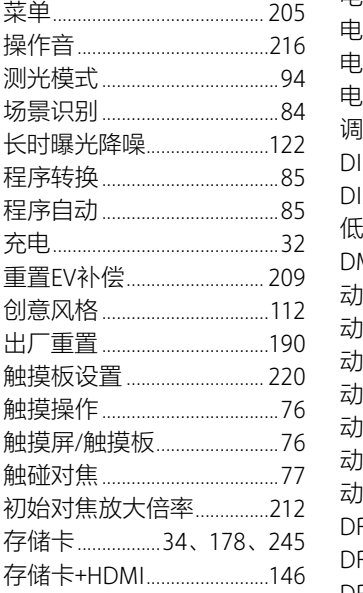

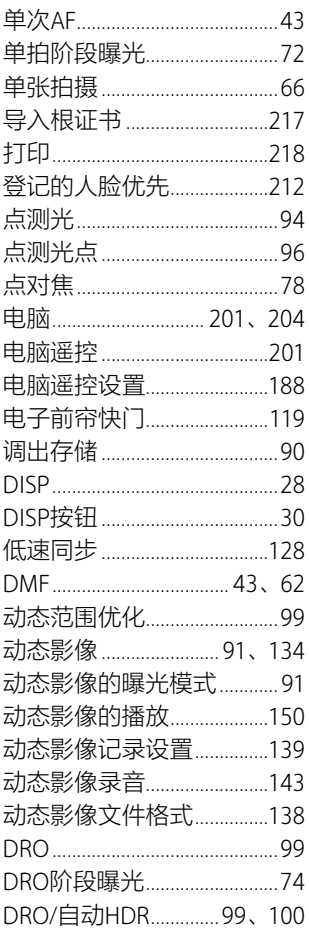

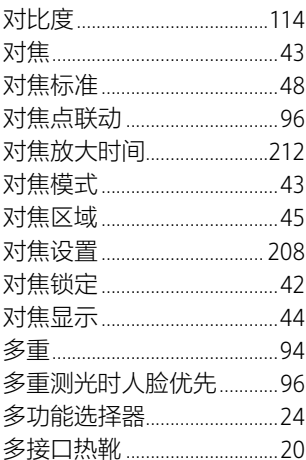

#### E

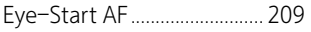

#### F

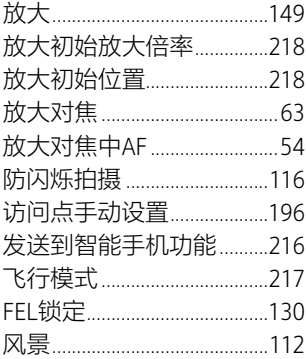

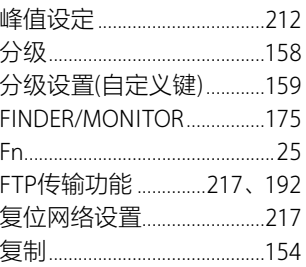

# G

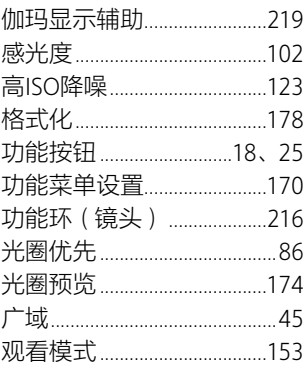

#### $\overline{\mathsf{H}}$

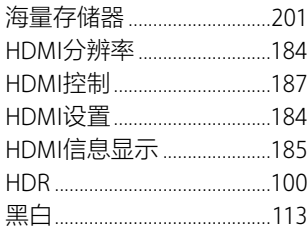

索引

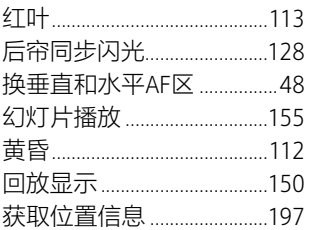

### $\mathbf{I}$

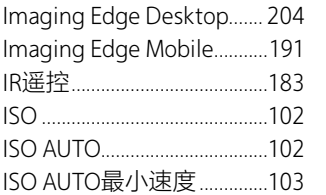

#### $\int$

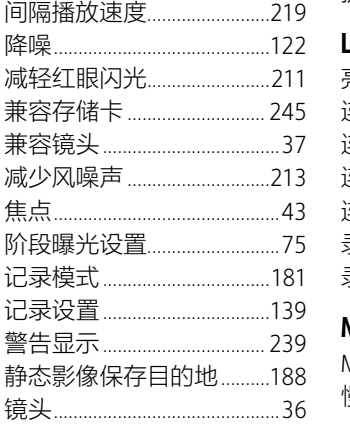

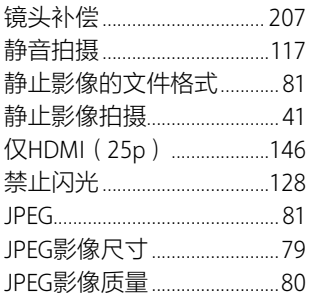

#### $\mathsf{K}$

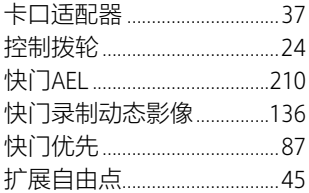

#### $\mathsf L$

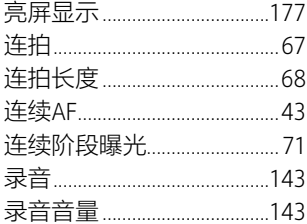

#### $\mathsf{M}$

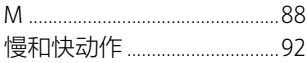

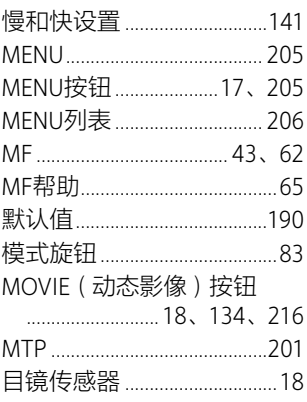

#### $\overline{\mathsf{N}}$

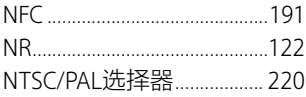

#### $\boldsymbol{\mathsf{P}}$

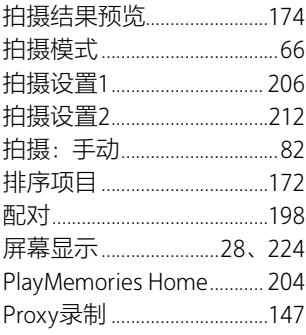

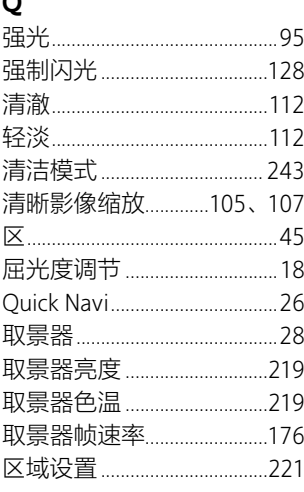

#### $\mathsf R$

 $\sim$ 

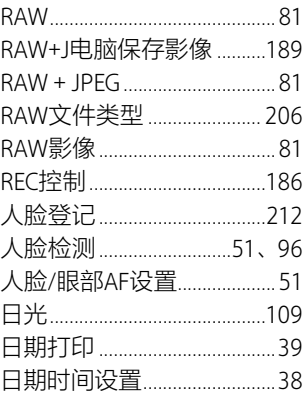

索引

an<br>Ma

 $\frac{c_s}{257}$ 

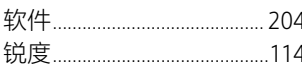

### $\mathsf{S}$

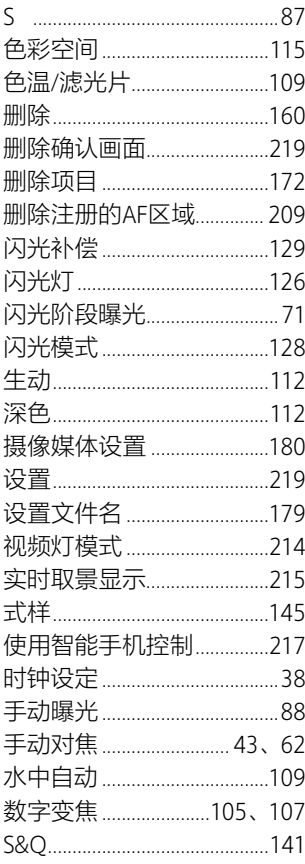

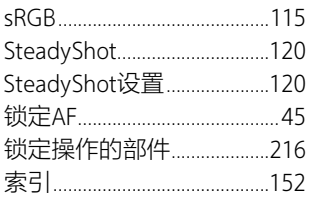

#### T

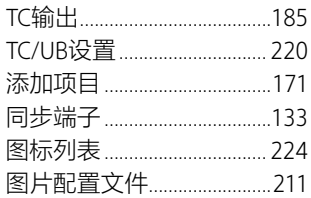

## $\cup$

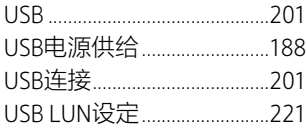

#### W

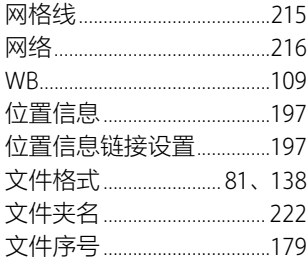

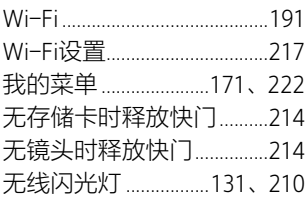

## $\mathsf{X}$

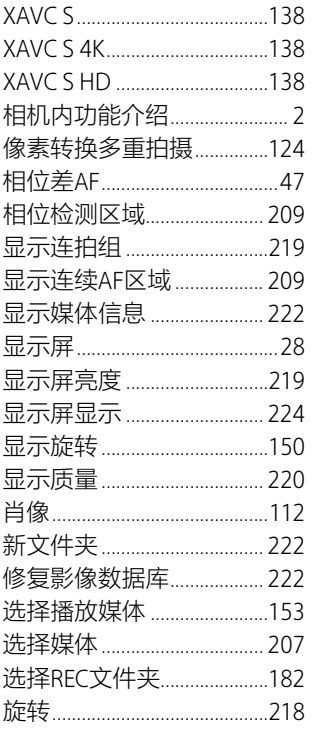

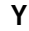

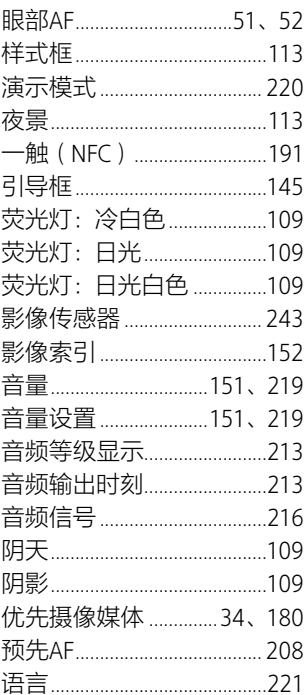

#### Z

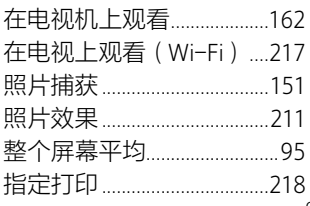

# 索引

# $\overline{\overset{\text{cs}}{259}}$

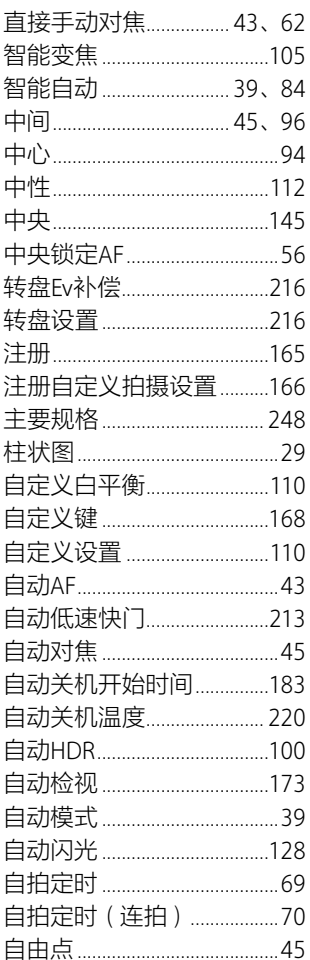

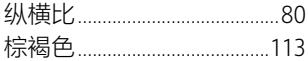

索引 r.

索引 r.